# **메시 인터콤™ 지원 모터사이클 블루투스® 통신 시스템**

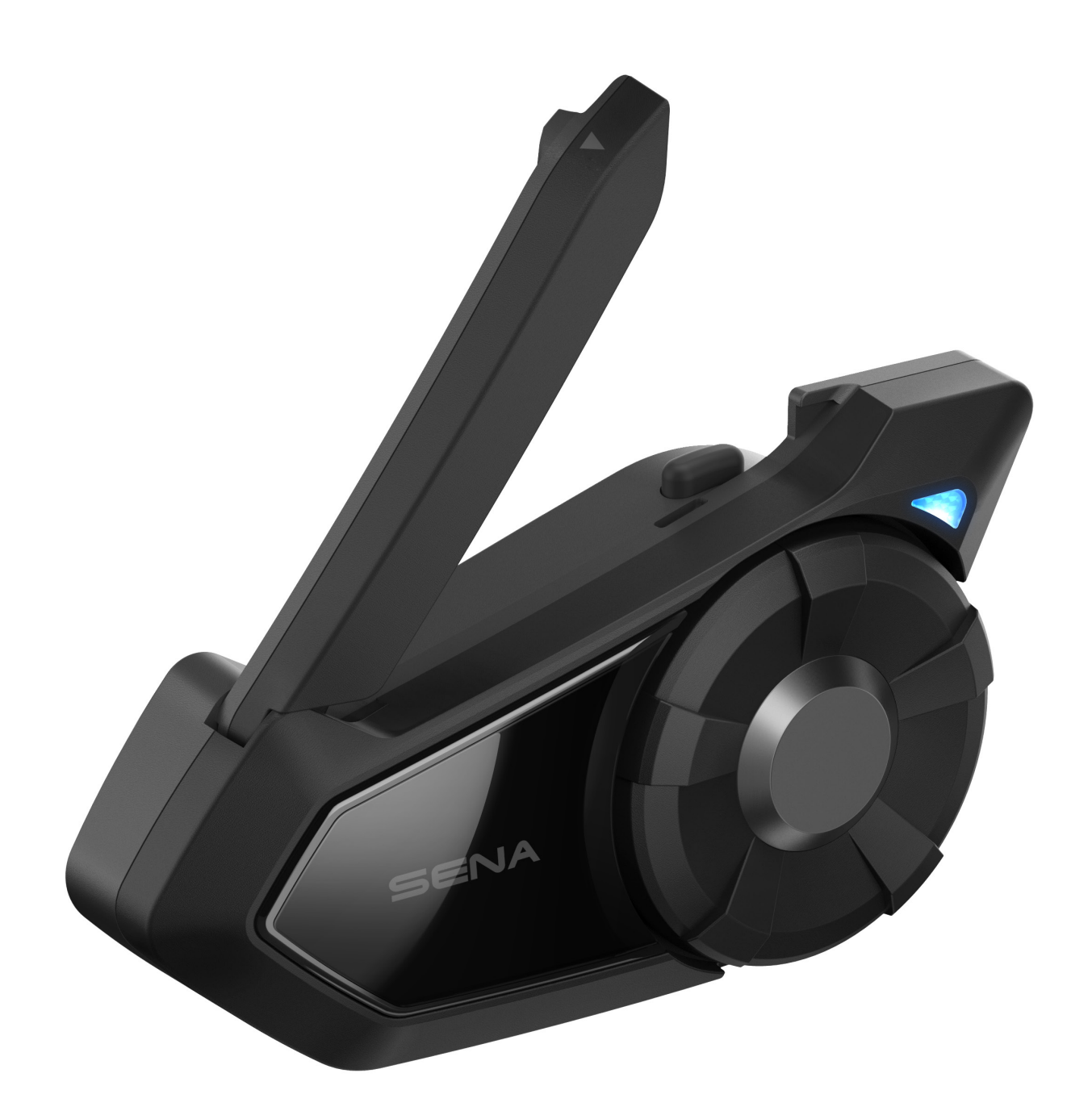

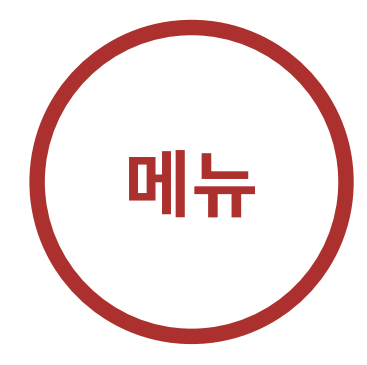

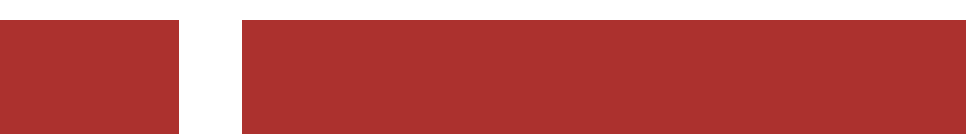

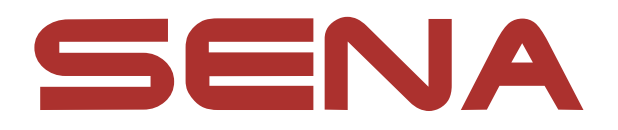

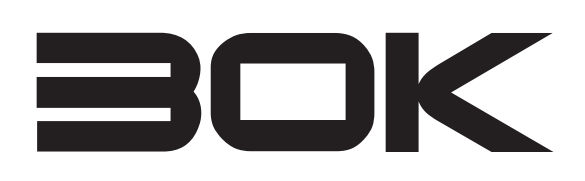

<span id="page-1-0"></span>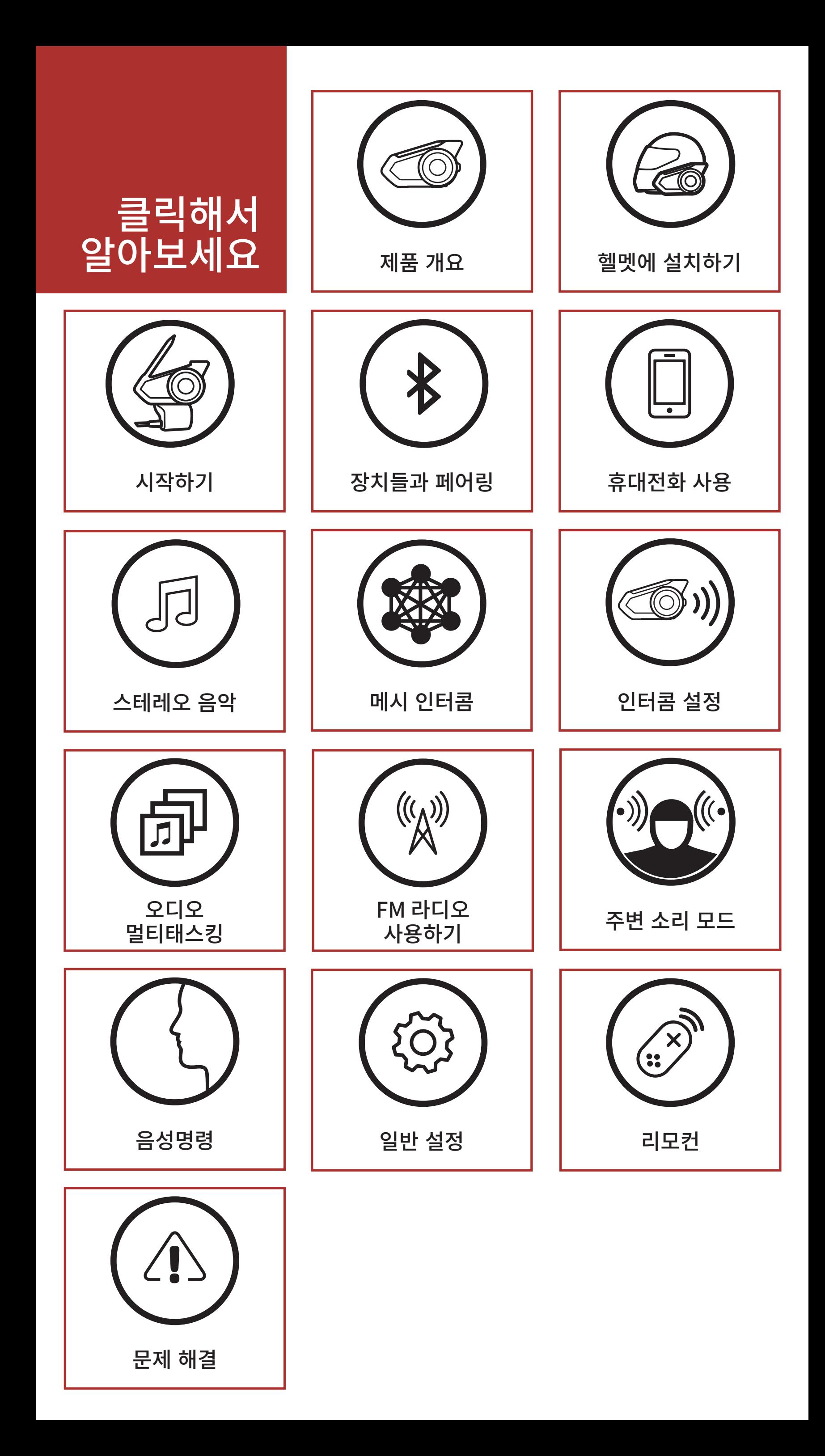

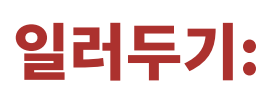

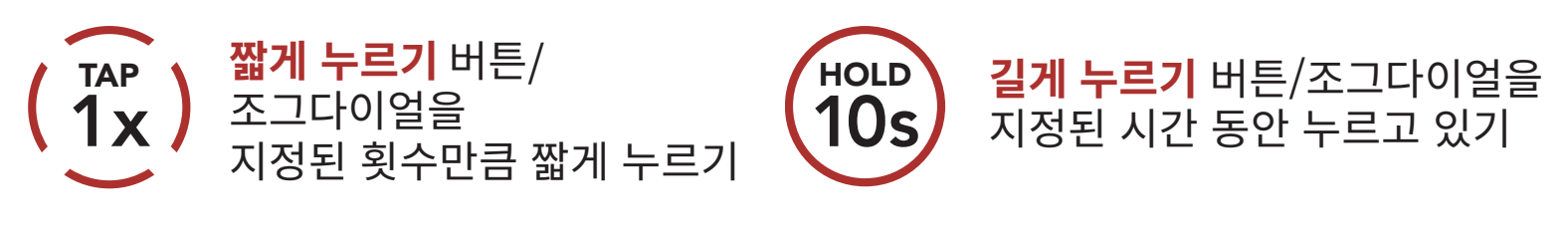

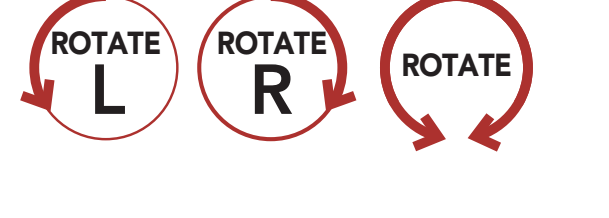

**돌리기** 조그다이얼을 시계 방향(오른쪽) 또는 반시계 방향(왼쪽)으로 돌리기

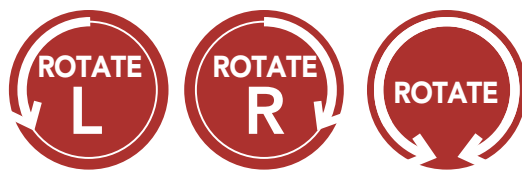

누른 상태로 돌리기 조그다이얼을 누른 상태로 시계 방향(오른쪽) 또는 반시계 방향(왼쪽)으로 돌리기

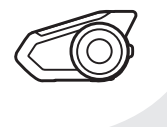

"Hello/안녕하세요"

음성안내

# 목차

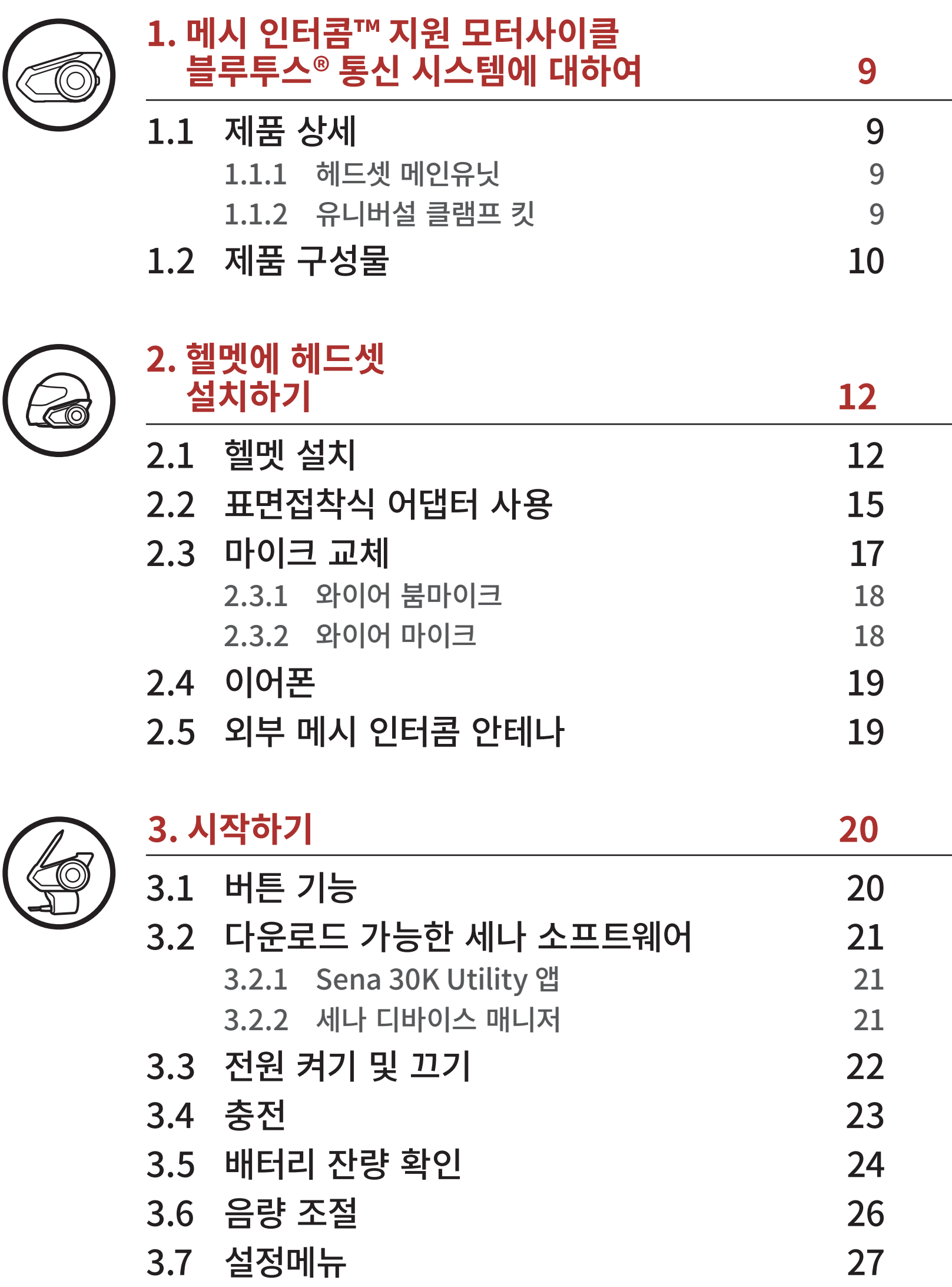

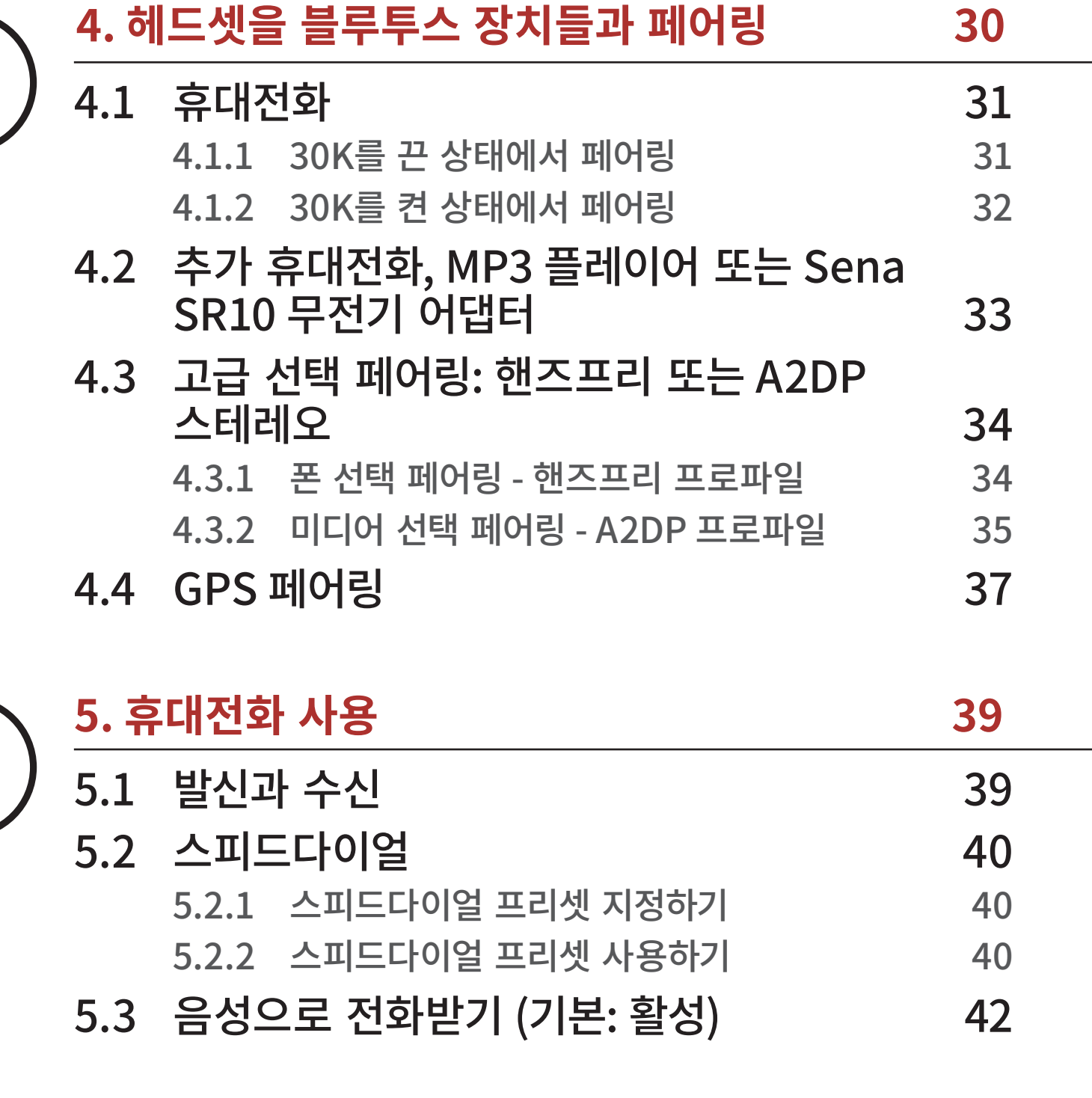

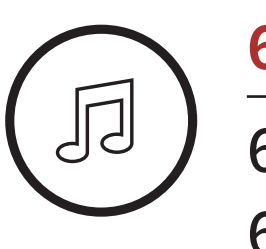

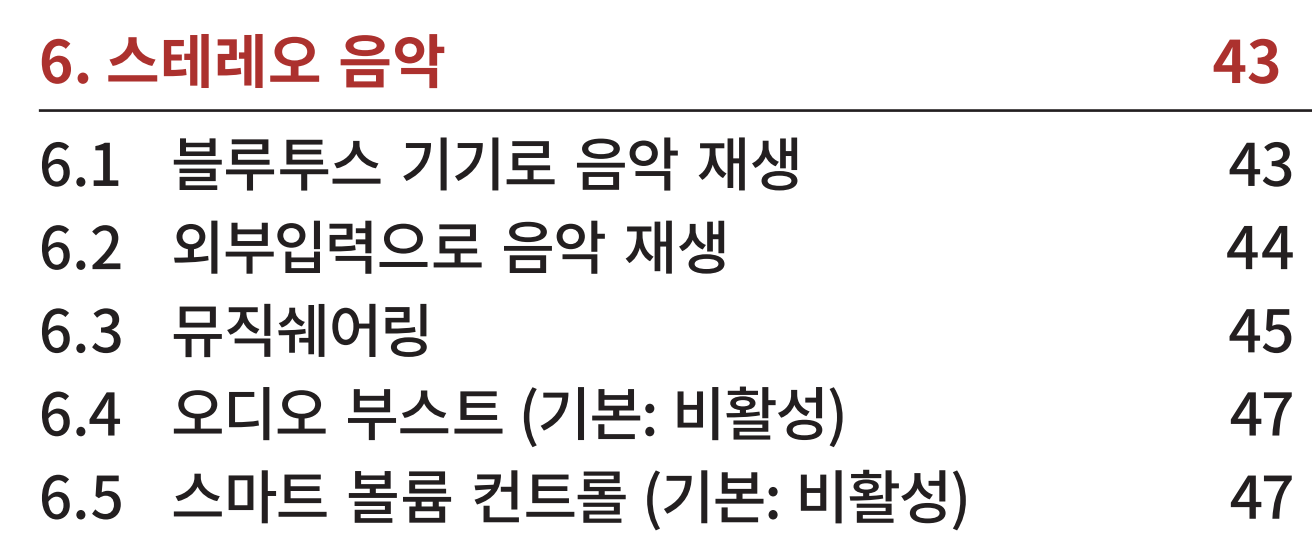

목차 계속

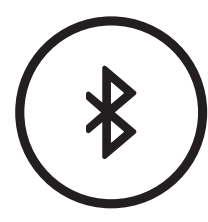

## 8.9 [음성으로 인터콤 연결 감도 \(기본: 3\)](#page-74-0) 75 8.10 [HD 인터콤 \(기본: 활성\)](#page-74-0) 75 8.11 [고급 노이즈 컨트롤™ \(기본: 활성\)](#page-74-0) 75

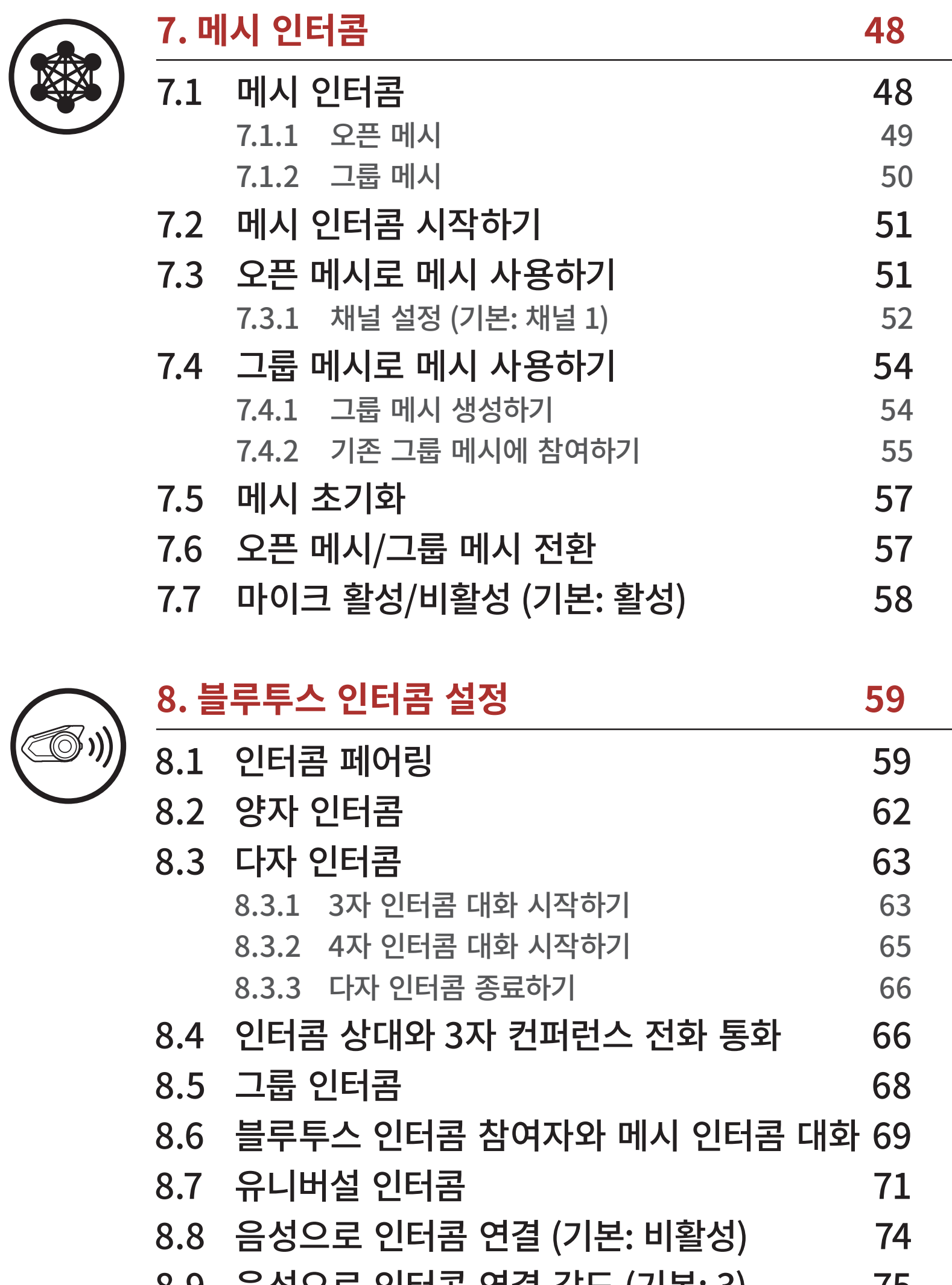

## [13.4 사이드톤 \(기본: 비활성\)](#page-89-0) 90 [13.5 모든 페어링 삭제](#page-90-0) 91

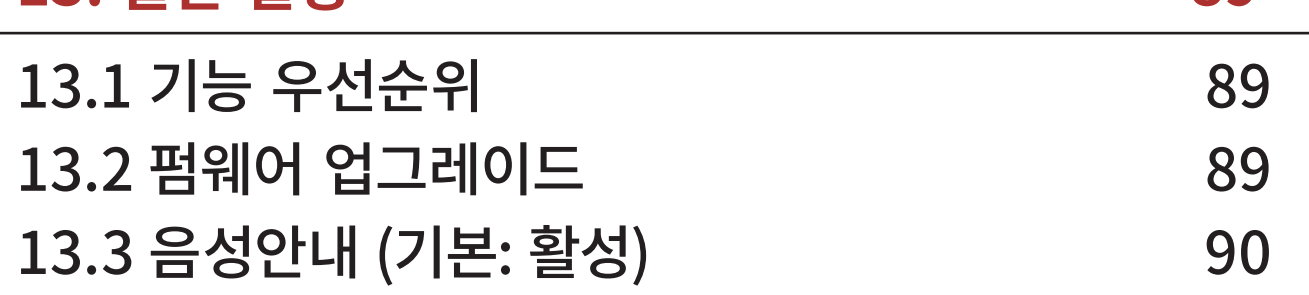

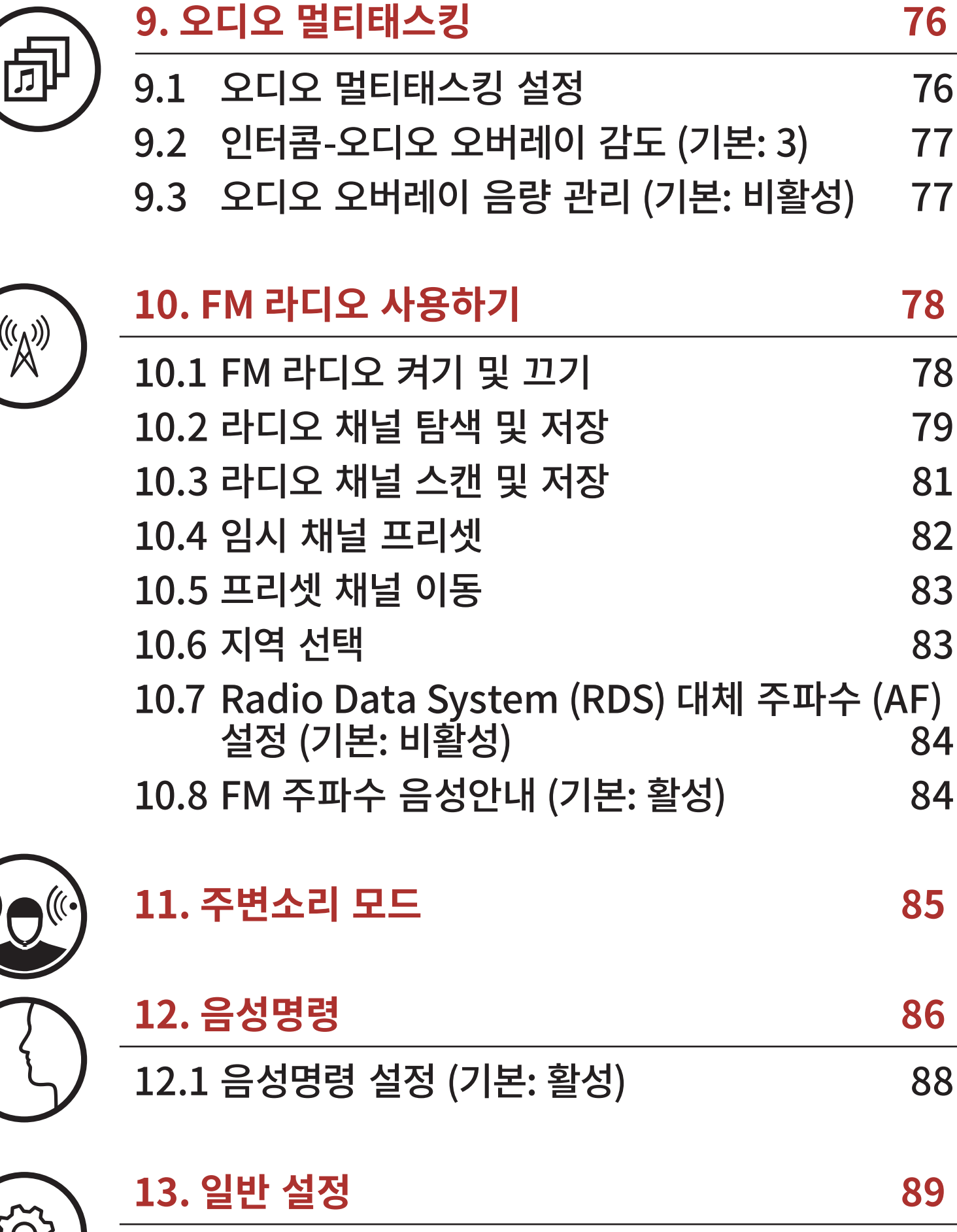

목차 계속

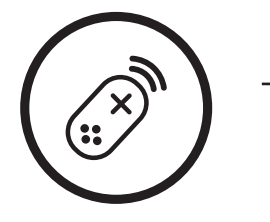

# **[14. 리모컨](#page-91-1) 92** 14.1 [리모컨 페어링](#page-91-2) 92

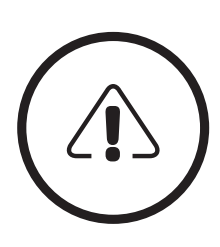

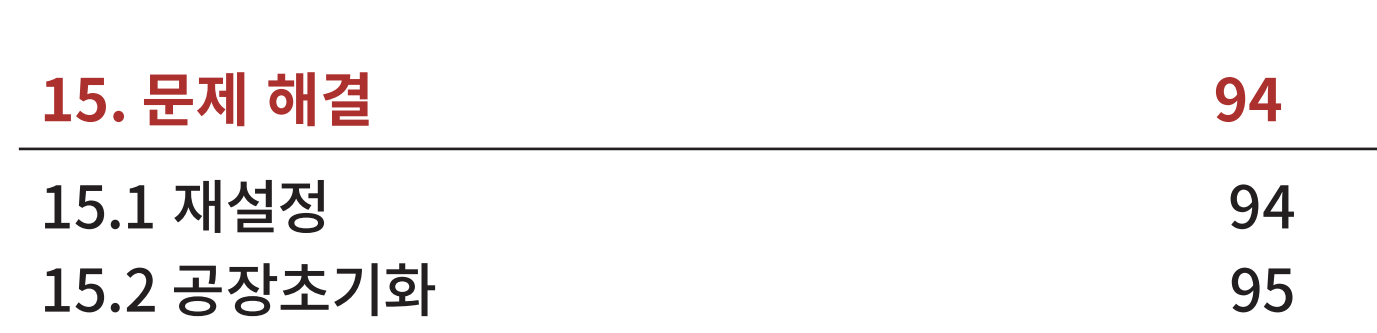

**[메뉴](#page-1-0)**

<span id="page-8-1"></span>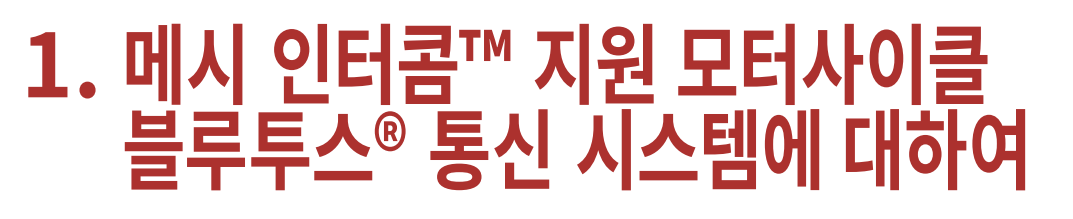

<span id="page-8-0"></span>1.1 제품 상세 1.1.1 헤드셋 메인유닛 메시 인터콤 안테나 기대 기대 대해 메시 인터콤 버튼 상태표시 LED 블루투스 안테나 SENA 조그다이얼 2000 - 2000 - 2000 - 2000 - 2010 - 2010 - 2010 - 2010 - 2010 - 2010 - 2010 - 2010 - 2010 - 20

#### 30K 모터사이클 블루투스 통신 시스템 | 9

<span id="page-8-2"></span>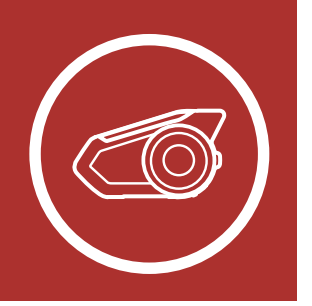

제품 상세

제품 구성물

### 1.1.2 유니버설 클램프 킷

고정형 붐마이크

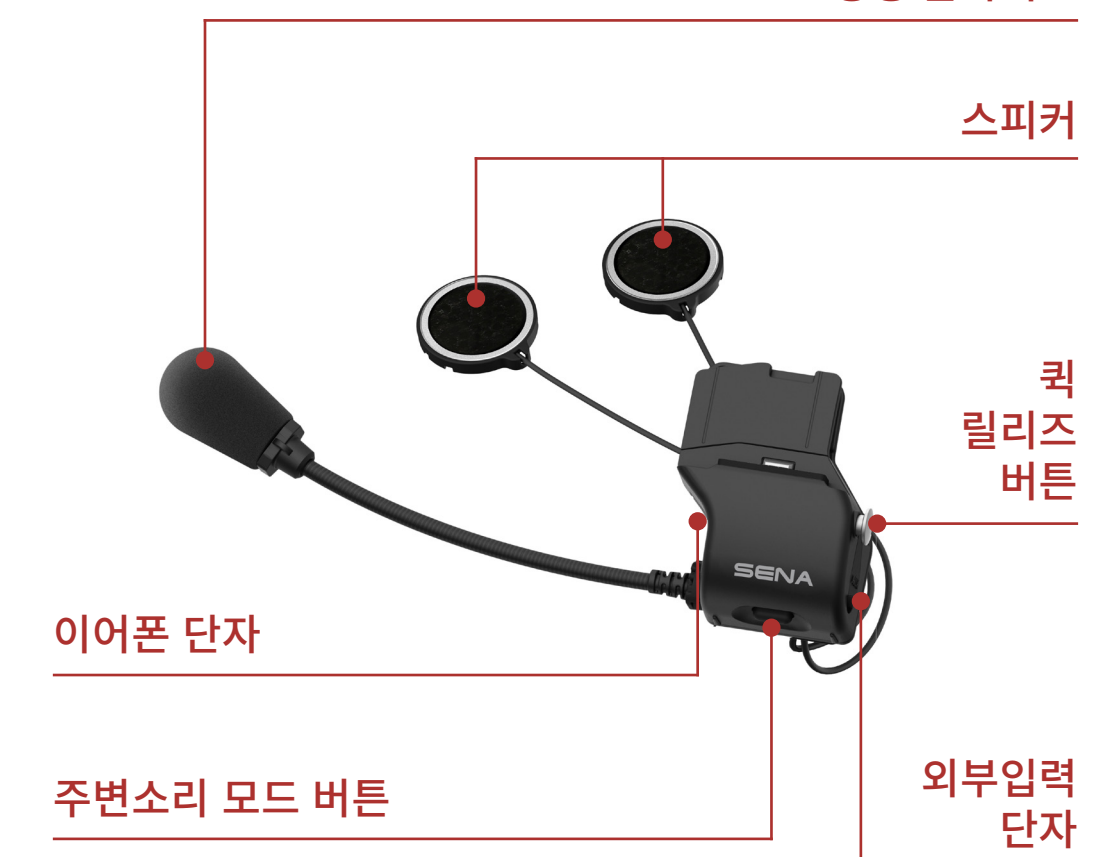

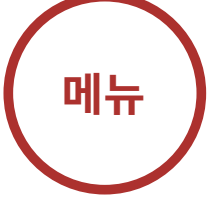

<span id="page-9-0"></span>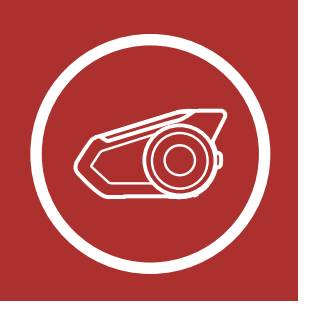

# **1. 메시 인터콤™ 지원 모터사이클 블루투스® 통신 시스템에 대하여**

Τ

### 30K 모터사이클 블루투스 통신 시스템 | 10

제품 상세 제품 구성물

## 1.2 제품 구성물

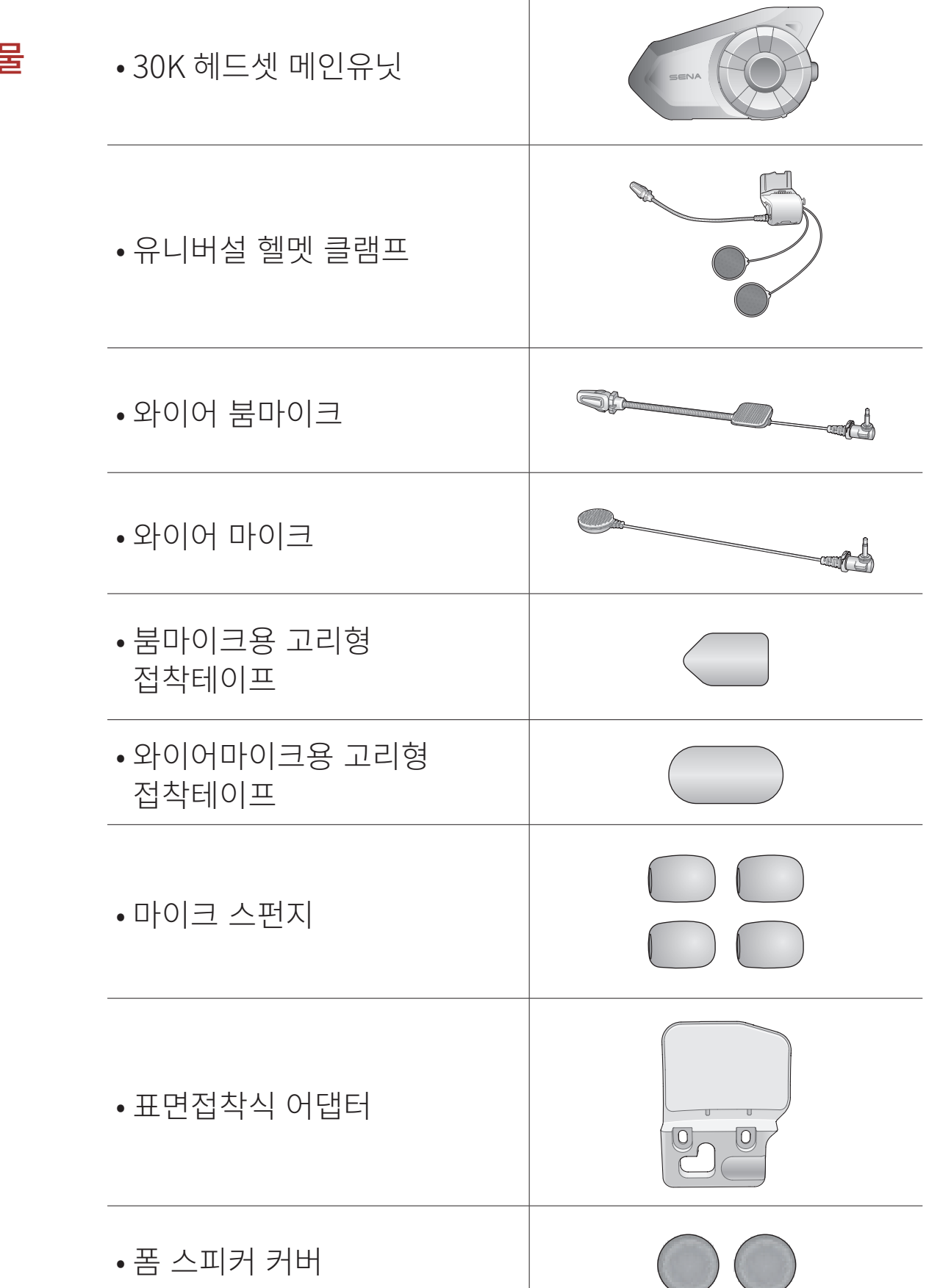

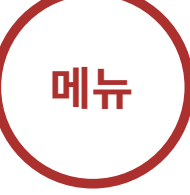

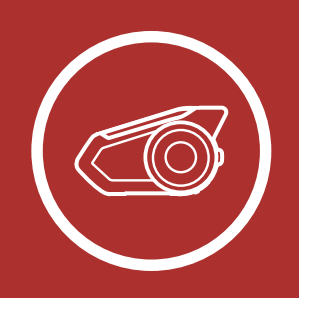

# **1. 메시 인터콤™ 지원 모터사이클 블루투스® 통신 시스템에 대하여**

### 30K 모터사이클 블루투스 통신 시스템 | 11

제품 상세 제품 구성물

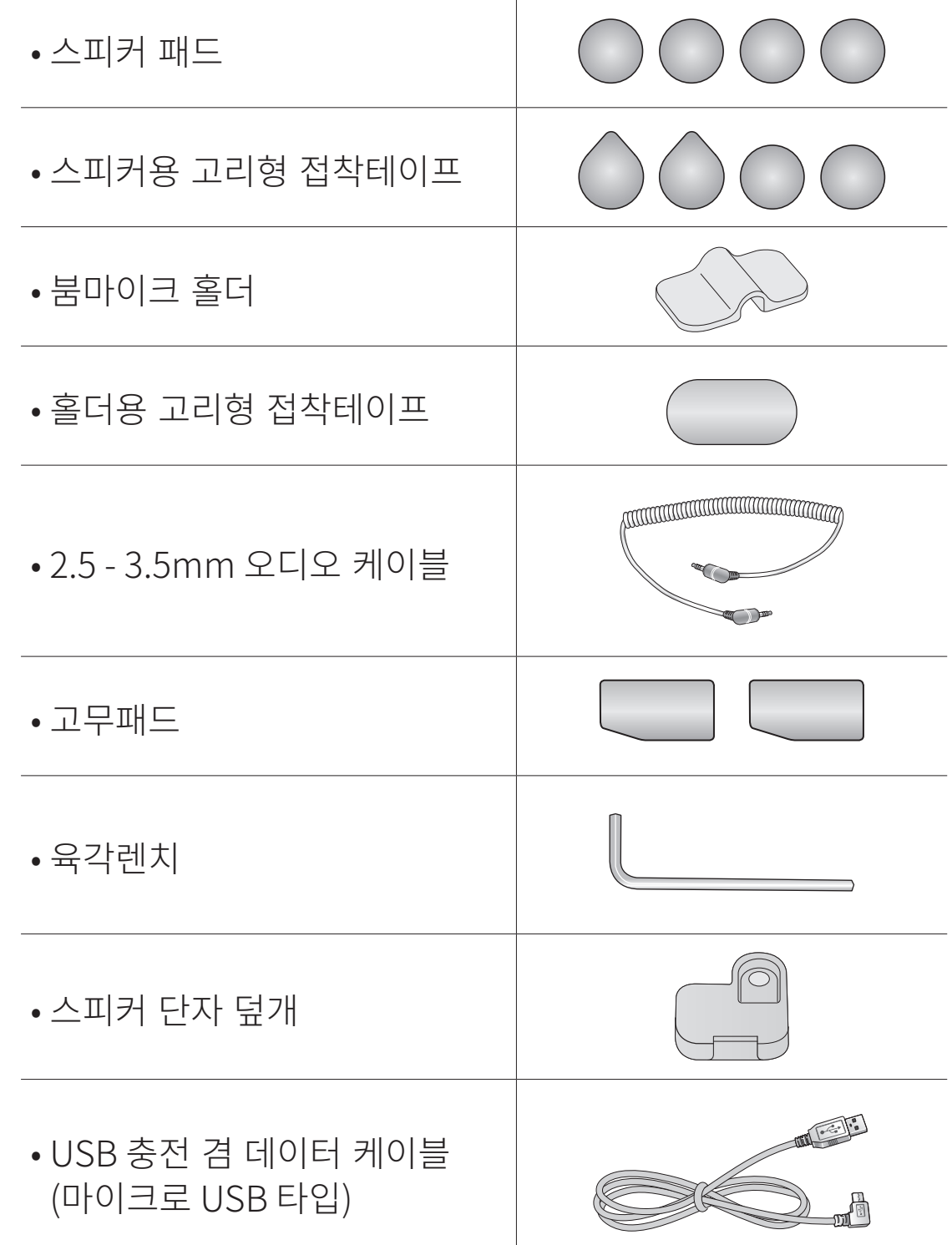

표면접착식 어댑터 사용

마이크 교체

이어폰

외부 메시 인터콤

안테나

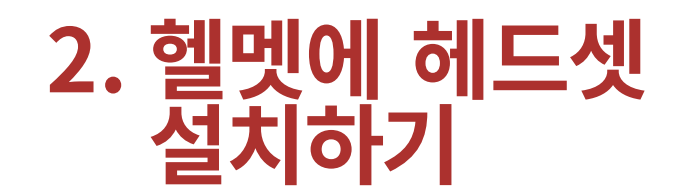

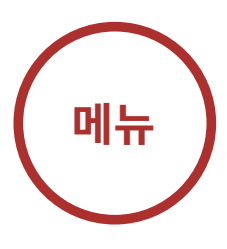

<span id="page-11-2"></span>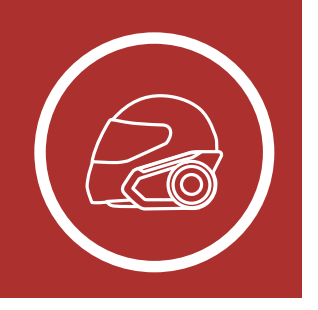

## <span id="page-11-0"></span>2.1 헬멧 설치

Note: 헬멧의 크기와 모양에 따라 동봉된 여분의 고무패드 2개를 사용하여 클램프 플레이트의 고무패드 두께를 조정할 필요가 있을 수 있습니다. 전체 두께를 늘리려면 얇은 고무패드를 기존 고무패드에 부착하거나 기존 고무패드를 두꺼운 고무패드로 교체하세요.

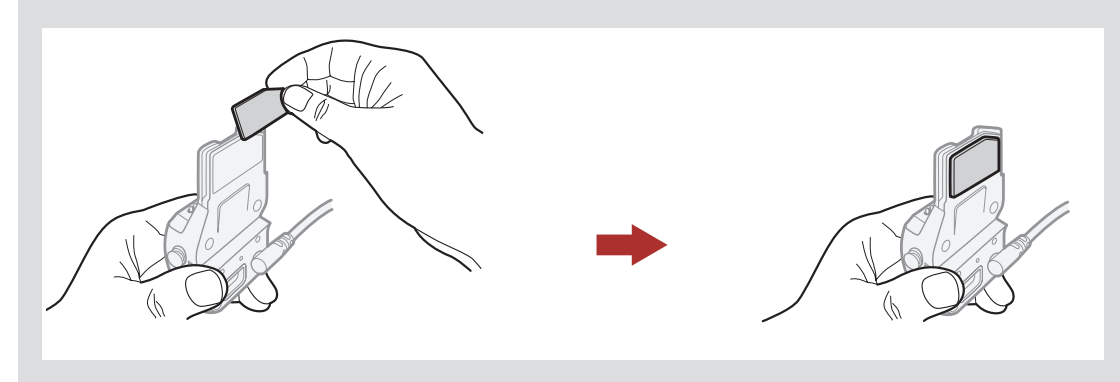

- 헬멧에 헤드셋을 견고하게 장착하기 위해서 다음 절차를 따르십시오.
- 1. 헬멧의 내부 패딩과 외부 셸 사이에 클램프유닛 뒤판을 끼워넣고 두 개의 볼트를 조입니다.

### 30K 모터사이클 블루투스 통신 시스템 | 12 폼�스피커�커버 고리형 접착테이프

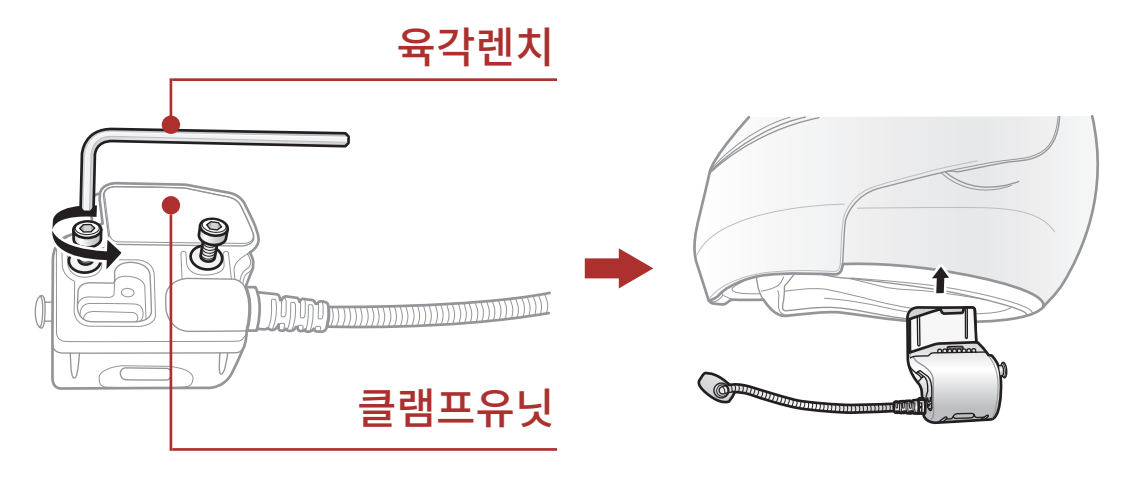

<span id="page-11-1"></span>**2. 헬멧에 헤드셋 설치하기**

표면접착식 어댑터 사용 마이크 교체 이어폰

외부 메시 인터콤 안테나

### 30K 모터사이클 블루투스 통신 시스템 | 13

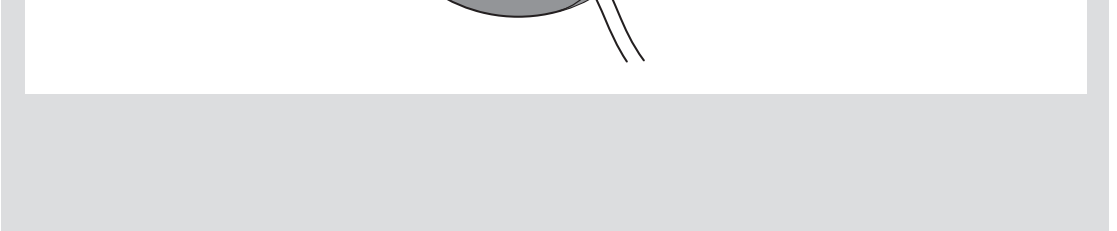

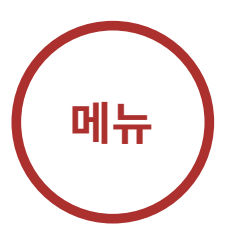

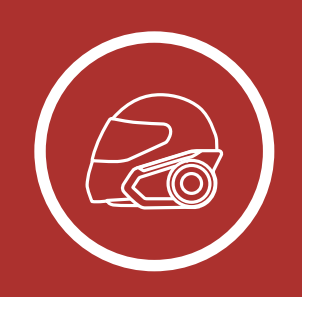

2. 스피커를 고리형 접착테이프에 맞춰 부착하고, 헬멧을 썼을 때 스피커가 귀 위치에 맞도록 스피커의 핀 위치를 조정합니다. 헬멧의 이어포켓이 깊을 경우, 스피커 패드를 넣어서 스피커를 귀에 가깝게 놓을 수 있습니다.

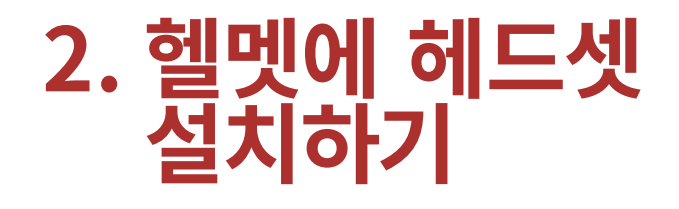

- 선이 짧은 쪽이 왼쪽 스피커, 긴 쪽이 오른쪽 스피커입니다.
- 음질 향상을 위해서 폼 스피커 커버를 사용할 수 있습니다. 양쪽 스피커에 커버를 씌우고 스피커 뒤쪽에 고리형 접착테이프를 부착하세요. 그리고 스피커를 위에 설명한 것처럼 헬멧에 부착합니다. 커버를 씌운 스피커가 귀에 약간 닿을 때 가장 효과적으로 작동합니다.

폼 스피커 커버 그리 그리형 접착테이프

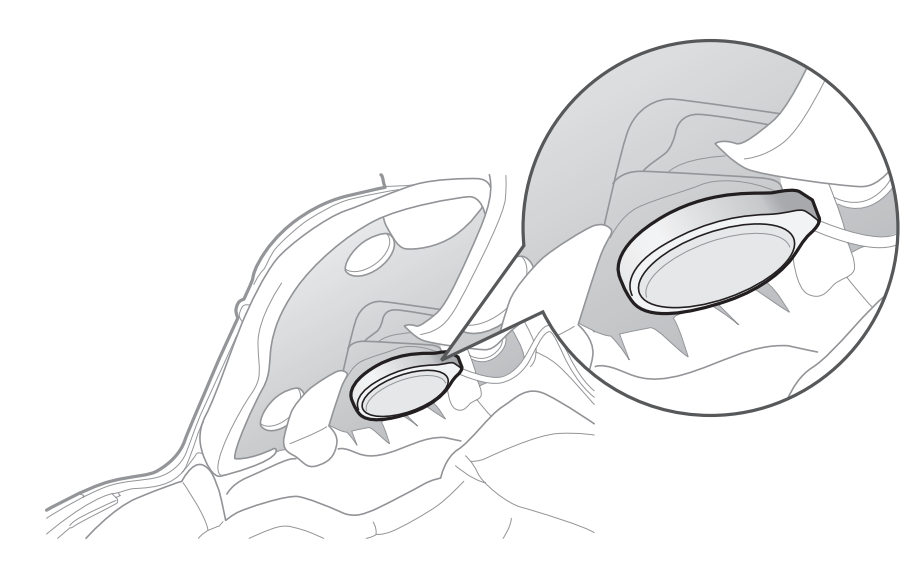

### $\blacksquare$  Note: 고리형 접착테이프 접착 접착태 접착태 접착태 접착태 접착태 접착태

- 헬멧 설치
- 표면접착식 어댑터 사용
- 마이크 교체
	- 이어폰
- 외부 메시 인터콤 안테나

### 30K 모터사이클 블루투스 통신 시스템 | 14

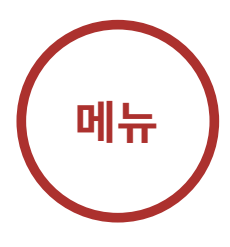

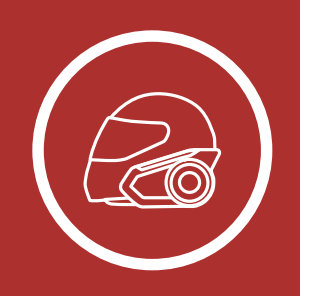

## **2. 헬멧에 헤드셋 설치하기** 클램프유닛

• 헬멧을 썼을 때 마이크가 입 앞에 가까이 오도록 조정하십시오. 마이크의 핀이 입술 반대 방향, 바깥쪽을 향하게 마이크의 방향을 조정하세요.

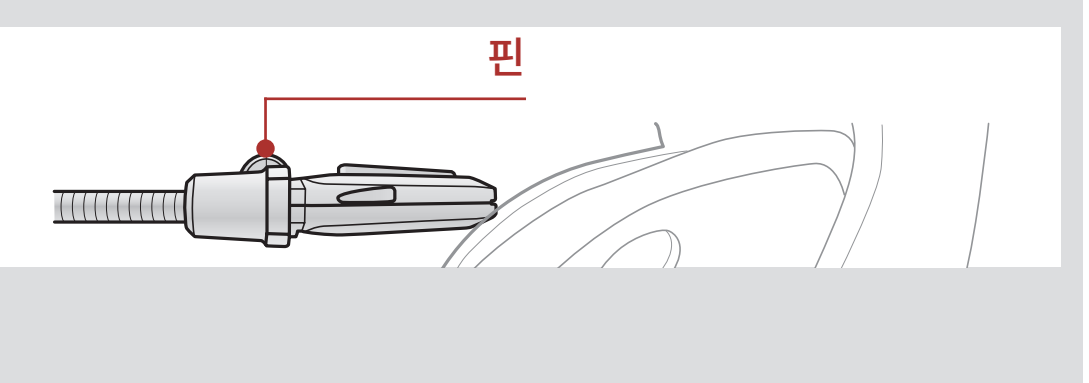

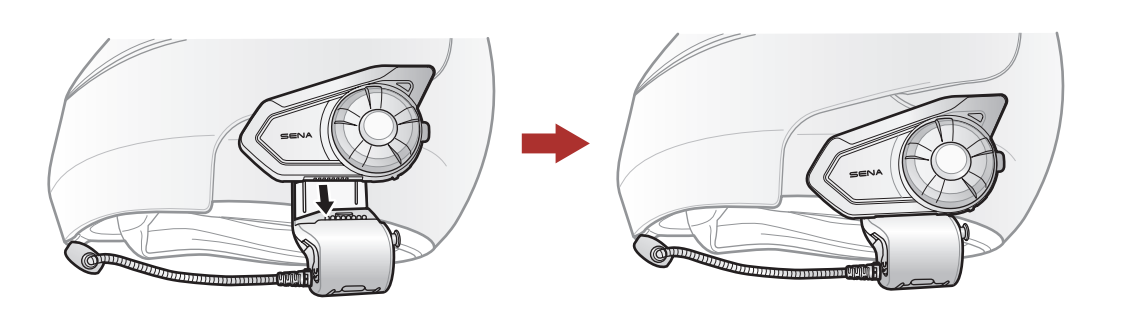

3. 클램프유닛에 헤드셋 메인유닛을 장착합니다. 딸깍 소리가 나며 클램프유닛 아래쪽에 완전히 고정될 때까지 메인유닛을 아래쪽으로 밀어 넣습니다.

4. 메인유닛을 클램프유닛에서 분리하려면 퀵 릴리즈 버튼을 누른 다음 밀어 빼십시오.

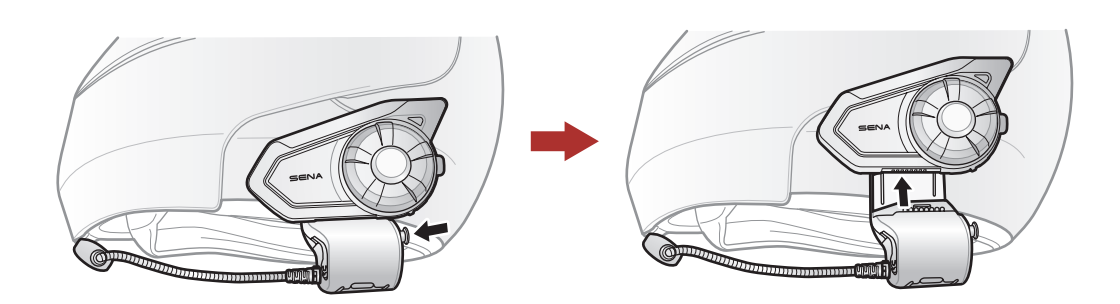

표면접착식

어댑터 사용

마이크 교체

이어폰

외부 메시 인터콤 안테나

#### 30K 모터사이클 블루투스 통신 시스템 | 15

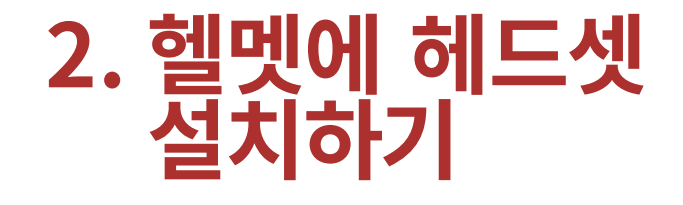

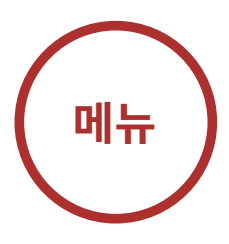

<span id="page-14-0"></span>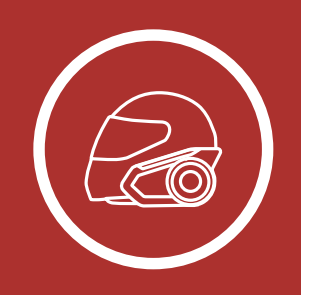

## 2.2 표면접착식 어댑터 사용

3. 고무패드를 떼어내고 동봉된 두꺼운 고무패드로 교체하세요.

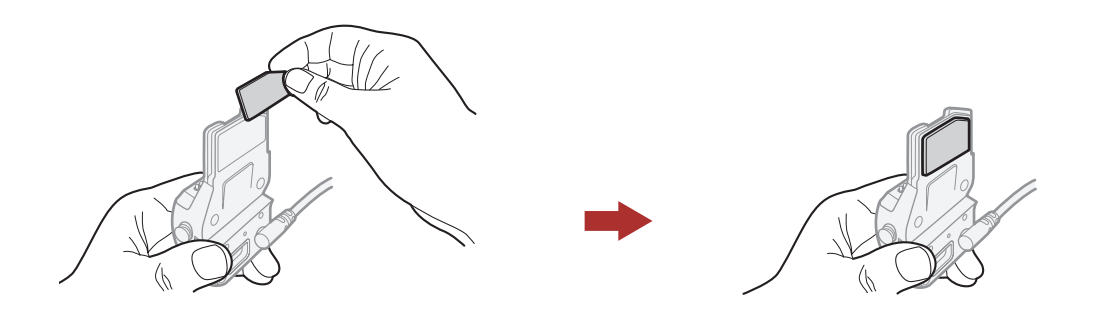

클램프유닛을 장착하기 어려운 구조의 헬멧에는 표면접착식 어댑터를 사용해서 헬멧 표면에 클램프유닛을 부착할 수 있습니다.

### 4. 어댑터를 클램프유닛에 끼우고 볼트로 조여 고정합니다.

1. 스피커 유닛을 분리하세요.

2. 뒤판을 분리하세요.

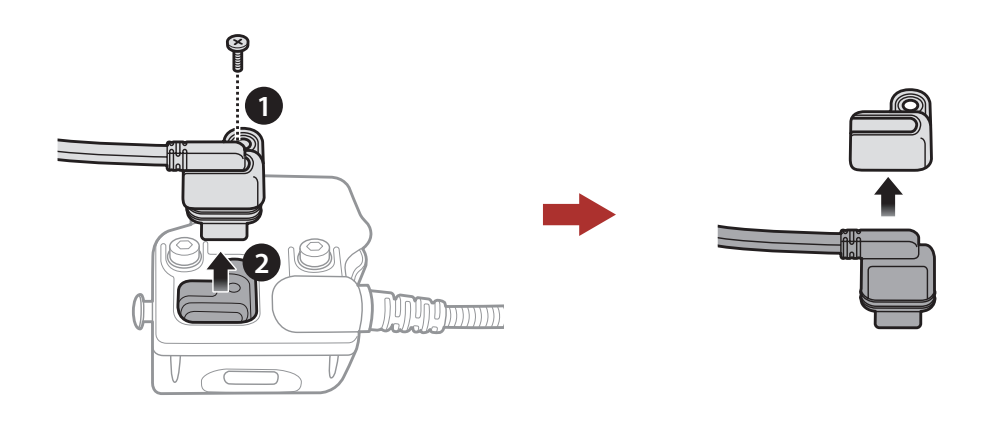

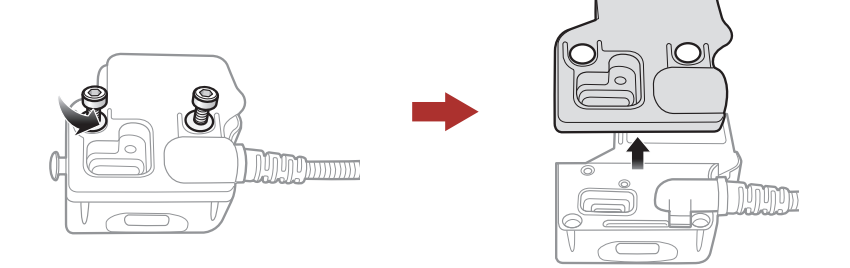

표면접착식 어댑터 사용

마이크 교체

이어폰

외부 메시 인터콤 안테나

### 30K 모터사이클 블루투스 통신 시스템 | 16

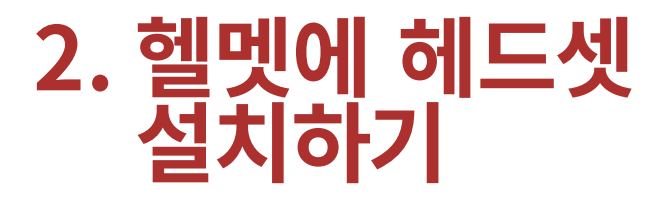

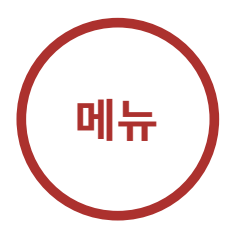

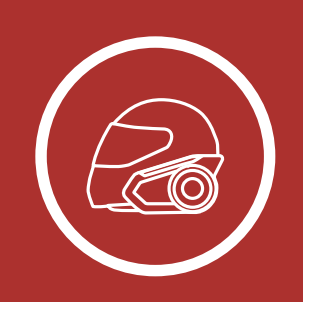

5. 스피커 케이블을 스피커 단자에 연결하십시오.

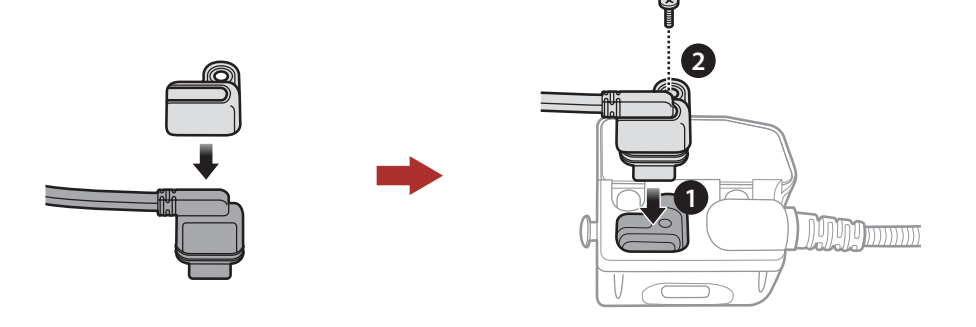

▲ 주의: 세나는 클램프유닛 사용을 권장합니다. 표면접착식 어댑터는 편의상 제공되지만 권장하는 장착 방법은 아닙니다. 세나는 표면접착식 어댑터의 사용에 대해 책임지지 않습니다.

- 6. 헬멧 표면에 유닛을 부착할 적당한 위치를 찾아 적신 수건으로 닦은 후 완전히 말립니다.
- 7. 어댑터의 접착 테이프 보호지를 벗기고 헬멧의 표면에 붙입니다.

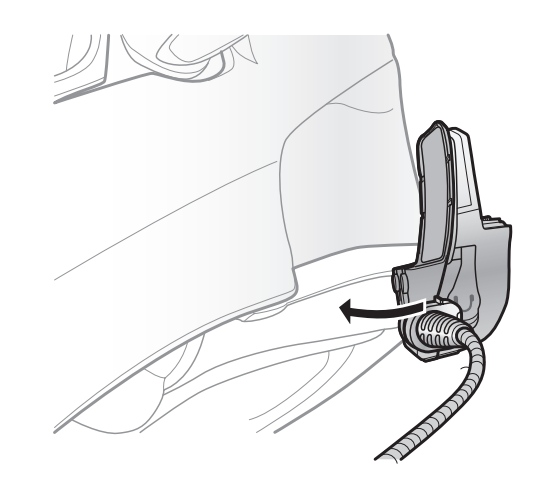

표면접착식 어댑터 사용

이어폰

### 외부 메시 인터콤 안테나

### 30K 모터사이클 블루투스 통신 시스템 | 17

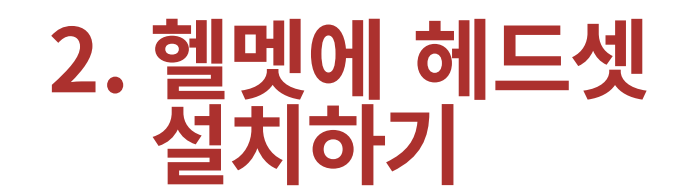

- 1. 클램프유닛의 뒤판을 분리합니다.
- 2. 헬멧 유형에 따라 적절한 마이크를 연결하십시오.
- 마이크 교체

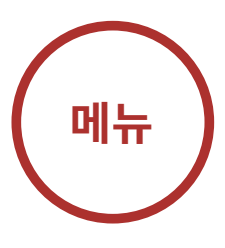

<span id="page-16-0"></span>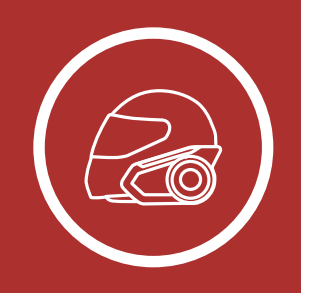

## 2.3 마이크 교체

고정형 붐마이크 대신에 다른 마이크를 사용하려면 다음 절차에 따라 교체하십시오.

- 3. 클램프에 마이크를 고정합니다.
- 4. 뒤판을 다시 부착해서 마이크와 스피커 단자를 덮습니다.

### 스피커 단자

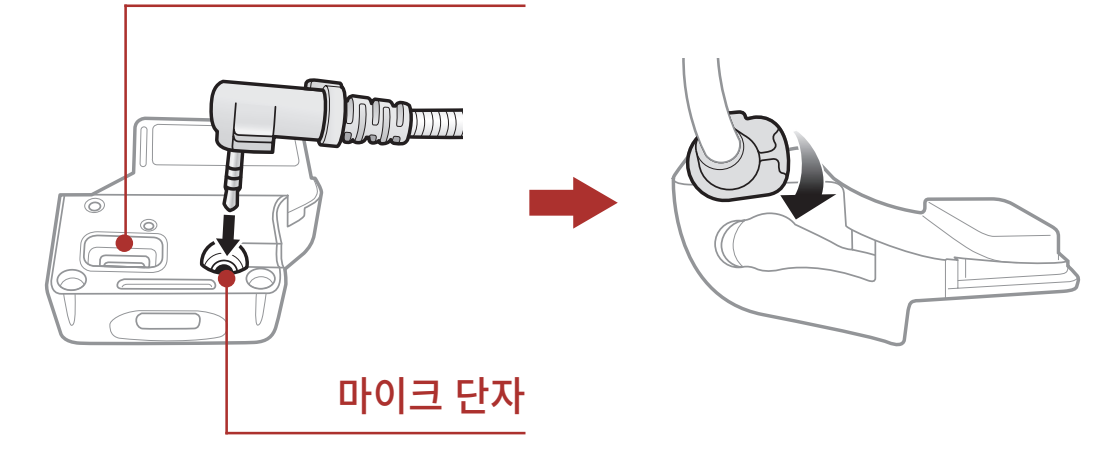

표면접착식 어댑터 사용

마이크 교체

이어폰

외부 메시 인터콤 안테나 와이어 붐마이크를 장착할 때는 붐마이크 끝을 헬멧 볼패드와 셸 사이에 고리형 접착테이프를 이용하여 부착하십시오. 헬멧을 썼을 때 마이크가 입 앞에 가까이 오도록 조정하십시오. . ㅡ .<br>ㅇㄷ로 <u>.</u>

### 30K 모터사이클 블루투스 통신 시스템 | 18

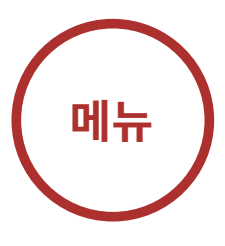

<span id="page-17-0"></span>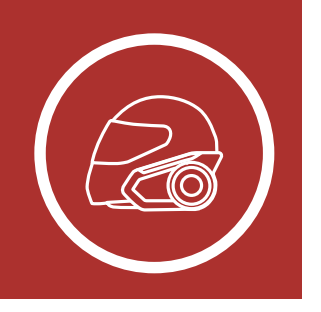

## 2.3.1 와이어 붐마이크

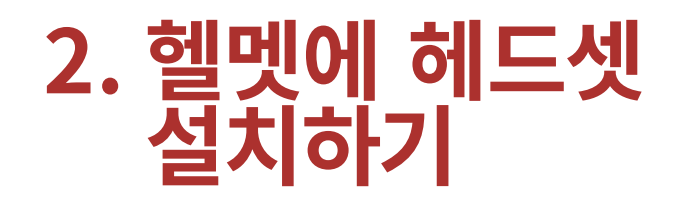

## 2.3.2 와이어 마이크

와이어 마이크는 동봉된 와이어 마이크용 고리형 접착테이프를 이용하여 풀페이스 헬멧의 안쪽에 부착합니다. 와이어 마이크를 고리형 접착테이프에 부착하고 클램프유닛의 커넥터에 끼우십시오.

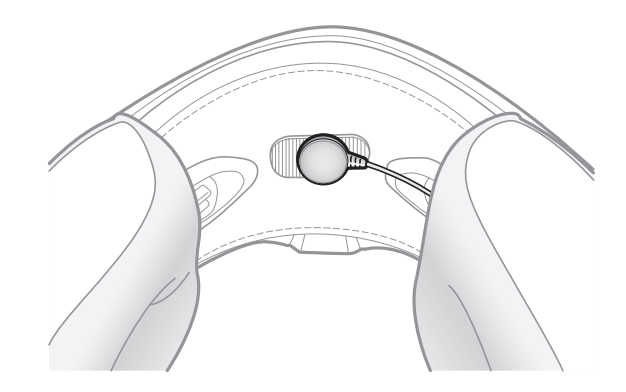

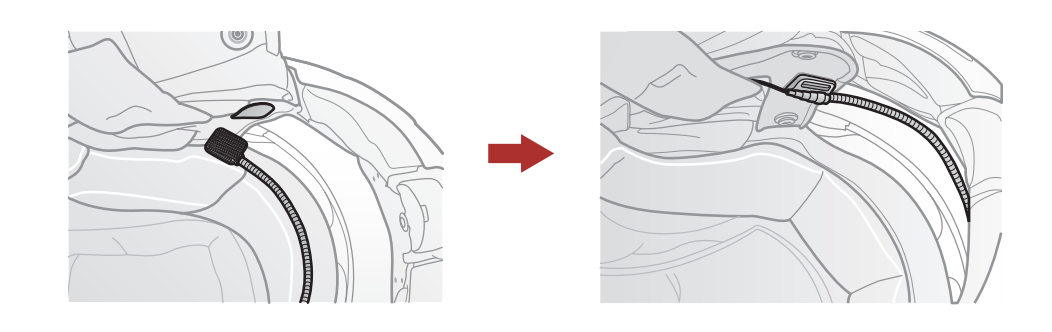

표면접착식 어댑터 사용

마이크 교체

이어폰

외부 메시 인터콤 안테나

### 30K 모터사이클 블루투스 통신 시스템 | 19

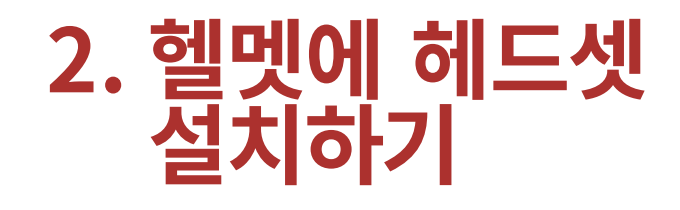

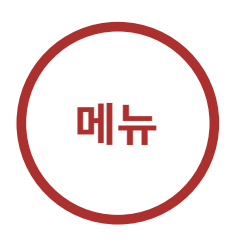

<span id="page-18-0"></span>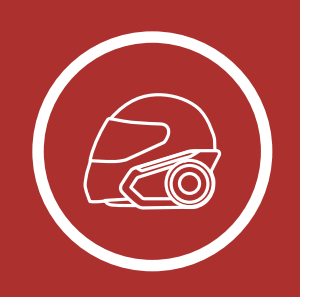

## 2.4 이어폰

클램프 유닛에 스피커가 연결된 상태로도 이어폰을 클램프에 연결할 수 있습니다. 이 경우 스피커는 비활성화 되고 이어폰으로만 소리가 재생됩니다.

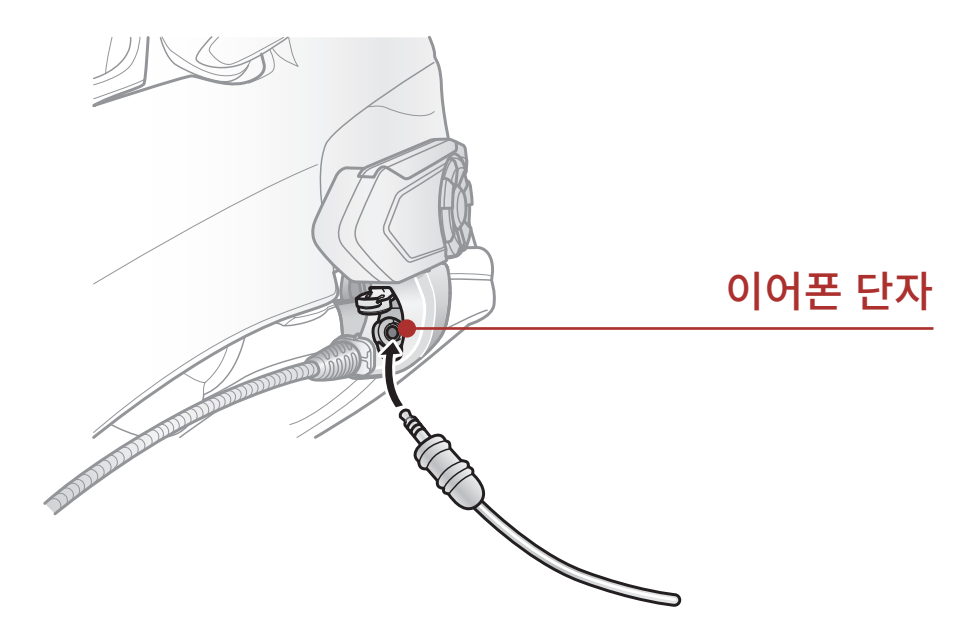

2.5 외부 메시 인터콤 안테나

메시 인터콤 안테나를 바깥쪽으로 살짝 당기면 펴집니다.

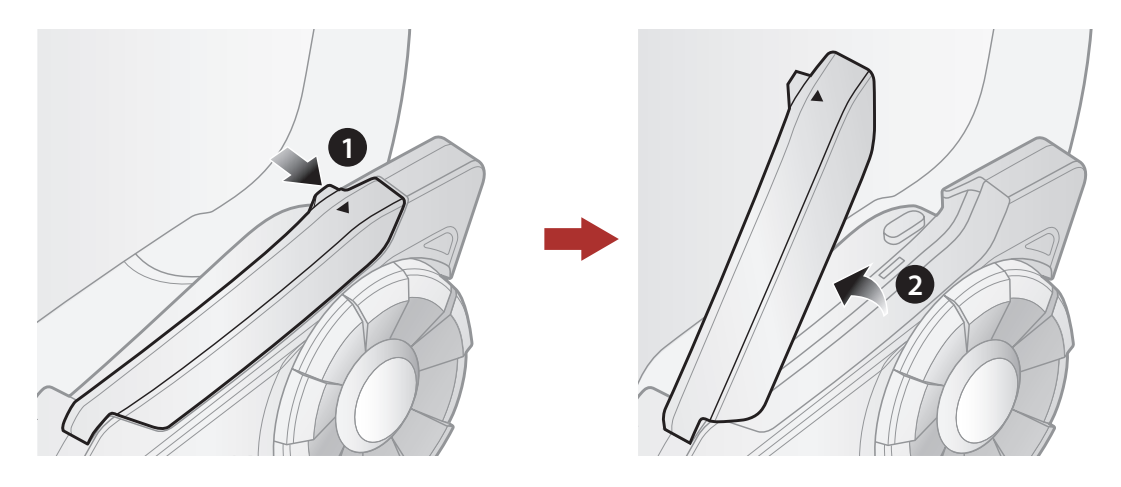

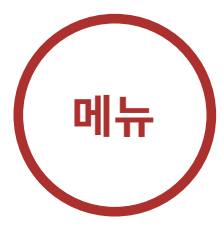

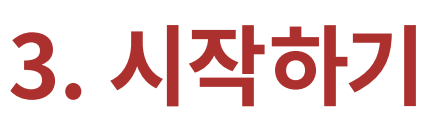

<span id="page-19-2"></span><span id="page-19-1"></span>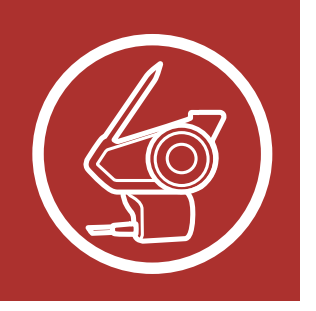

# <span id="page-19-0"></span>3.1 버튼 기능

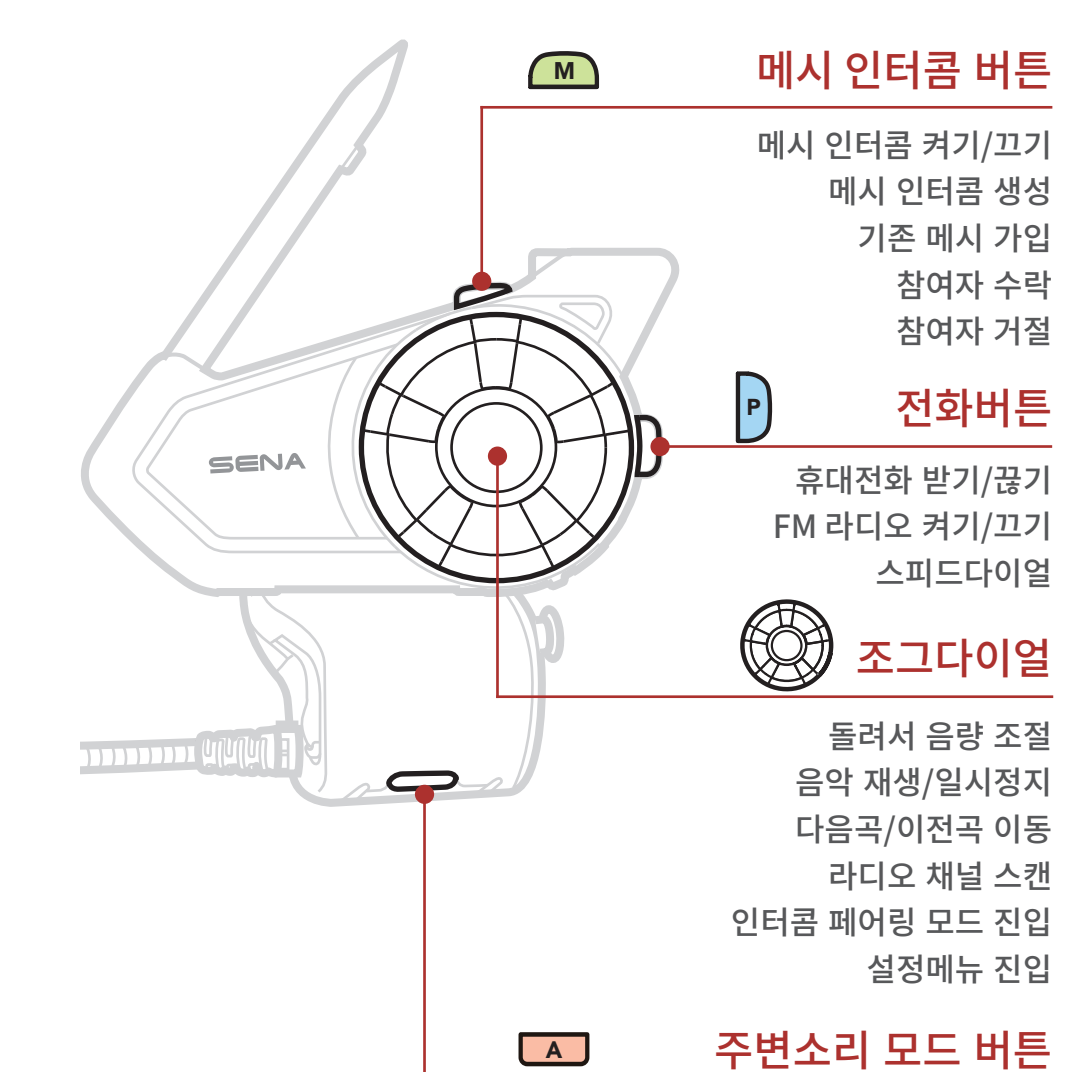

주변소리 모드 그룹 인터콤 음성명령

# 버튼 기능

다운로드 가능한 세나 소프트웨어

전원 켜기 및 끄기

충전

배터리 잔량 확인

음량 조절

설정메뉴

- 다운로드 가능한 세나 소프트웨어
- 
- [전원 켜기 및 끄기](#page-20-1)
	- 충전
- 배터리 잔량 확인
	- 음량 조절
	- 설정메뉴

#### 30K 모터사이클 블루투스 통신 시스템 | 21

# **3. 시작하기**

<span id="page-20-0"></span>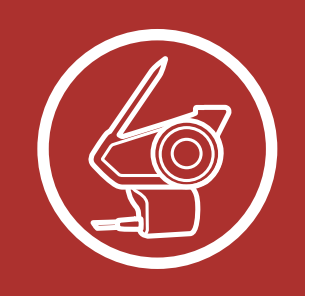

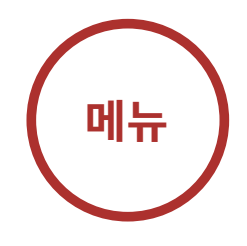

# <span id="page-20-1"></span>3.2 다운로드 가능한 세나 소프트웨어

### 3.2.1 Sena 30K Utility 앱

전화기와 헤드셋을 페어링한 후에 세나 30K 유틸리티 앱을 사용하여 빠르고 쉽게 설정하고 관리할 수 있습니다.

- 앱 기능 - 메시 인터콤, 블루투스 인터콤, 음악, FM 라디오, 기기 설정, 빠른 시작 가이드, 사용자 설명서
- 다운로드 - 안드로이드: 구글 플레이 스토어 > 'Sena 30K Utility'
	- iOS: 앱스토어 > 'Sena 30K Utility'

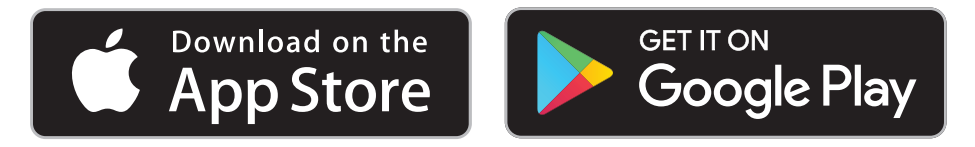

### 3.2.2 세나 디바이스 매니저

세나 디바이스 매니저를 통해 PC 또는 Apple 컴퓨터에서 펌웨어 업그레이드와 장치 설정을 쉽게 할 수 있습니다. [sena.co.kr](https://www.sena.co.kr) 에서 **세나** 디바이스 매니저를 다운로드 하십시오.

다운로드 가능한 세나 소프트웨어

[전원 켜기 및 끄기](#page-20-1)

충전

배터리 잔량 확인

음량 조절

설정메뉴

### 30K 모터사이클 블루투스 통신 시스템 | 22

# **3. 시작하기**

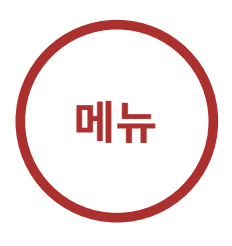

<span id="page-21-0"></span>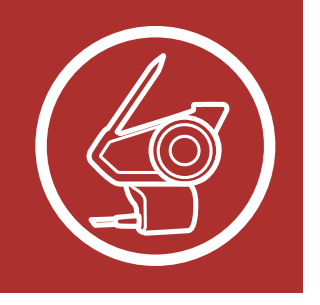

# 3.3 전원 켜기 및 끄기

조그다이얼과 전화버튼을 동시에 길게 누르면 헤드셋의 전원을 켜거나 끌 수 있습니다.

### **전원�켜기**

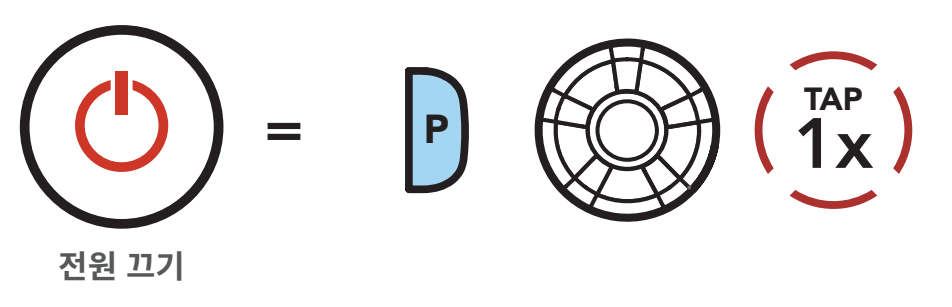

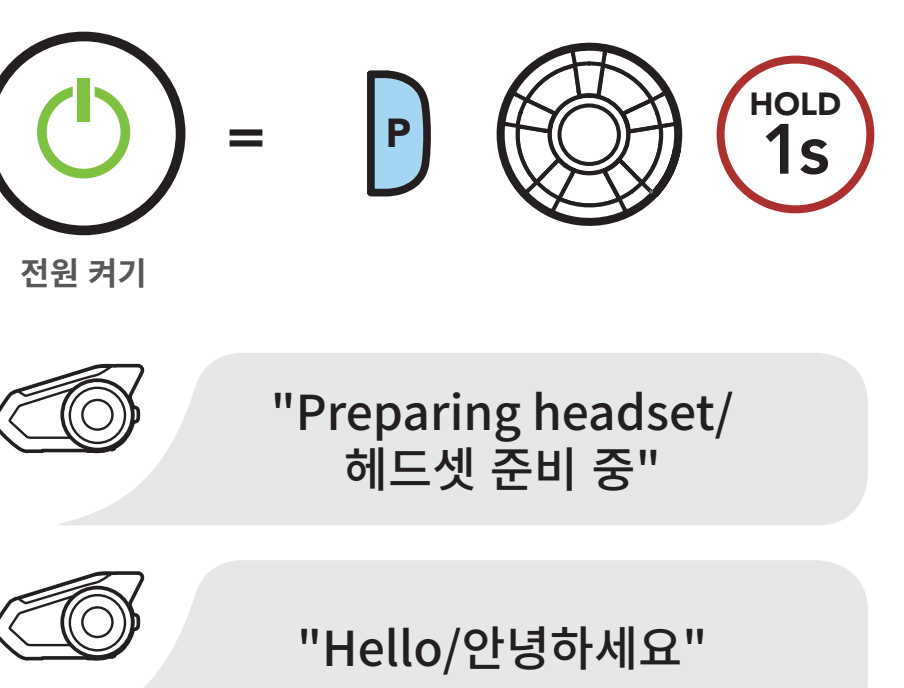

**전원�끄기**

Note: 음성명령을 비활성화하면 헤드셋의 전원이 켜지면서 바로 "Hello/안녕하세요" 음성안내가 들립니다. 자세한 내용은 섹션 12: "음성 명령"을 참조하십시오.

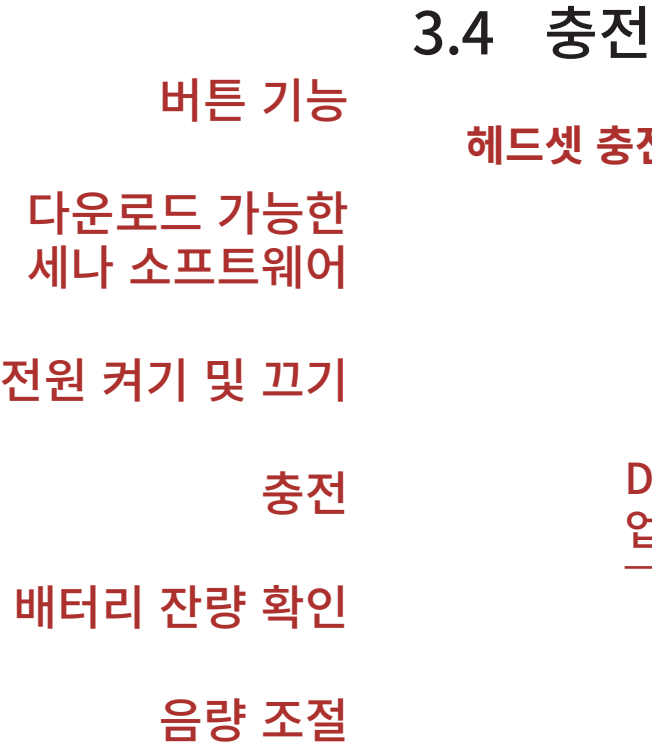

설정메뉴

#### 30K 모터사이클 블루투스 통신 시스템 | 23

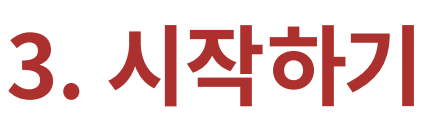

<span id="page-22-0"></span>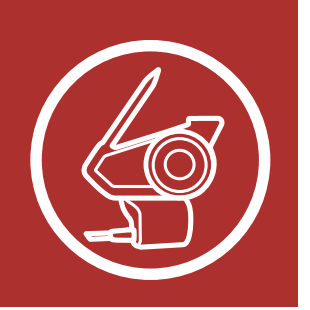

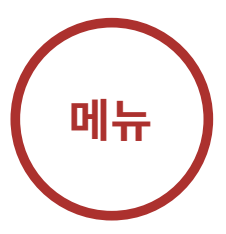

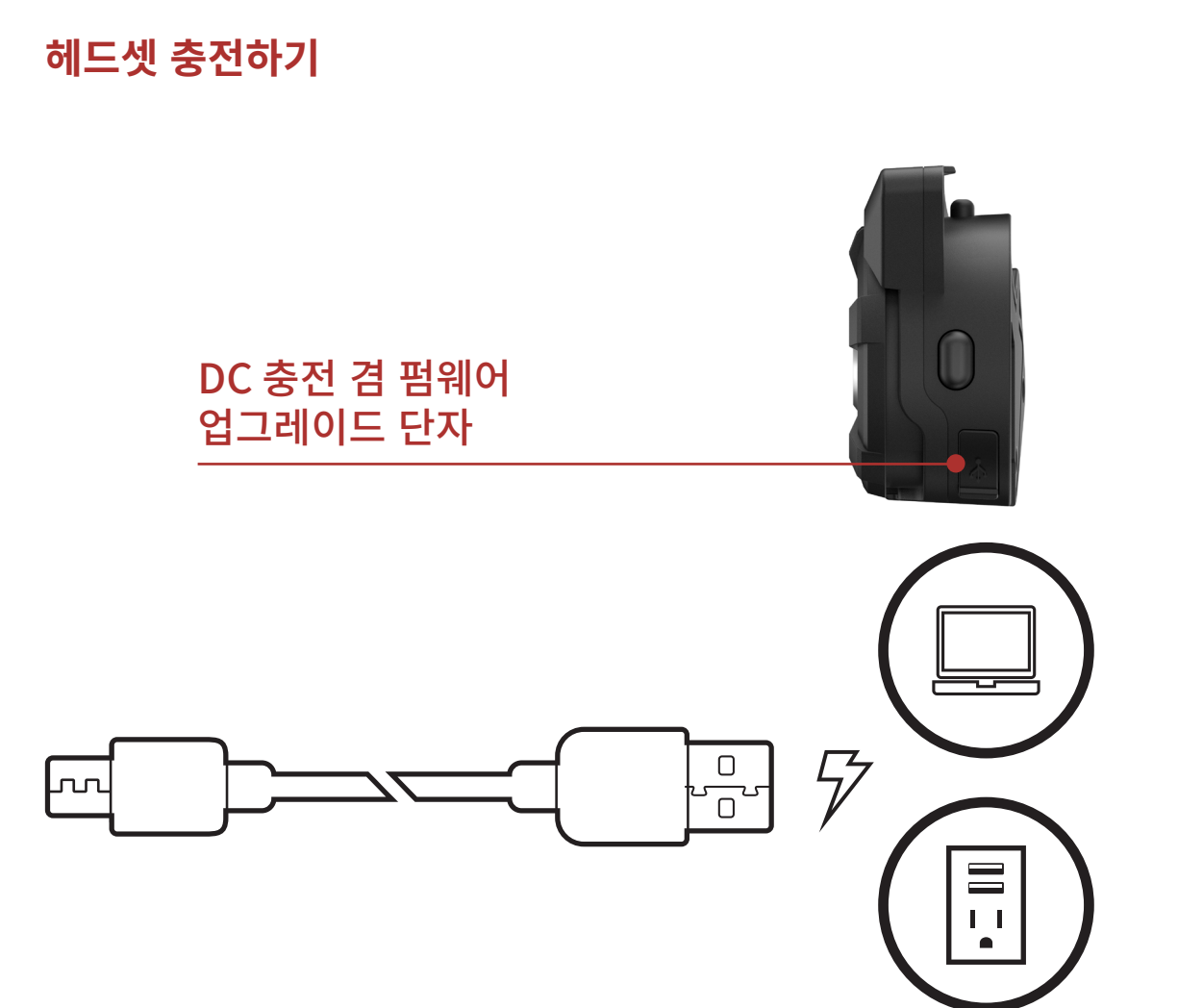

헤드셋을 완전히 충전하는데 약 1.5 시간이 걸립니다. (충전 방법에 따라 충전 시간은 다를 수 있습니다.)

- 헤드셋은 고속 충전 기능이 있어 단시간에 빠르게 충전할 수 있습니다. 예를 들어 20분의 충전으로도 인터콤을 최대 5시간까지 사용할 수 있습니다.
- KC 인증을 획득한 USB 충전기는 세나 제품에 사용할 수 있습니다.
- 헤드셋은 5V USB 충전기만 호환됩니다.

## Note:

다운로드 가능한 세나 소프트웨어

[전원 켜기 및 끄기](#page-20-1)

충전

배터리 잔량 확인

음량 조절

설정메뉴

### 30K 모터사이클 블루투스 통신 시스템 <mark>| 24</mark>

# **3. 시작하기**

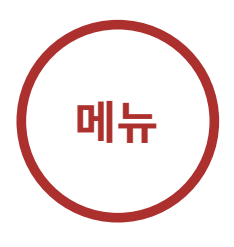

<span id="page-23-0"></span>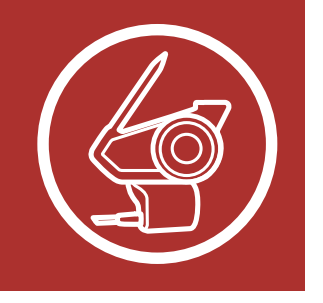

# 3.5 배터리 잔량 확인

두 가지 방법으로 배터리 잔량을 확인할 수 있습니다:

1. 전원을 켤 때 LED의 깜빡임 횟수로 배터리 잔량을 확인할 수 있습니다.

### **배터리 잔량 - LED로 확인**

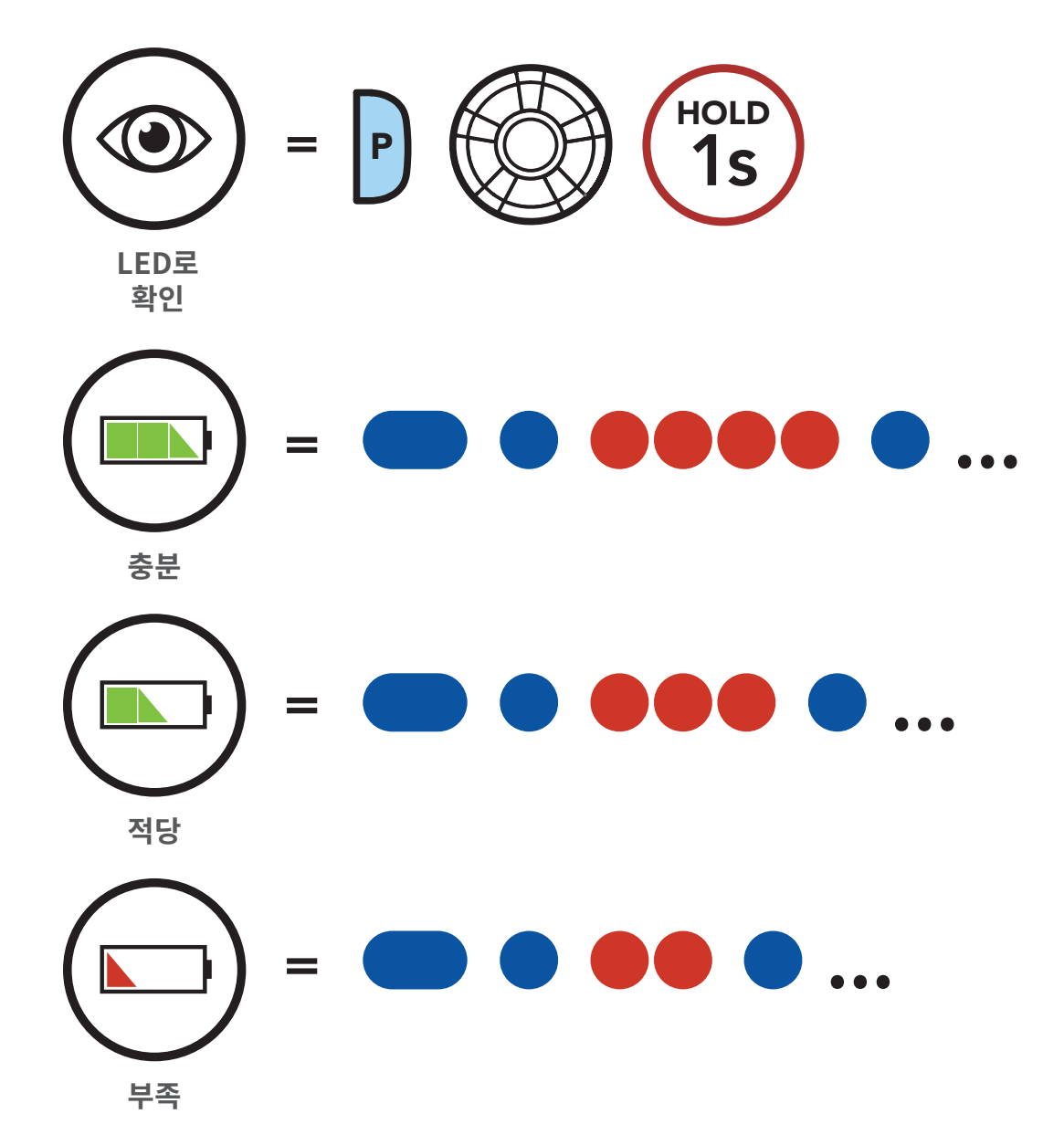

- 다운로드 가능한 세나 소프트웨어 [전원 켜기 및 끄기](#page-20-1)
	- 충전

2. 음성안내로 확인: 헤드셋 전원을 켜면서 5초 이상 전화버튼과 조그다이얼을 길게 누르십시오. 음성안내로 배터리 잔량을 알려줍<mark>니다</mark>.  $\overline{z}$ 

## **배터리 잔량 - 음성안내로 확인**

- 배터리 잔량 확인
	- 음량 조절
	- 설정메뉴

### 30K 모터사이클 블루투스 통신 시스템 | 25

# **3. 시작하기**

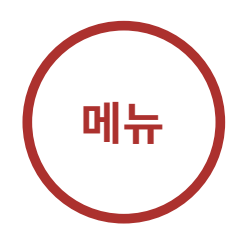

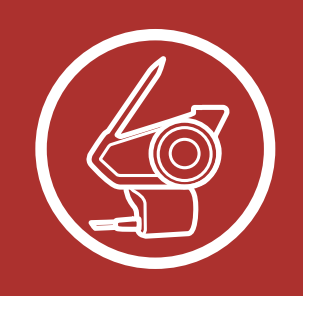

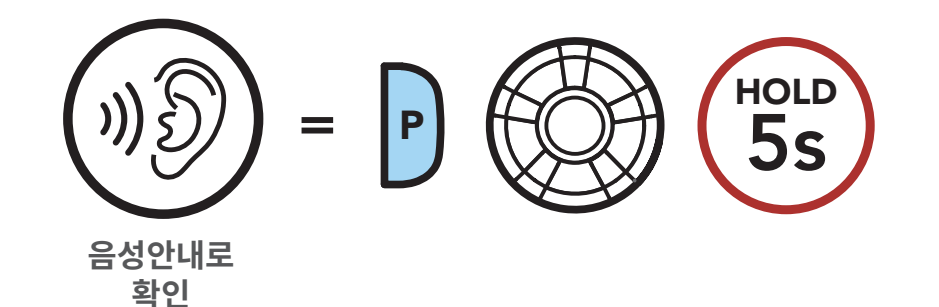

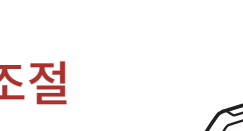

```
"Battery level/배터리가
high(충분)/medium(적당)/low(부족)
           합니다"
```
Note: 사용 중에 배터리가 부족하면 "Low battery/ 배터리 부족" 음성안내가 들립니다.

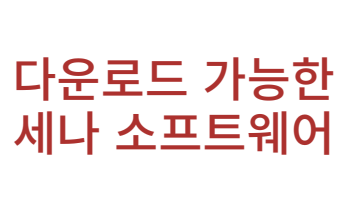

[전원 켜기 및 끄기](#page-20-1)

충전

배터리 잔량 확인

음량 조절

설정메뉴

### 30K 모터사이클 블루투스 통신 시스템 | 26

**3. 시작하기**

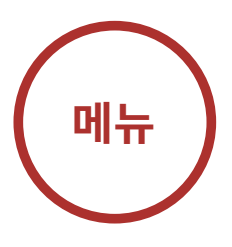

<span id="page-25-0"></span>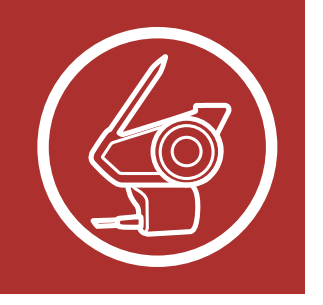

# 3.6 음량 조절

조그다이얼을 시계 또는 반시계 방향으로 돌려서 음량을 높이거나 낮출 수 있습니다. 오디오 소스들(휴대전화, 인터콤 등)에 대하여 개별적인 음량 값을 설정할 수 있으며, 헤드셋을 재시작 하더라도 설정값이 변하지 않습니다.

### **음량�키우기**

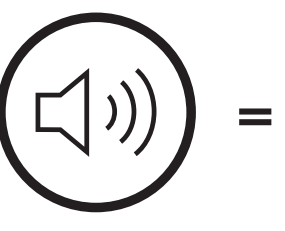

**음량�줄이기**

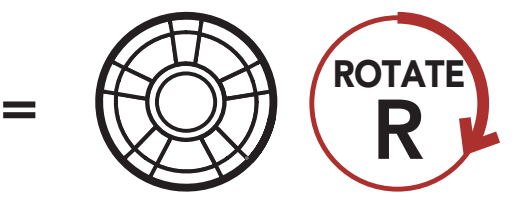

**음량�키우기**

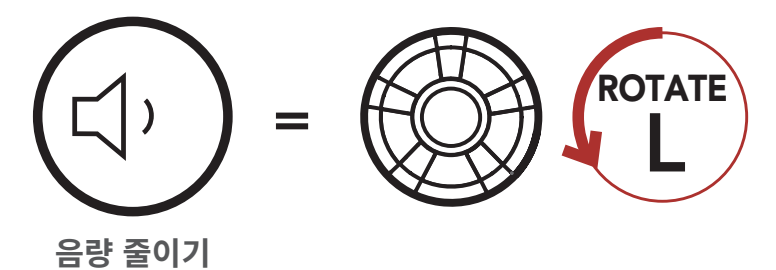

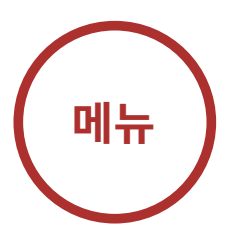

<span id="page-26-0"></span>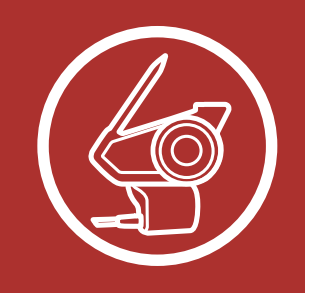

**3. 시작하기** 

# 3.7 설정메뉴

버튼 기능

다운로드 가능한 세나 소프트웨어

전원 켜기 및 끄기

- 충전
- 배터리 잔량 확인

음량 조절

설정메뉴

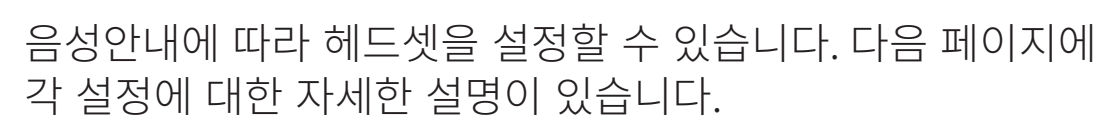

1. 설정메뉴에 진입하기 위해 "Configuration menu/ 설정메뉴" 음성안내가 들릴 때까지 조그다이얼을 10 초 동안 누르십시오.

설정메뉴"

### 설정메뉴 진입하기

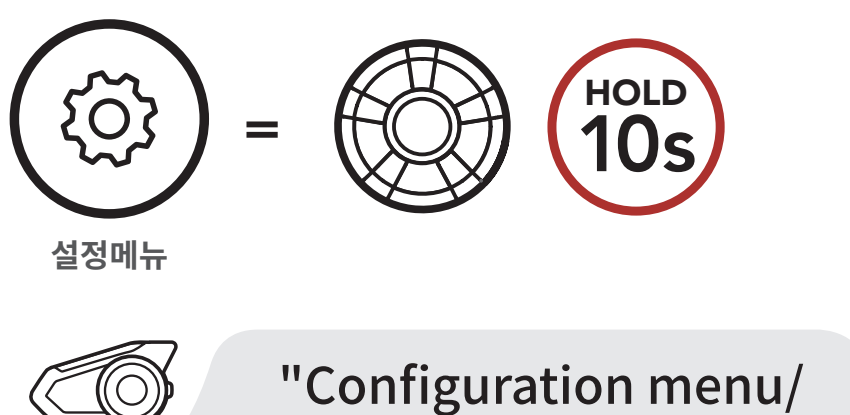

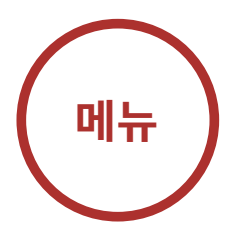

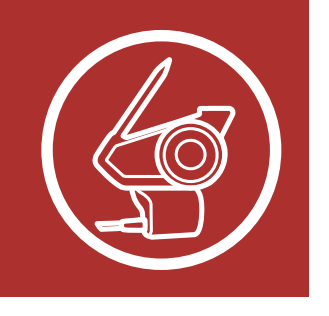

다운로드 가능한

세나 소프트웨어

전원 켜기 및 끄기

배터리 잔량 확인

# **3. 시작하기**

2. 조그다이얼을 시계 또는 반시계 방향으로 돌려 메뉴를 이동하십시오. 각 메뉴 항목의 음성안내를 들을 수 있습니다. "Headset Configuration Menu/ 헤드셋 설정메뉴" 기능 목록은 "헤드셋 설정메뉴" on page 29페이지에 있습니다.

### 시계 방향으로 돌려서 메뉴 이동하기

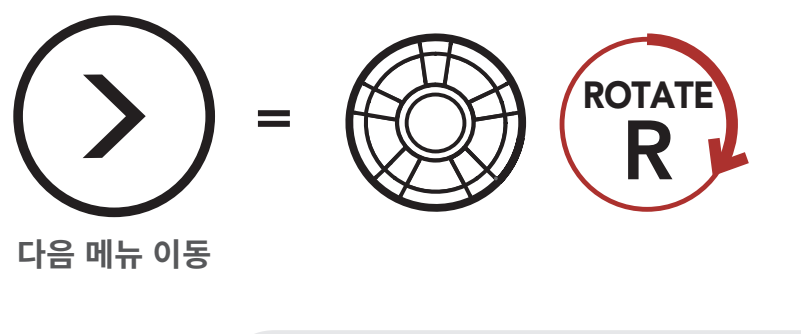

음량 조절

설정메뉴

충전

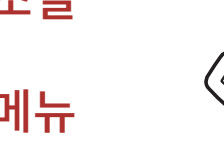

"[메뉴 음성 안내]"

"[메뉴 음성 안내]"

반시계 방향으로 돌려서 메뉴 이동하기

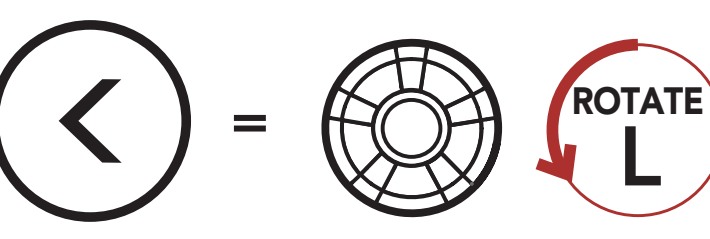

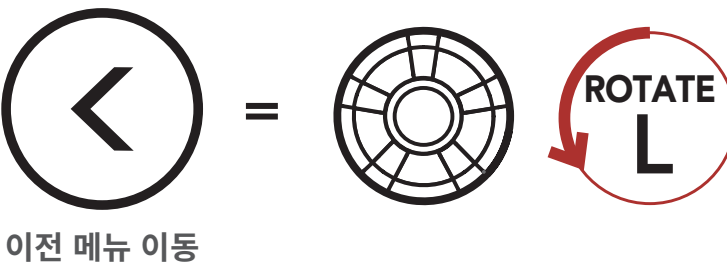

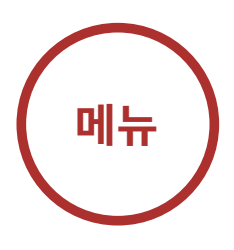

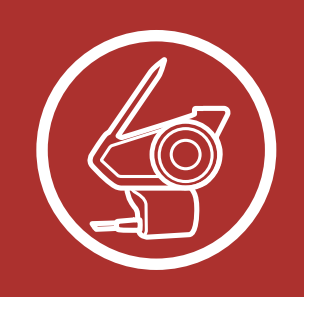

# 3. 시작하기

3. 전화버튼을 짧게 눌러 기능을 활성화하거나 명령을 실행할 수 있습니다.

메뉴 옵션 실행하기

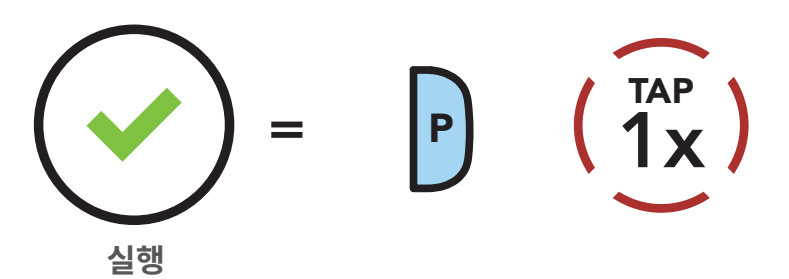

헤드셋 설정메뉴

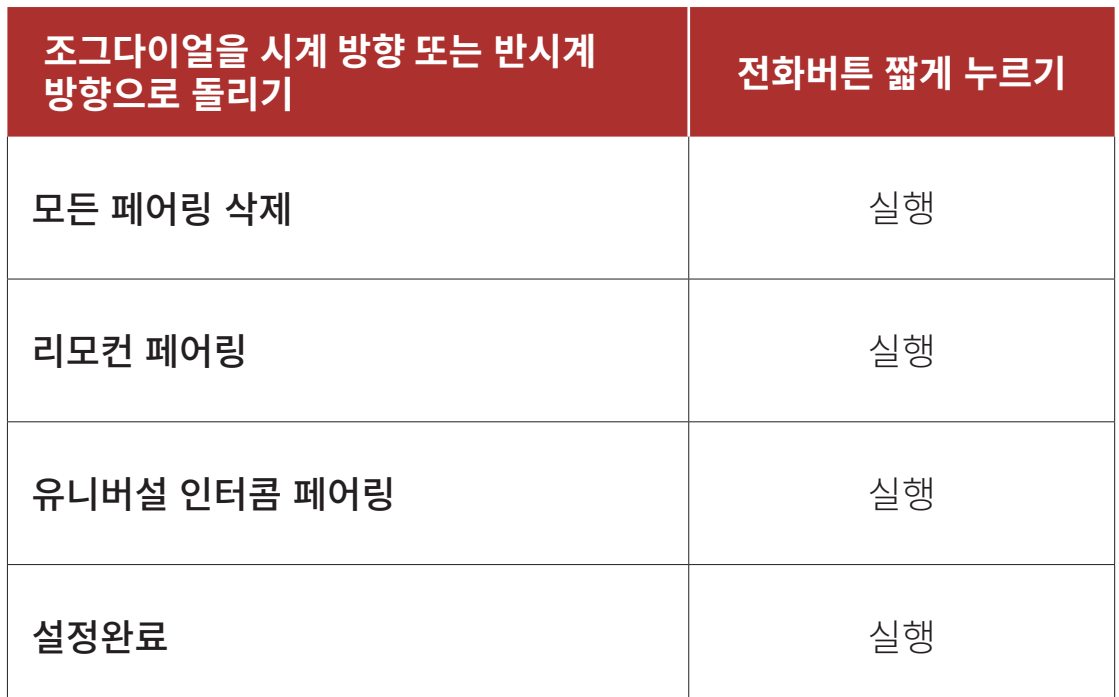

다운로드 가능한 세나 소프트웨어

버튼 기능

전원 켜기 및 끄기

충전

배터리 잔량 확인

음량 조절

설정메뉴

추가 휴대전화, MP3 플레이어 또는 Sena SR10 무전기 어댑터

고급 선택 페어링: 핸즈프리 또는 A2DP 스테레오

GPS 페어링

### 30K 모터사이클 블루투스 통신 시스템 | 30

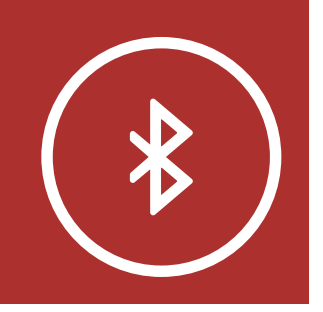

# **4. 헤드셋을 블루투스 장치들과 페어링**

헤드셋을 다른 블루투스 장치와 사용하려면 최초에

"페어링"을 해야 합니다. 이후에는 언제든지 사용 거리 내에서 서로 인식하고 통신할 수 있습니다. 헤드셋은 휴대전화, GPS, MP3 플레이어 또는 세나 SR10 무전기 어댑터 등과 같은 여러 종류의 블루투스 기기들과

휴대전화 페어링, 두 번째 휴대전화 페어링, GPS 페어링 등으로 페어링할 수 있습니다. 헤드셋은 최대 세 대의 세나 헤드셋들과 페어링할 수 있습니다.

**다음의�장치들도�페어링�가능:**

**최대�세�대의�세나�헤드셋과�페어링**

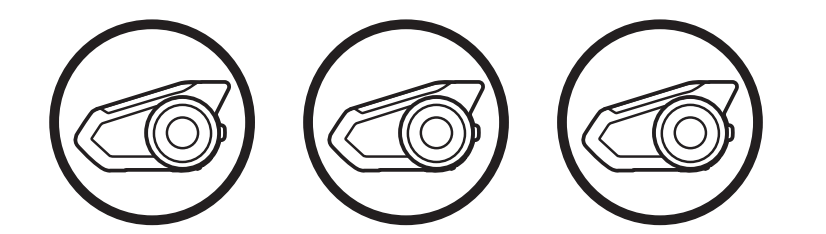

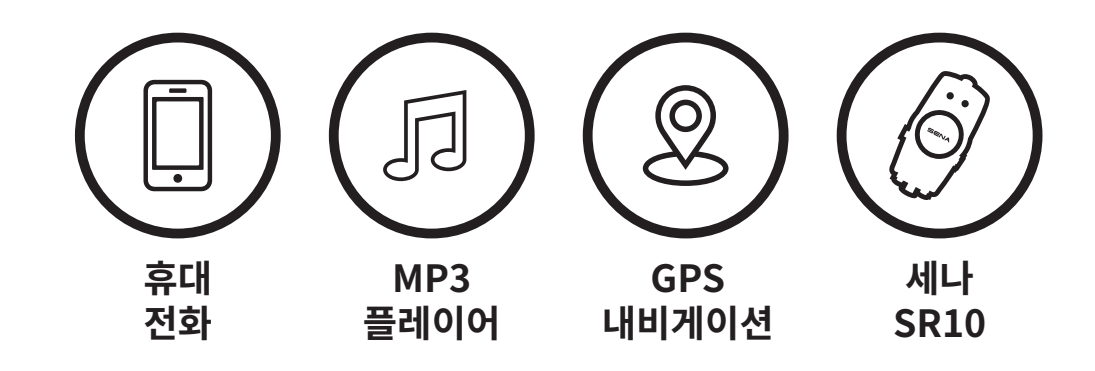

Note: 블루투스 사양: 블루투스 2.4 GHz ~ 2.48 GHz / 최대 출력 0.097mW

추가 휴대전화, MP3 플레이어 또는 Sena SR10 무전기 어댑터

고급 선택 페어링: 핸즈프리 또는 A2DP 스테레오

GPS 페어링

#### 30K 모터사이클 블루투스 통신 시스템 | 31

<span id="page-30-0"></span>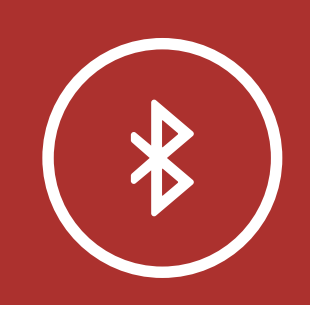

# **4. 헤드셋을 블루투스 장치들과 페어링**

**[메뉴](#page-1-0)**

# 4.1 휴대전화

두 가지 방법으로 페어링 할 수 있습니다.

# 4.1.1 30K를 끈 상태에서 페어링

1. 30K를 끈 상태에서 전화버튼과 조그다이얼을 10초 동안 누르십시오.

**휴대전화�페어링**

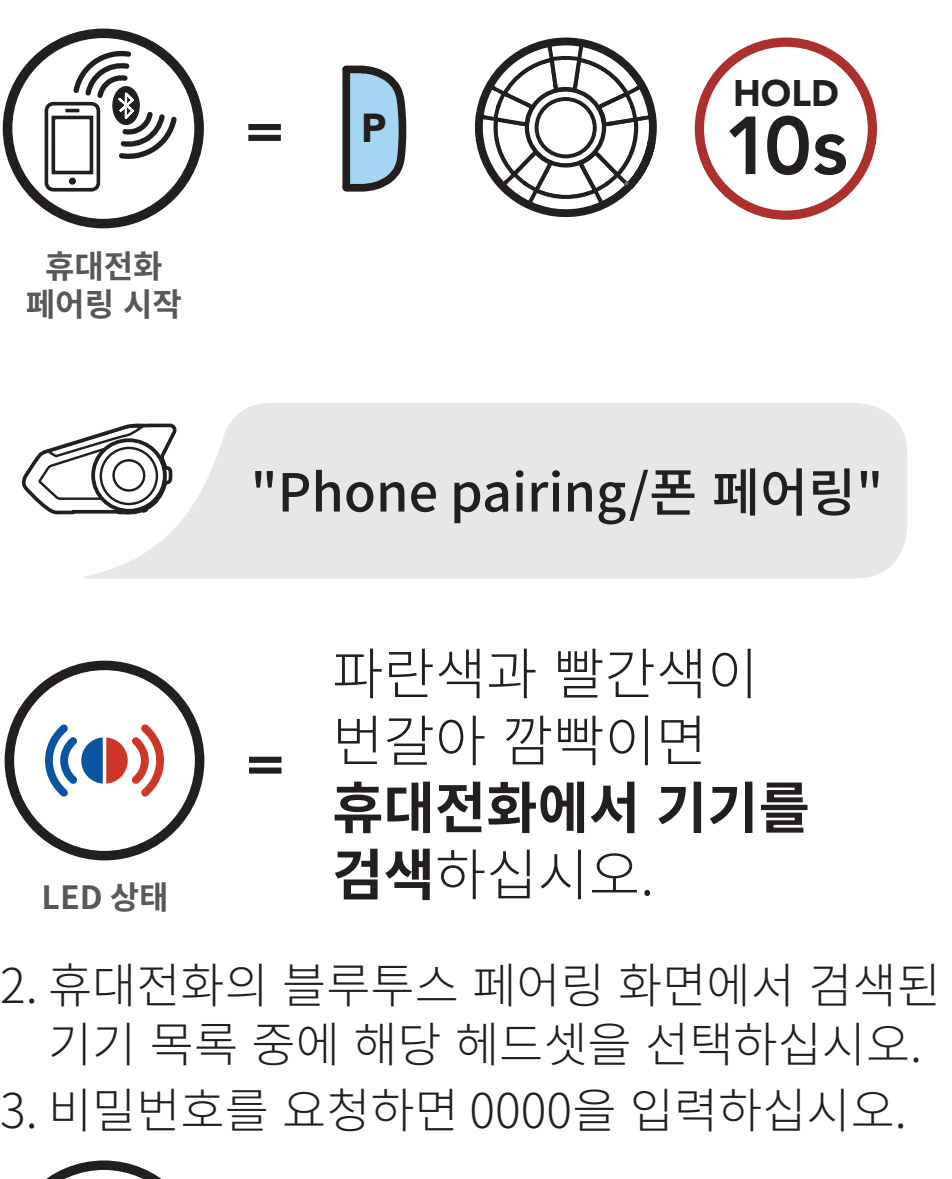

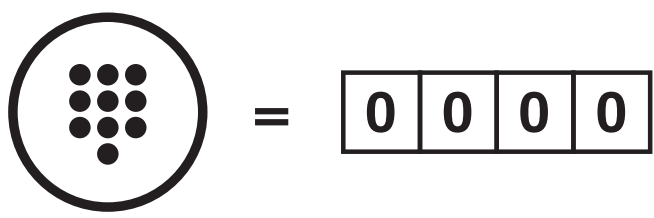

추가 휴대전화, MP3 플레이어 또는 Sena SR10 무전기 어댑터

고급 선택 페어링: 핸즈프리 또는 A2DP 스테레오

GPS 페어링

#### 30K 모터사이클 블루투스 통신 시스템 | 32

= 깜빡이면 **휴대전화에서**  파란색과 빨간색이 번갈아

<span id="page-31-0"></span>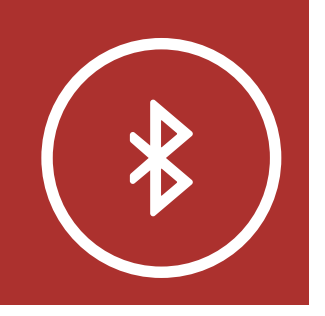

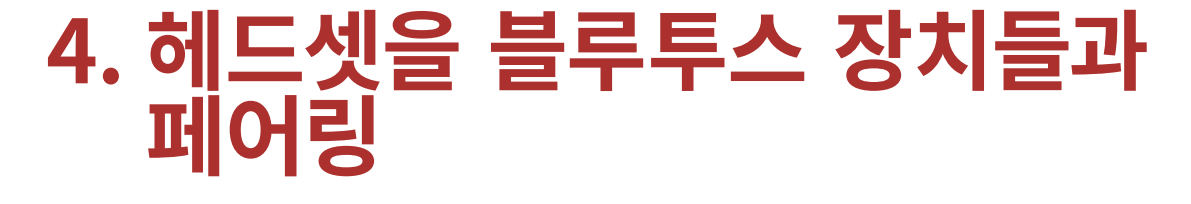

**[메뉴](#page-1-0)**

## 4.1.2 30K를 켠 상태에서 페어링

1. 30K를 켠 상태에서 전화버튼을 5초 동안 누르십시오.

**휴대전화 페어링 시작**

**LED 상태**

 $\left($ 

—<br>≡<br>= 2. 휴대전화의 블루투스 페어링 화면에서 검색된 기기 목록 중에 해당 헤드셋을 선택하십시오. 3. 비밀번호를 요청하면 0000을 입력하십시오. = 깜빡이면 **휴대전화에서 LED 상태** 구구스 페이닝 와먼에시 1<br>- 레다 레드페으 퍼댄치지

### **휴대전화�페어링**

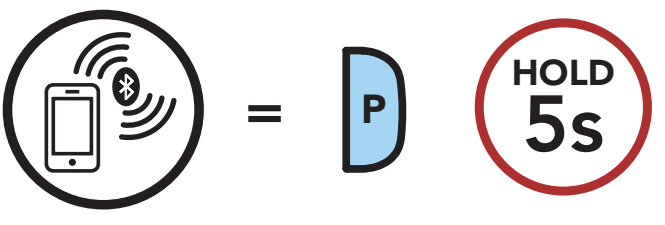

**기기를�검색**하십시오. 파란색과�빨간색이�번갈아

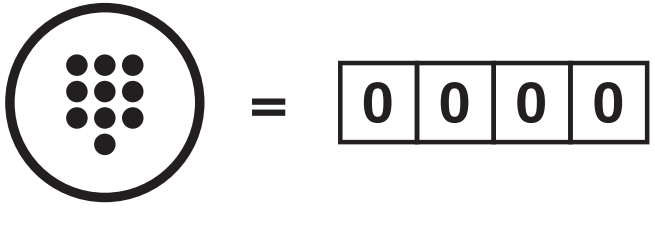

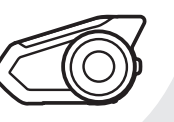

"Phone pairing/폰 페어링"

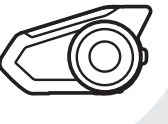

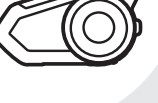

### 추가 휴대전화, MP3 플레이어 또는 Sena SR10

무전기 어댑터

고급 선택 페어링: 핸즈프리 또는 A2DP 스테레오

GPS 페어링

#### 30K 모터사이클 블루투스 통신 시스템 | 33

<span id="page-32-0"></span>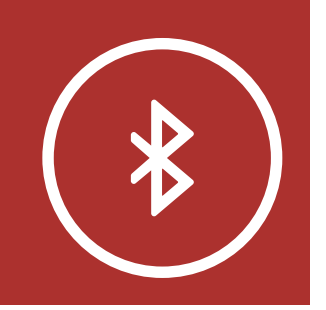

# **4. 헤드셋을 블루투스 장치들과 페어링**

**[메뉴](#page-1-0)**

- 4.2 추가 휴대전화, MP3 플레이어 또는 Sena SR10 무전기 어댑터
	- 1. 두 번째 폰 페어링을 위해서 조그다이얼을 5초 동안 누르십시오. 이어서 2초 안에 전화버튼을 짧게 누릅니다.

- 목록 중에 해당 헤드셋을 선택하십시오<mark>.</mark> 2. 휴대전화의 블루투스 페어링 화면에서 검색된 기기
- 3. 비밀번호를 요청하면 0000을 입력하십시오. **LED 상태**

## **두�번째�휴대전화�페어링**

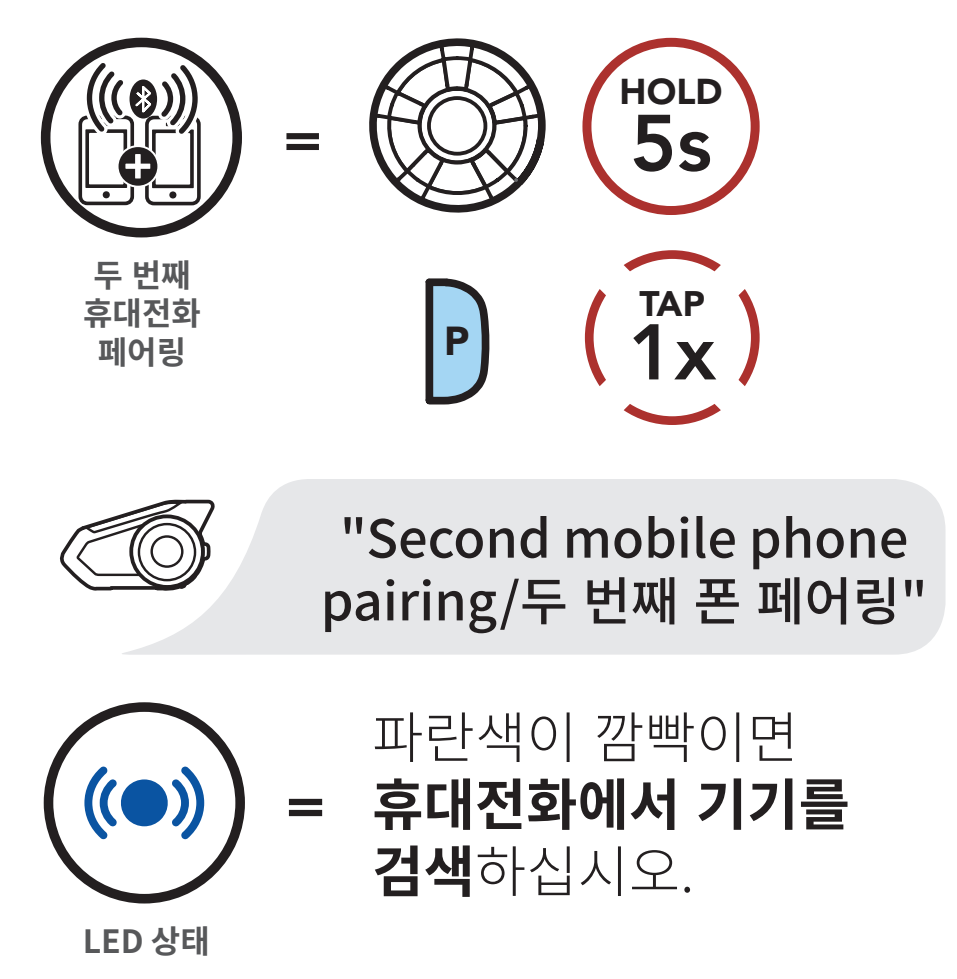

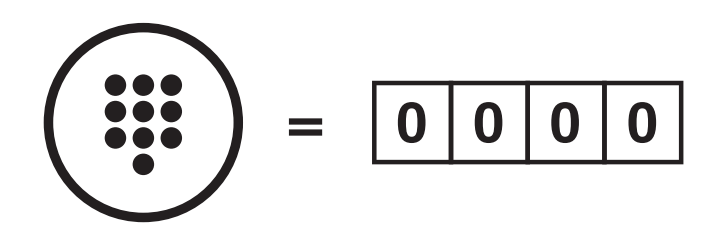

**핀�번호**

추가 휴대전화, MP3 플레이어 또는 Sena SR10 무전기 어댑터

고급 선택 페어링: 핸즈프리 또는 A2DP 스테레오

GPS 페어링

#### 30K 모터사이클 블루투스 통신 시스템 | 34

<span id="page-33-0"></span>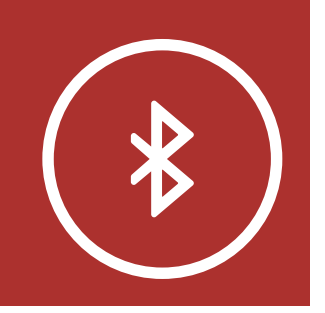

# **4. 헤드셋을 블루투스 장치들과 페어링**

**[메뉴](#page-1-0)**

## 4.3 고급 선택 페어링: 핸즈프리 또는 A2DP 스테레오

파란색이 깜빡이면 = 휴대전화에서 기기를 **검색**하십시오.

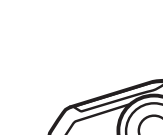

"Phone selective pairing/ 폰 선택 페어링"

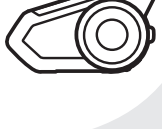

폰 페어링을 사용하면 헤드셋은 두 개의 블루투스 프로파일 연결을 만듭니다: 핸즈프리 및 A2DP 스테레오 고급 선택 페어링을 사용하면 헤드셋의 프로파일을 분리하여 두 개의 기기에 연결할 수 있습니다.

## 4.3.1 폰 선택 페어링 - 핸즈프리 프로파일

1. 폰 선택 페어링을 위해서 전화버튼을 5초 동안 누르십시오. 이어서 2초 안에 전화버튼을 짧게 누릅니다.

### **폰�선택�페어링**

**LED 상태**

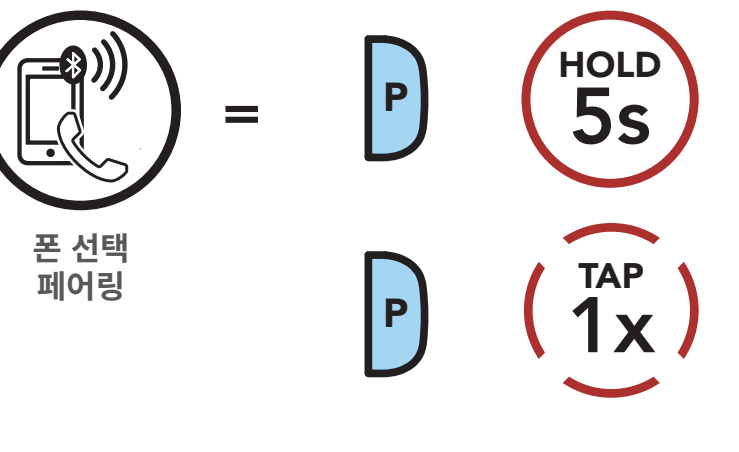

추가 휴대전화, MP3 플레이어 또는 Sena SR10 무전기 어댑터

고급 선택 페어링: 핸즈프리 또는 A2DP 스테레오

GPS 페어링

#### 30K 모터사이클 블루투스 통신 시스템 | 35

2. 휴대전화의 블루투스 페어링 화면에서 검색된 기기 목록 중에 해당 헤드셋을 선택하십시오. **LED 상태** 3. 비밀번호를 요청하면 0000을 입력하십시오.

<span id="page-34-0"></span>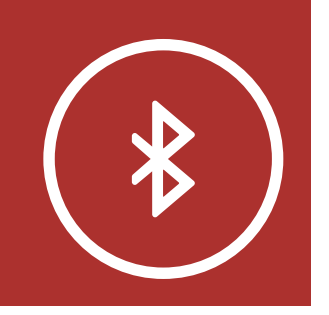

# **4. 헤드셋을 블루투스 장치들과 페어링** 폰�선택�페어링"

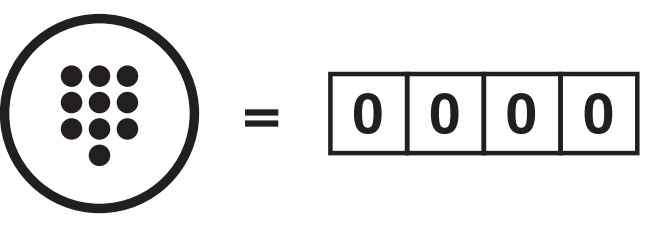

**핀�번호**

4.3.2 미디어 선택 페어링 - A2DP 프로파일

1. 미디어 선택 페어링을 위해서 전화버튼을 5초 동안 누르십시오. 이어서 2초 안에 조그다이얼을 짧게 누릅니다.

**미디어�선택�페어링**

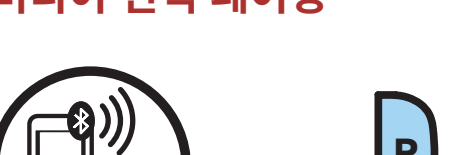

빨간색이�깜빡이면

검색하십시오.

휴대전화에서 기기를

=

**LED 상태**

"Media selective pairing/

미디어�선택�페어링"

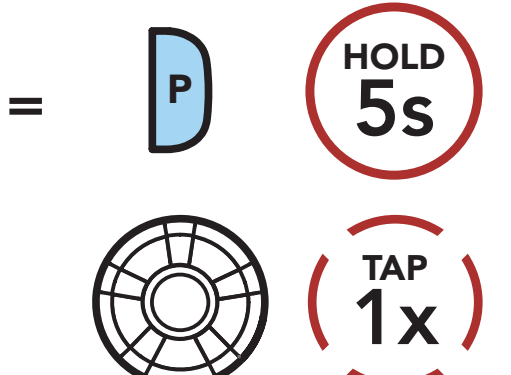

**미디어�선택 페어링**

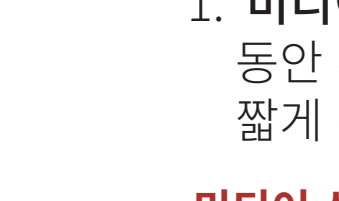

추가 휴대전화, MP3 플레이어 또는 Sena SR10 무전기 어댑터

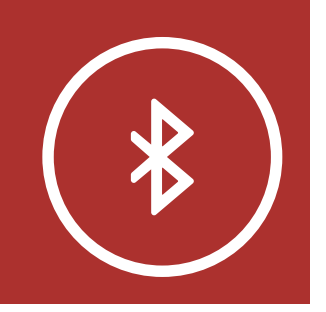

### **4. 헤드셋을 블루투스 장치들과 페어링** "Media selective pairing/ '두두스 상지

2. 휴대전화의 블루투스 페어링 화면에서 검색된 기기 목록 중에 해당 헤드셋을 선택하십시오<mark>.</mark> 3. 비밀번호를 요정하면 0000을 입력하십시오<mark>.</mark>

고급 선택 페어링: 핸즈프리 또는 A2DP 스테레오

GPS 페어링

### 30K 모터사이클 블루투스 통신 시스템 | 36

**[메뉴](#page-1-0)**

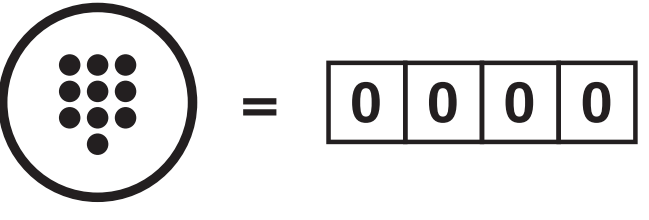

**핀�번호**
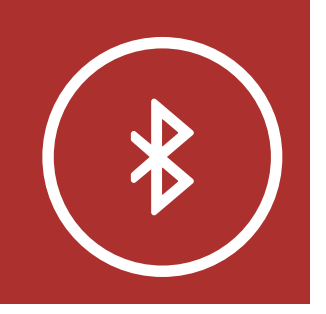

휴대전화

추가 휴대전화,

MP3 플레이어 또는 Sena SR10 무전기 어댑터 고급 선택 페어링:

핸즈프리 또는 A2DP 스테레오

GPS 페어링

#### $30K$  모터사이클 블루투스 통신 시스템 | 37

# **4. 헤드셋을 블루투스 장치들과 페어링**

**[메뉴](#page-1-0)**

## 4.4 GPS 페어링

1. GPS 페어링을 위해서 조그다이얼을 5초 동안 누르십시오. 이어서 2초 안에 전화버튼을 누르면 "Second mobile phone paring/두 번째 폰 페어링" 음성안내가 들립니다. 다시 2초 안에 전화버튼을 누르면 "GPS pairing/내비게이션 페어링" 음성안내가 들립니다.

### **GPS 페어링**

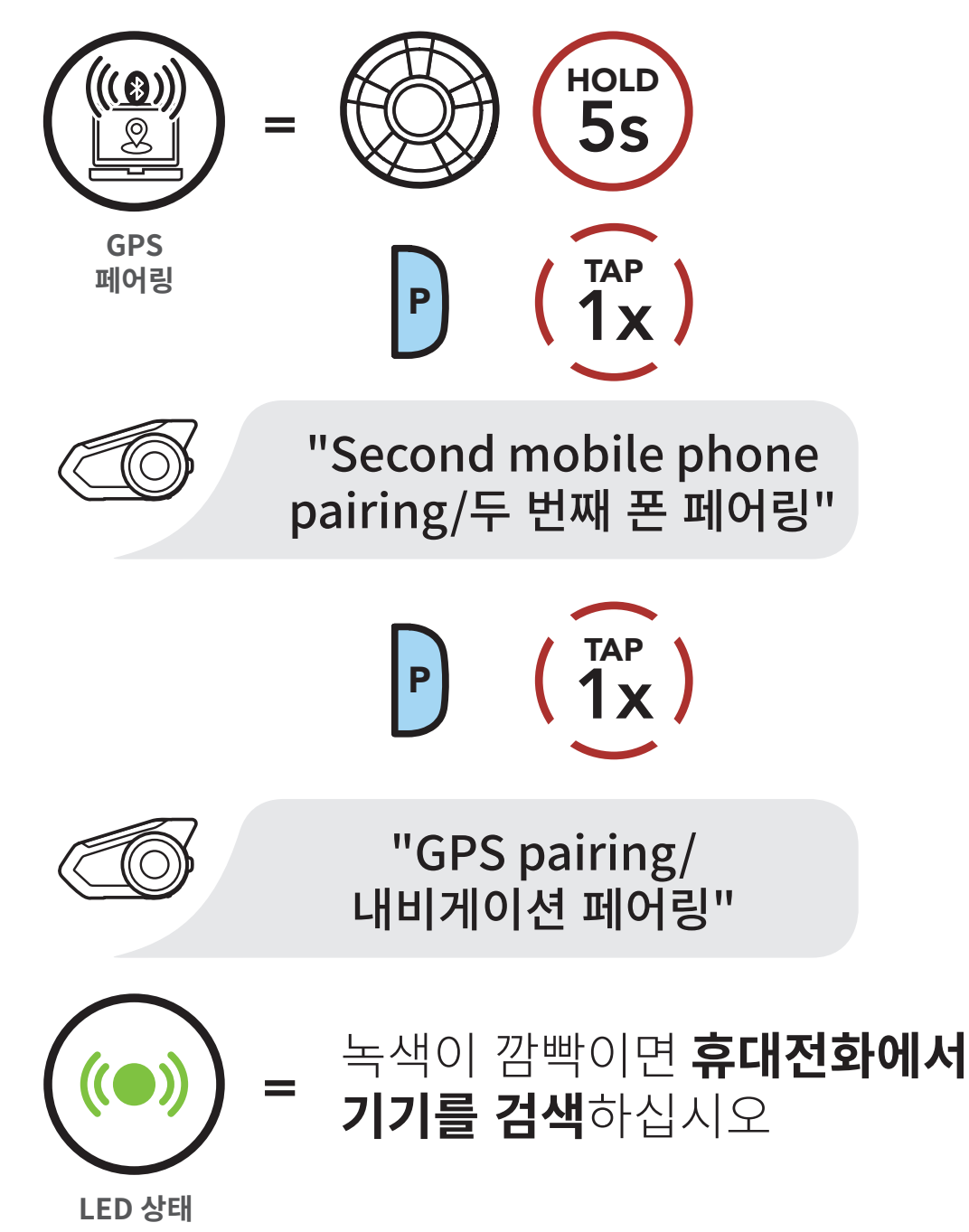

휴대전화

추가 휴대전화, MP3 플레이어 또는 Sena SR10 무전기 어댑터

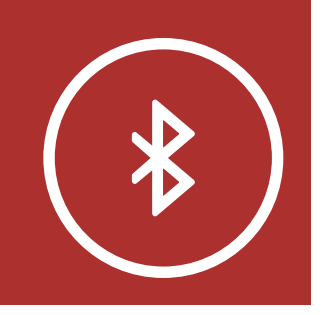

### **4. 헤드셋을 블루투스 장치들과 페어링** "GPS pairing/ i 들두두스 '

고급 선택 페어링: 핸즈프리 또는 A2DP 스테레오 2. GPS 내비게이션의 블루투스 페어링 화면에서 검색된 기기 목록 중에 해당 헤드셋을 선택하십시오. 게이션의 블루투스 페어링 화면에서 검색<br>주에 헤다 헤드센은 서태칭시나요

GPS 페어링

#### 30K 모터사이클 블루투스 통신 시스템 | 38

**[메뉴](#page-1-0)**

3. 비밀번호를 요청하면 0000을 <mark>입력하십시오</mark>.

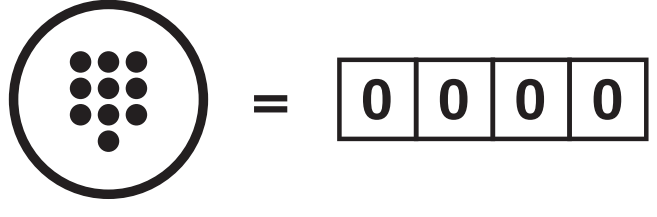

**핀�번호**

Note: GPS 페어링으로 연결한 GPS 기기의 길안내 음성은 메시 인터콤 대화를 방해하지 않고 배경음으로 오버레이됩니다. 블루투스 인터콤 대화는 GPS 길안내 음성에 의해 끊깁니다.

발신과 수신

스피드다이얼 음성으로 전화받기

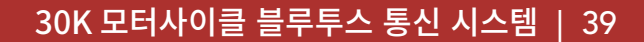

# **5. 휴대전화 사용**

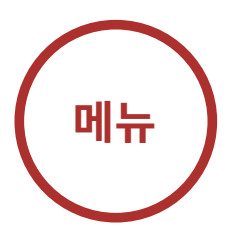

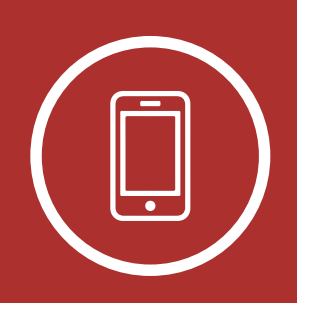

5.1 발신과 수신

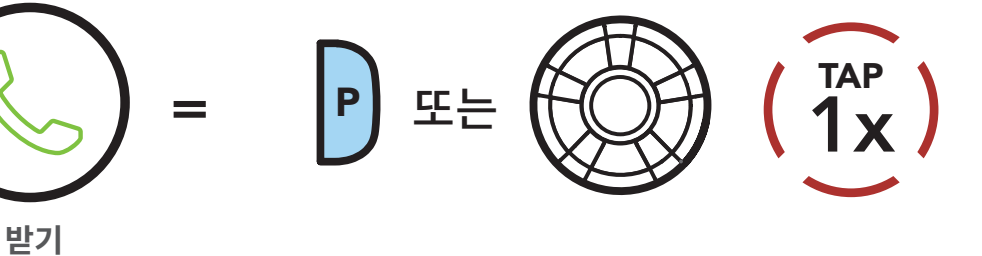

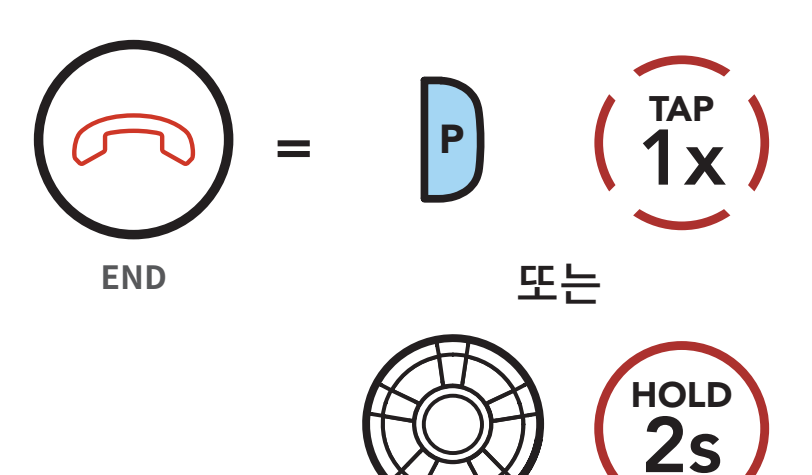

**전화�받기**

**전화�끊기**

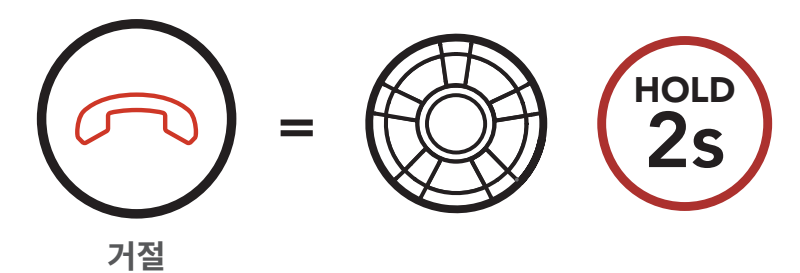

**전화�거절하기**

**가상비서로�전화�걸기**

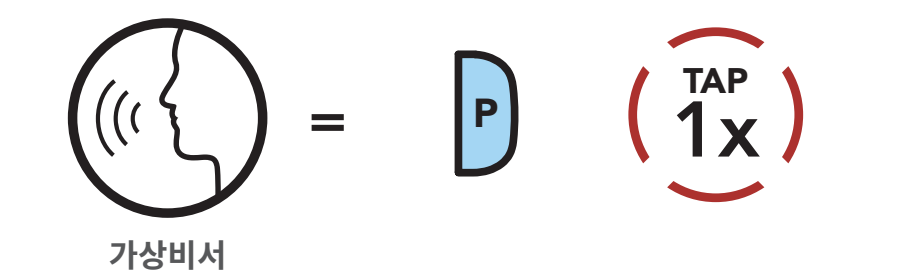

### Note: GPS 기기가 연결되어 있는 경우 전화 통화 중에는 길안내 음성이 들리지 않습니다.

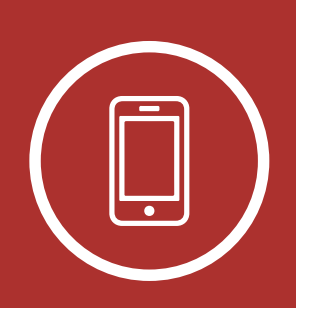

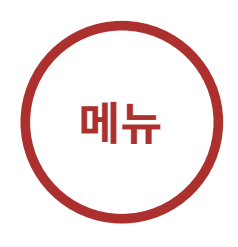

# 5. 휴대전화 사용

## 5.2 스피드다이얼

### 발신과 수신

### 스피드다이얼

음성으로 전화받기

### 5.2.1 스피드다이얼 프리셋 지정하기

스피드다이얼 프리셋은 세나 디바이스 매니저 또는 세나 30K 유틸리티 앱의 설정메뉴에서 지정할 수 있습니다.

### 5.2.2 스피드다이얼 프리셋 사용하기

1. 전화버튼을 짧게 두 번 눌러 스피드다이얼 메뉴로 진입합니다. "Speed Dial/ 스피드다이얼" 음성안내가 들립니다.

### 스피드다이얼 모드 진입하기

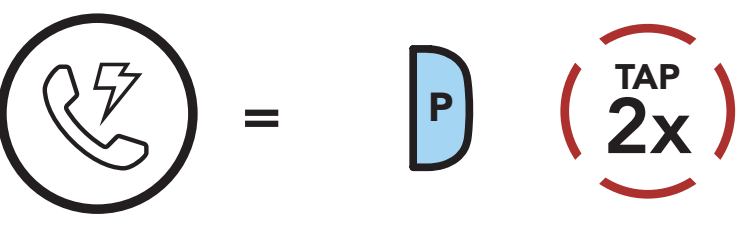

스피드다이얼

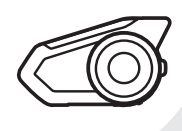

## "Speed dial/스피드다이얼"

2. 조그다이얼을 시계 또는 반시계 방향으로 돌려 스피드다이얼 프리셋을 탐색하십시오

### 시계 방향으로 돌려서 스피드다이얼 프리셋 이동하기

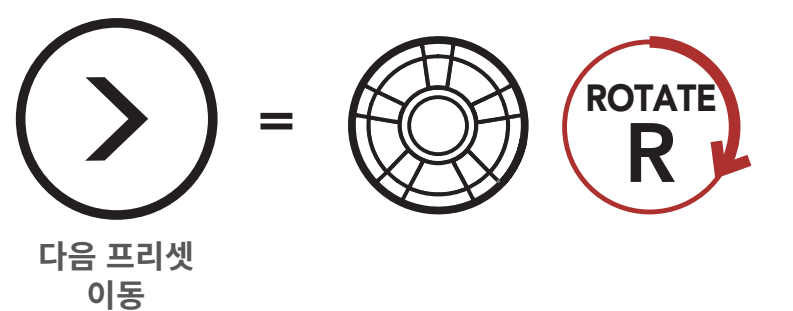

### 반시계 방향으로 돌려서 스피드다이얼 프리셋 이동하기

#### 30K 모터사이클 블루투스 통신 시스템 | 40

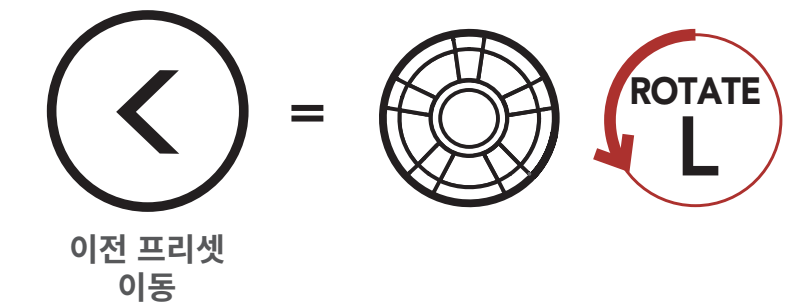

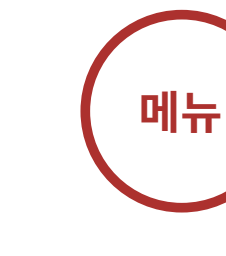

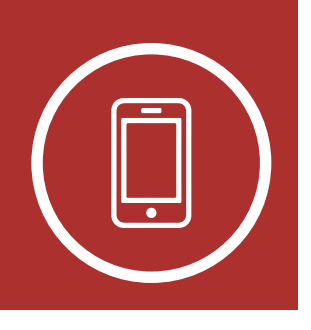

# 5. 휴대전화 사용

3. 스피드다이얼 프리셋 중 하나로 발신하려면 "Speed Dial (#)/스피드다이얼 (#)" 음성안내가 들릴 때 **전화버튼**을 짧게 누르십시오.

스피드다이얼 프리셋 번호로 발신하기

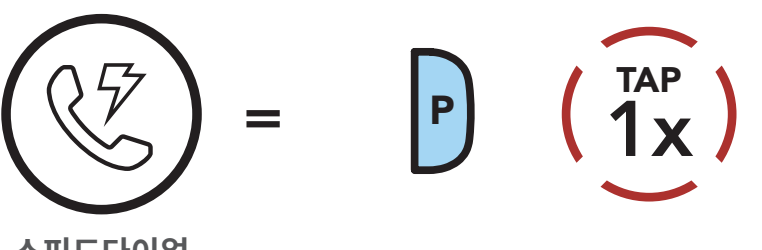

스피드다이얼

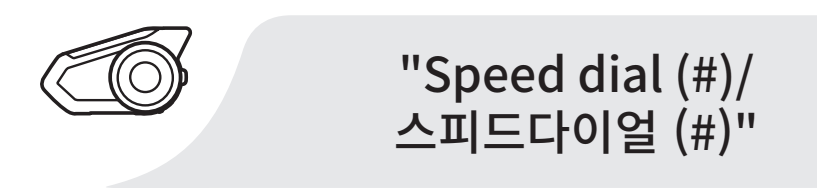

4. 마지막 발신 번호로 재다이얼을 하려면 "Last number redial/재다이얼" 음성안내가 들릴 때 전화버튼을 짧게 누르십시오.

## 마지막 발신 번호로 재다이얼하기

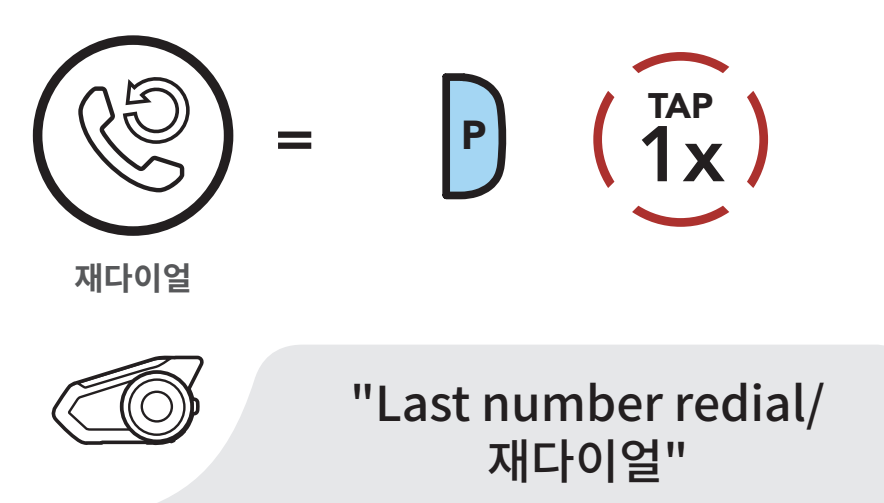

발신과 수신 스피드다이얼

> 음성으로 전화받기

#### 30K 모터사이클 블루투스 통신 시스템 | 41

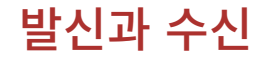

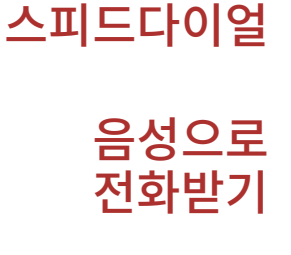

#### 30K 모터사이클 블루투스 통신 시스템 | 42

# **5. 휴대전화 사용**

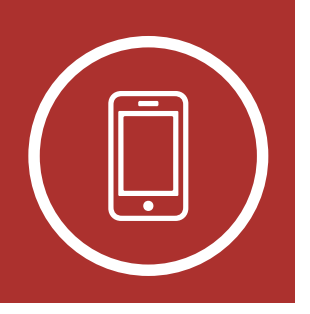

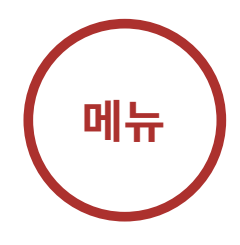

## 5.3 음성으로 전화받기 (기본: 활성)

### 음성으로 전화받기는 세나 디바이스 매니저 또는 세나 30K 유틸리티 앱에서 설정할 수 있습니다.

음성으로 전화받기가 활성화되고 인터콤 연결 중이 아닌 경우에는 아무 단어든 크게 말하면 수신 전화를 받을 수 있습니다. 예를 들어, 수신 전화를 알리는 비프음이 들릴 때 " 여보세요" 또는 아무 말이나 큰 소리를 지르십시오. 이 기능을

비활성화 하면 조그다이얼 또는 전화버튼을 짧게 눌러 전화를 받을 수 있습니다.

블루투스 음악

재생 외부입력으로

음악 재생

#### 30K 모터사이클 블루투스 통신 시스템 | 43 ROTATE i시<br>|

뮤직쉐어링

오디오 부스트

스마트 볼륨 컨트롤

# **6. 스테레오 음악**

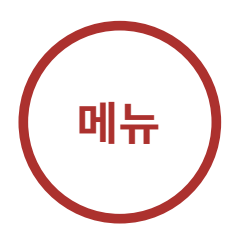

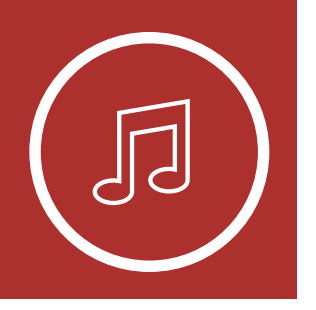

# 6.1 블루투스 기기로 음악 재생

1. 이중비프음이 들릴 때까지 조그다이얼을 1초 동안 누르면 음악을 재생 또는 일시정지할 수 있습니다.

**음량�키우기** 2. 음량을 조절하려면 조그다이얼을 시계 또는 반시계 방향으로 돌리십시오.  $=$  $=$  $\cdot$  $\cdot$  $\cdot$ 

**음악�재생/일시정지**

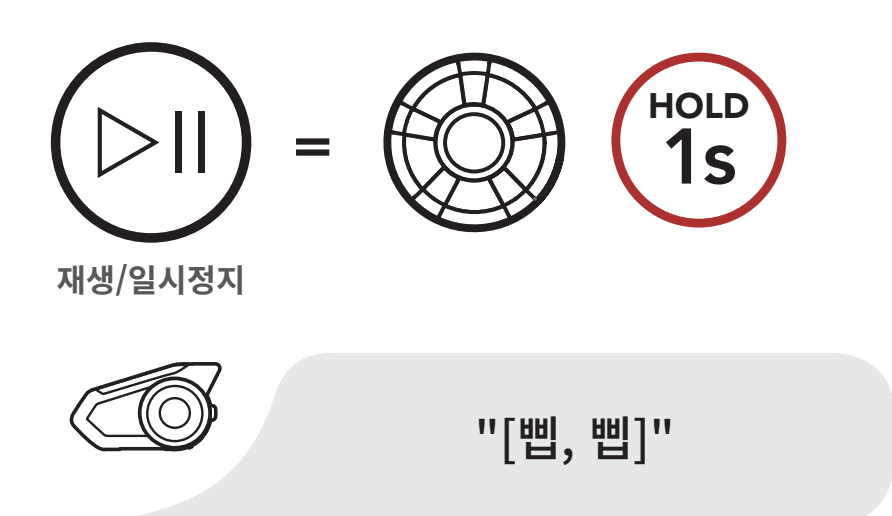

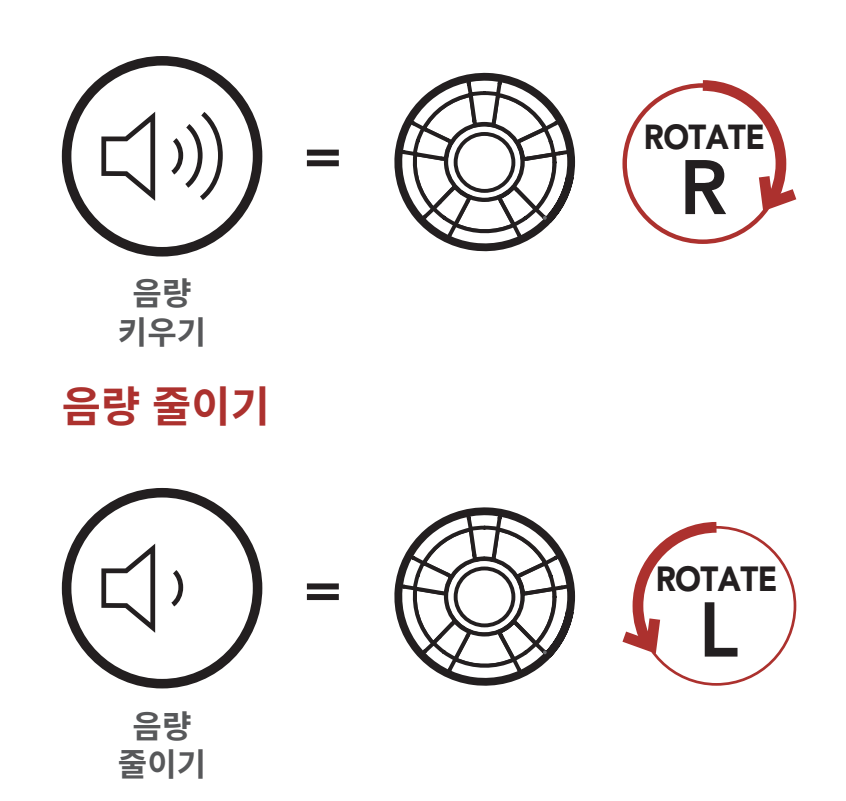

**이전곡�이동**

**음량�키우기**

블루투스 음악

재생

# <mark>6. 스테레오 음악</mark>

3. **소그나이얼**을 누든 상태에서 시계 또는 반시계 방향으로 돌리면 다음곡 또는 이전곡으로 이동<mark>합니다.</mark>

외부입력으로

음악 재생

뮤직쉐어링

오디오 부스트

스마트 볼륨 컨트롤

#### 30K 모터사이클 블루투스 통신 시스템 | 44

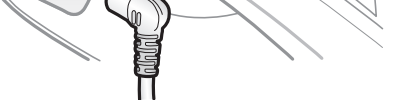

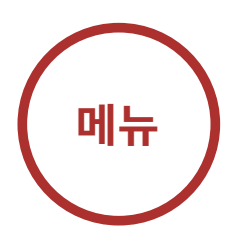

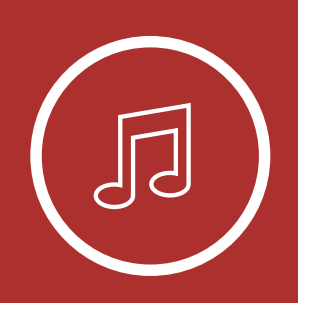

### **다음곡�이동**

**이전곡�이동**

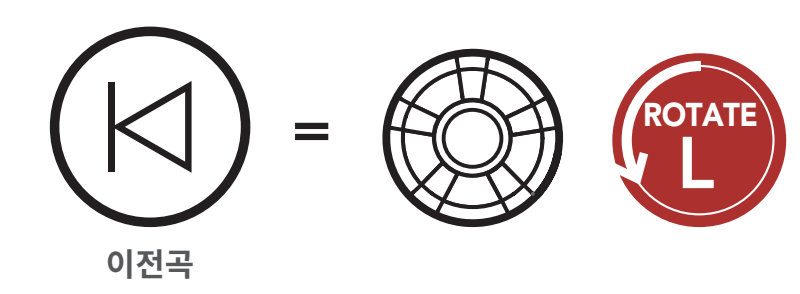

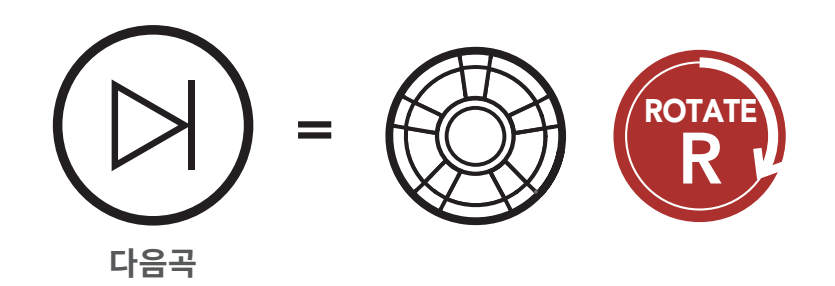

## 6.2 외부입력으로 음악 재생

MP3 플레이어 같은 외부입력 기기에 저장된 음악을 재생할 수 있습니다. 동봉된 2.5 - 3.5mm 오디오 케이블로 기기의 출력 단자와 헤드셋의 외부입력 단자를 서로 연결합니다.

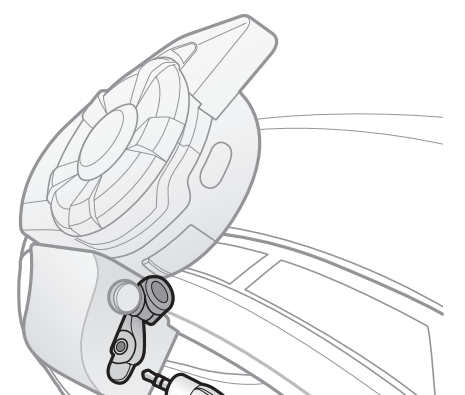

블루투스 음악

재생

# <mark>6. 스테레오 음악</mark>

외부입력으로

음악 재생

뮤직쉐어링

오디오 부스트

스마트 볼륨

컨트롤

#### 30K 모터사이클 블루투스 통신 시스템 | 45

음량을 소설하려면 **소그나이얼**을 시계 또는 반시계<br>비참으고 드기 나님으 또한 연결된 김김에 발전된 도 방향으로 돌리십시오. 또한 연결된 기기에서 직접 음량을 조절해도 됩니다.

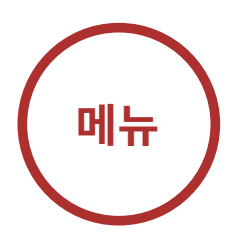

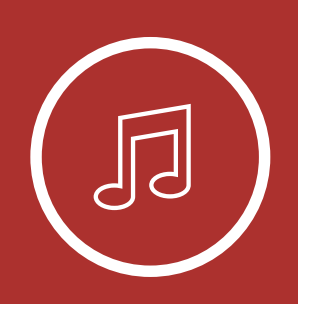

# **다음곡�이동** 6.3 뮤직쉐어링

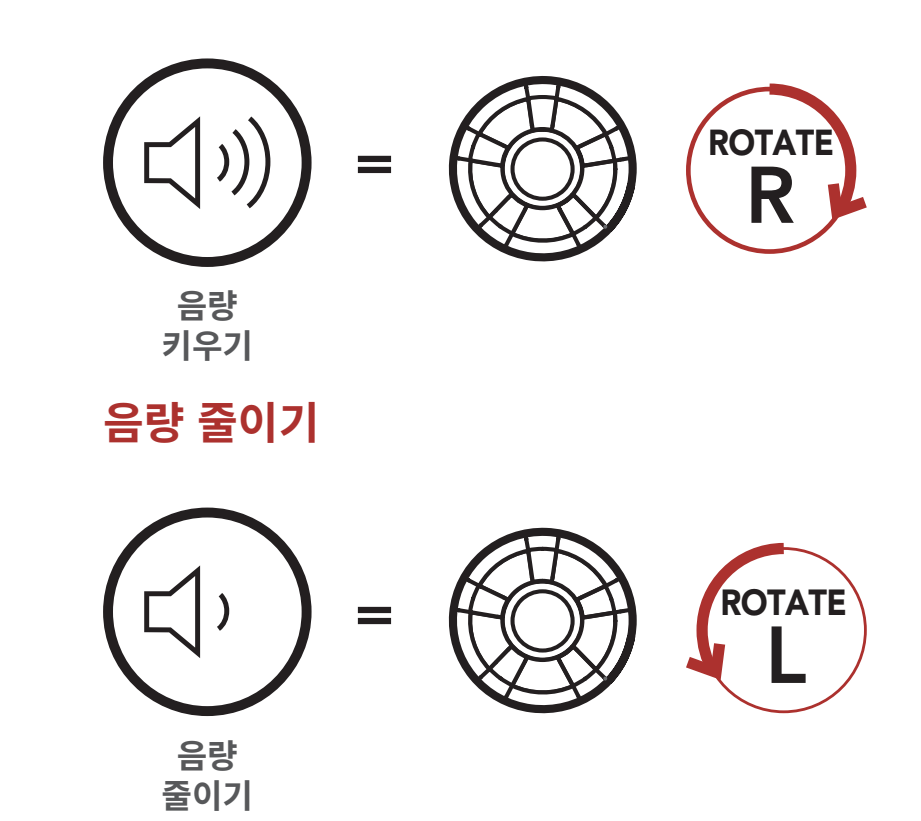

\_<br>**비내고 요**천 드<br>비드 **다음곡** 사용하면서 뮤직쉐어링을 시작하면 블루투스 인터콤 음악을 암께 늘을 수 있습니나. 사용사와 인터곰 상내 모두 뮤직쉐어링 중에 다음곡, 이전곡을 원격으로 제어할 메시 인터콤 중에 참여자 중 한 명과 블루투스 스테레오 수 있습니다. 블루투스 인터콤과 메시 인터콤을 동시에 뮤직쉐어링이 우선하여 동작합니다. 메시 인터콤 중에는 생성자가 메시로 연결된 헤드셋으로 요청 메시지를 보내고 요청을 수락한 첫 번째 참여자와 뮤직쉐어링을 합니다.

**음량�키우기**

3s **HOLD** 

#### 30K 모터사이클 블루투스 통신 시스템 | 46

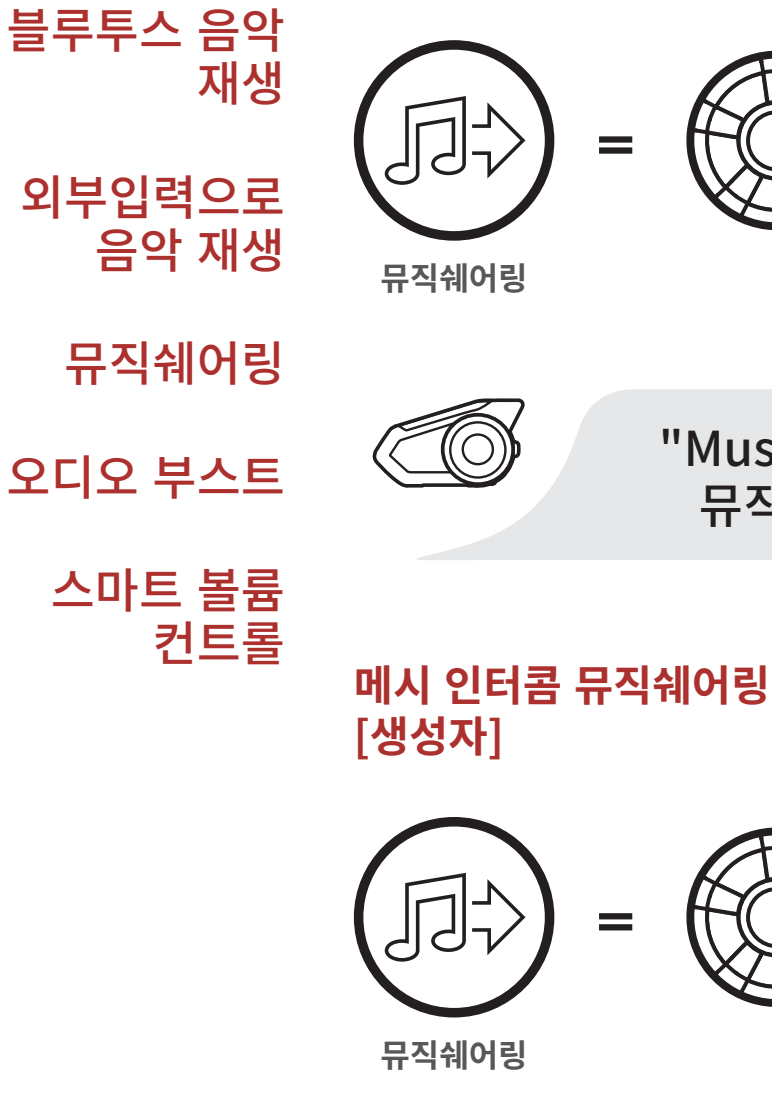

# **6. 스테레오 음악**

"Music sharing on/ 뮤직쉐어링 시작"

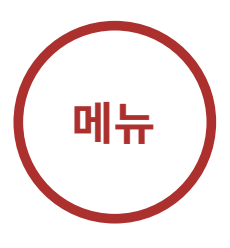

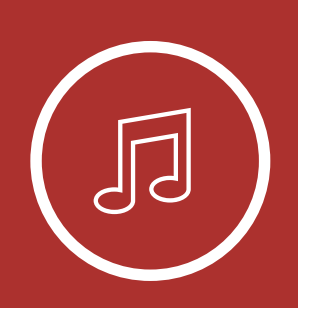

## **블루투스�인터콤�뮤직쉐어링**

=

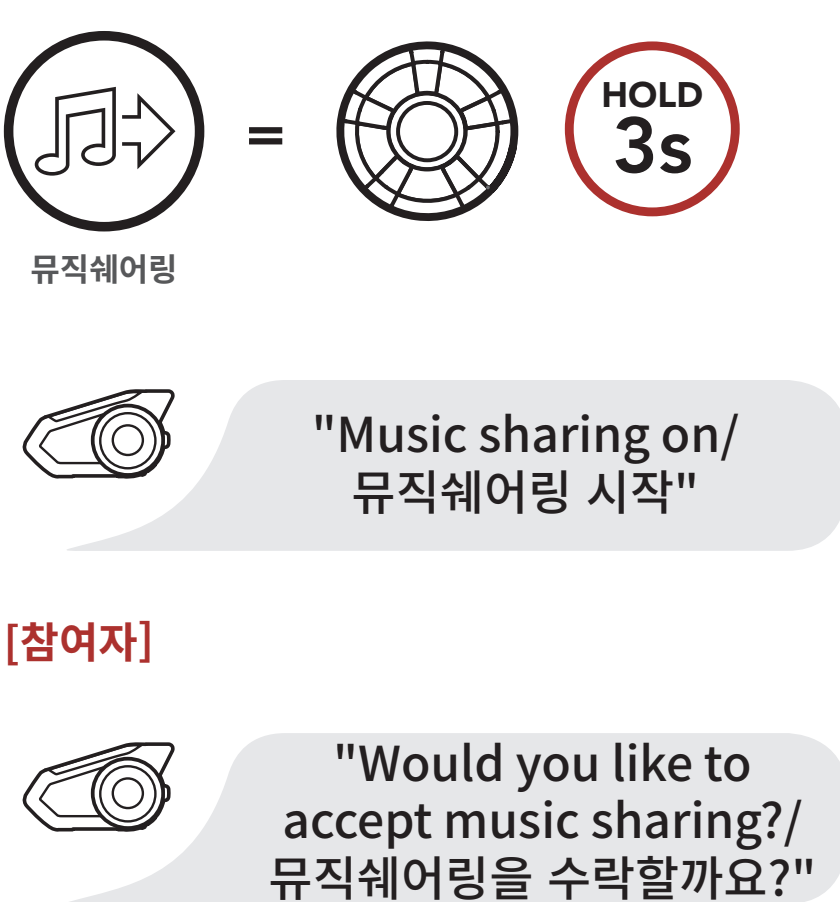

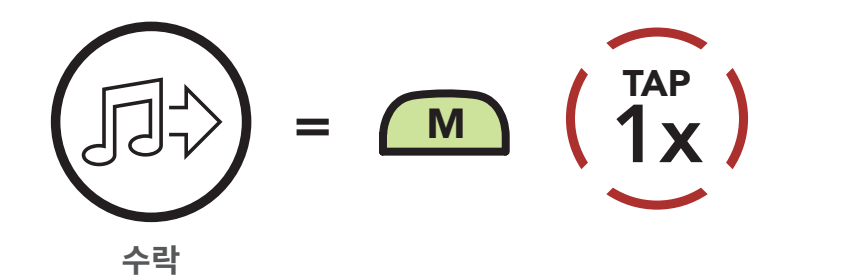

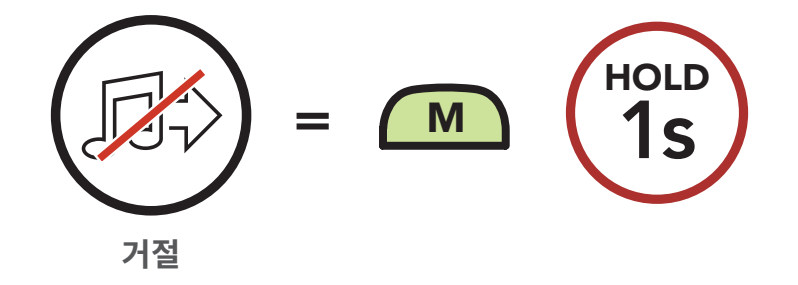

블루투스 음악 재생

외부입력으로 음악 재생

뮤직쉐어링

오디오 부스트

스마트 볼륨 컨트롤

#### 30K 모터사이클 블루투스 통신 시스템 | 47

# **6. 스테레오 음악**

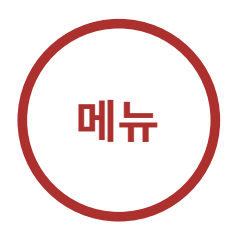

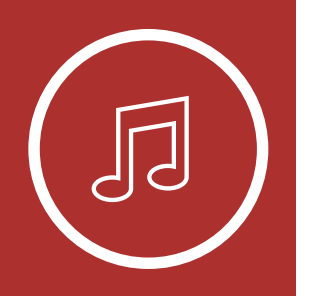

## 6.4 오디오 부스트 (기본: 비활성)

오디오 부스트는 세나 디바이스 매니저 또는 세나 30K 유틸리티 앱에서 설정할 수 있습니다.

오디오 부스트를 활성화하면 최대 음량이 증가합니다. 오디오 부스트를 비활성화하면 최대 음량은 감소하지만 균형 잡힌 소리를 들을 수 있습니다.

## 6.5 스마트 볼륨 컨트롤 (기본: 비활성)

스마트 볼륨 컨트롤은 세나 디바이스 매니저 또는 세나 30K 유틸리티 앱에서 설정할 수 있습니다.

스마트 볼륨 컨트롤을 활성화하면 주변 소음의 크기에 따라 스피커 음량이 자동으로 조절됩니다. 감도를 낮음, 보통, 높음으로 설정하여 활성화 할 수 있습니다.

메시 인터콤 시작하기

오픈 메시로 메시 사용하기

그룹 메시로 메시 사용하기

메시 초기화

오픈 메시/그룹 메시 전환

> 마이크 활성/ 비활성 (기본: 활성)

#### 30K 모터사이클 블루투스 통신 시스템 | 48

# **7. 메시 인터콤**

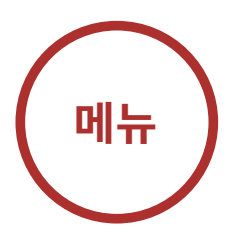

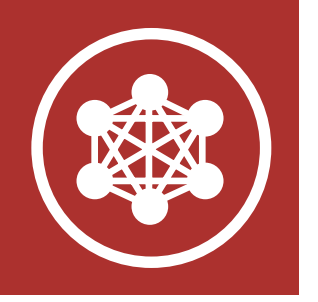

# 7.1 메시 인터콤

메시 인터콤™은 세나가 만든 능동형 통신 시스템으로 복잡한 사전 연결 과정 없이 즉각적이고 간편하게 기기 간 통신을 즐길 수 있습니다. 메시 인터콤을 사용하면 헤드셋 페어링 과정을 진행할 필요가 없으며 근처의 사용자들과 바로 연결하여 통신할 수 있습니다.

30K 간의 메시 인터콤 연결 범위는 장애물이 없는 개활지에서 최대 2 km 입니다. 개방 지형에서, 메시 인터콤에 최소 6명 이상이 참여할 때 최대 8 km까지 확장할 수 있습니다. 동일한 채널의 오픈 메시™ 또는 비개방 그룹인 그룹 메시™ 안에서, 최적의 품질로 대화할 수 있도록 동시에 여섯 명이 말할 수 있습니다.

### **메시 인터콤**

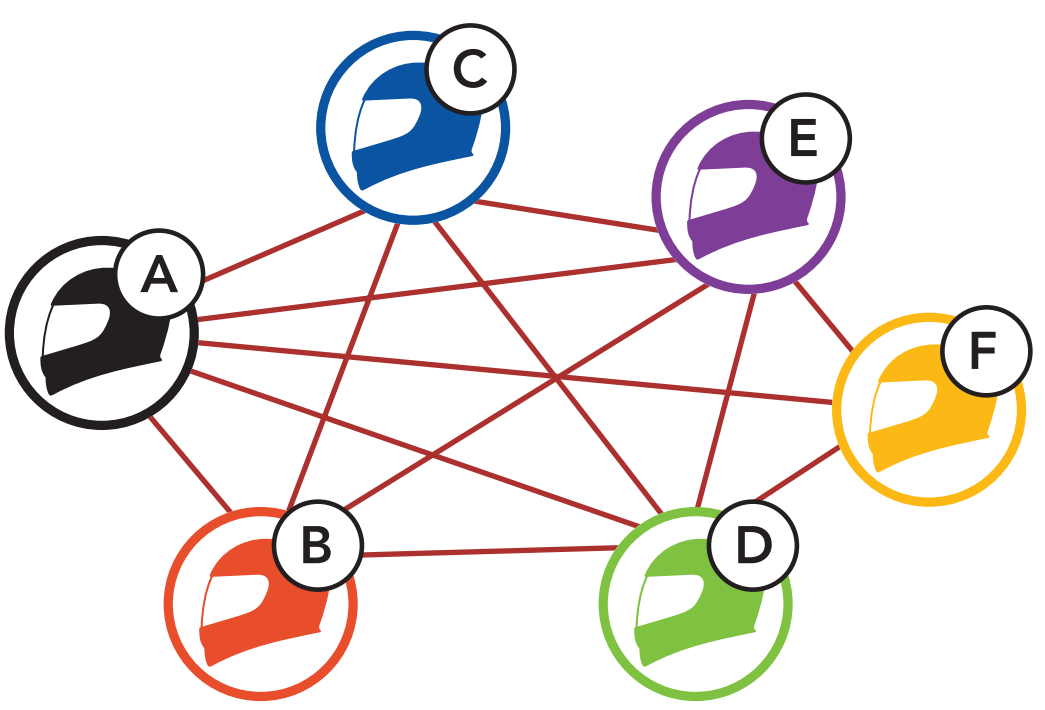

- 메시 인터콤 시작하기
- 오픈 메시로 메시 사용하기
- 그룹 메시로 메시 사용하기
	- 메시 초기화
	- 오픈 메시/그룹 메시 전환
		- 마이크 활성/ 비활성 (기본: 활성)

#### 30K 모터사이클 블루투스 통신 시스템 | 49

# **7. 메시 인터콤**

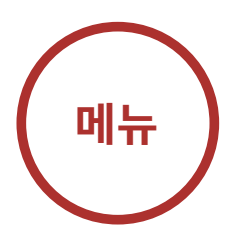

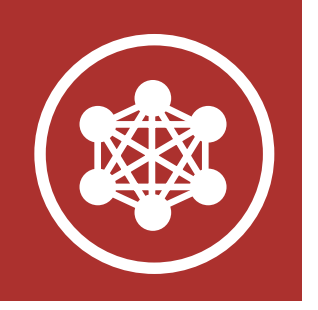

### 7.1.1 오픈 메시

오픈 메시는 개방된 그룹 인터콤 기능입니다. 동일한 오픈 메시 채널에 있는 사용자들은 서로 자유롭게 통신할 수 있고 어느 채널(1~9)을 사용할지 선택할 수 있습니다.

각 채널에서 사실상 무제한의 사용자들과 연결할 수 있습니다.

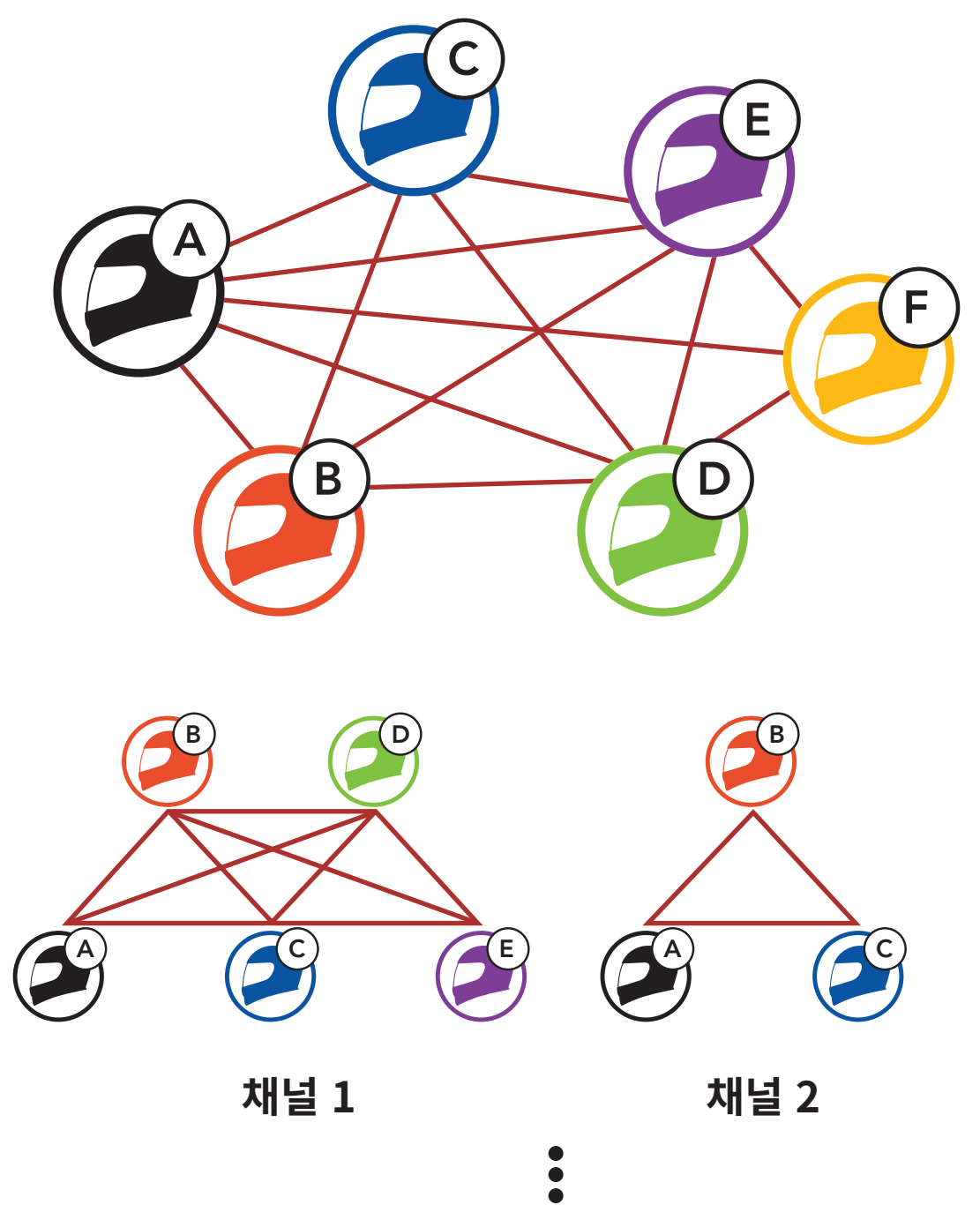

**채널 9**

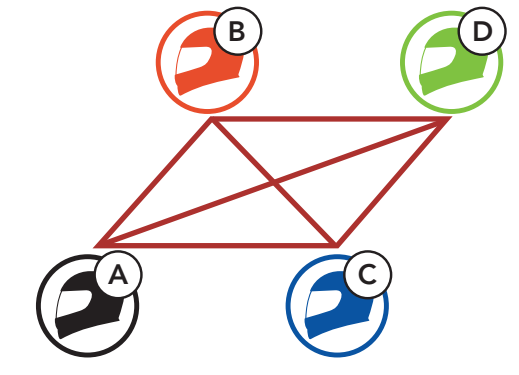

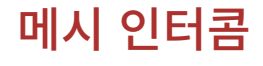

메시 인터콤 시작하기

- 오픈 메시로 메시 사용하기
- 그룹 메시로 메시 사용하기
	- 메시 초기화
	- 오픈 메시/그룹 메시 전환
		- 마이크 활성/ 비활성 (기본: 활성)

#### 30K 모터사이클 블루투스 통신 시스템 | 50

# **7. 메시 인터콤**

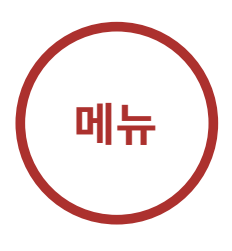

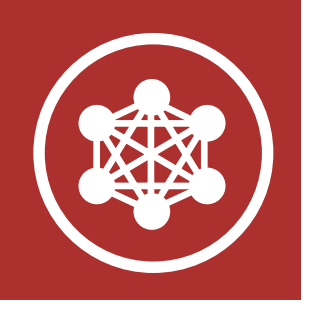

### 7.1.2 그룹 메시

그룹 메시는 비개방 그룹 인터콤 기능으로 각 헤드셋 간의 페어링 없이도 사용자가 그룹 인터콤 대화에 참여, 이탈, 재참여 할 수 있습니다. 비개방 그룹인 그룹 메시에 속한 사용자들은 서로 자유롭게 통신할 수 있습니다.

메시 인터콤을 사용하여 비개방 인터콤 대화를 하려면, 사용자가 그룹 메시를 생성해야 합니다. 사용자가 메시 그룹화를 통해 비개방 그룹인 그룹 메시를 생성하면, 헤드셋이 자동으로 오픈 메시에서 그룹 메시로 전환됩니다. 한 그룹에 최대 24명이 연결할 수 있습니다

A

B

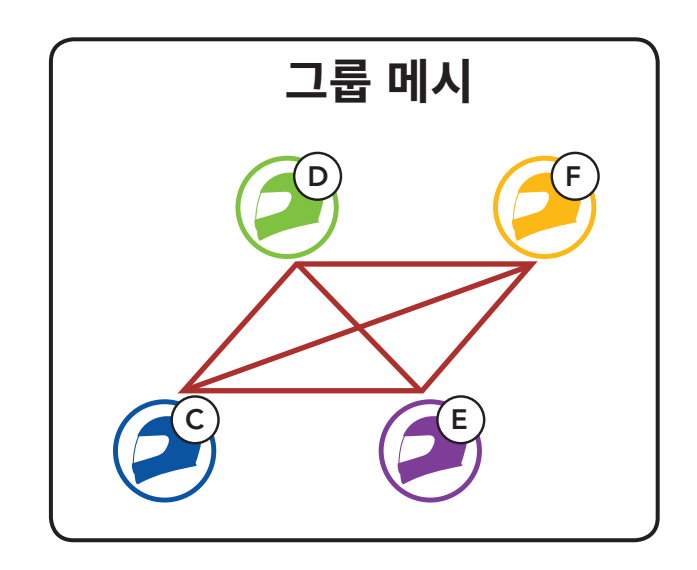

메시 인터콤

시작하기

오픈 메시로 메시

사용하기

그룹 메시로 메시

사용하기

메시 초기화

오픈 메시/그룹

메시 전환

마이크 활성/

비활성 (기본:

활성)

#### 30K 모터사이클 블루투스 통신 시스템 | 51

# **7. 메시 인터콤**

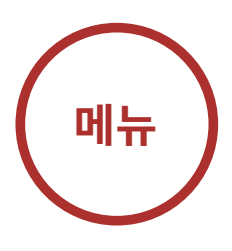

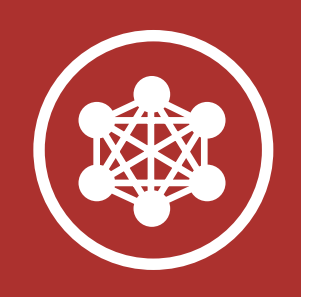

# 7.2 메시 인터콤 시작하기

메시 인터콤 버튼을 눌러 메시 인터콤을 켜면 자동으로 근처의 30K 사용자들과 연결되고 서로 대화할 수 있습니다.

Note: 오픈 메시 및 그룹 메시는 이전 메시 버전의 퍼블릭 모드 및 프라이빗 모드와 통신할 수 없습니다. 이 경우, 헤드셋을 최신 펌웨어로 업그레이드하십시오.

### **메시 인터콤 켜기**

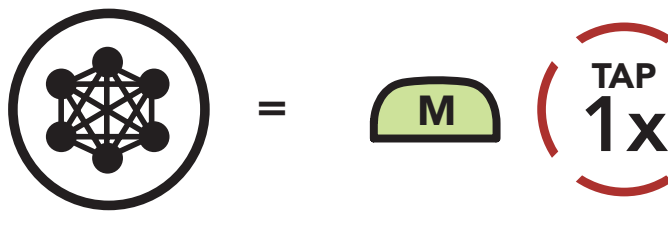

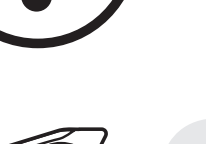

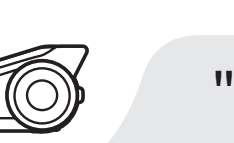

TAP

"Mesh intercom on/ 메시 인터콤"

**메시 인터콤 끄기**

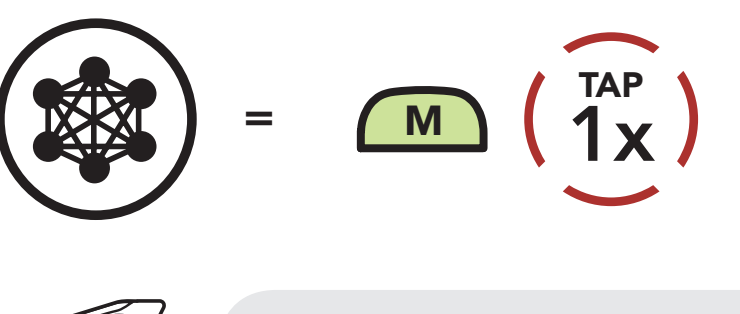

"Mesh intercom off/ 메시 인터콤 종료"

# 7.3 오픈 메시로 메시 사용하기

### 메시 인터콤을 처음에 켜면 헤드셋은 오픈 메시(기본: 채널 1) 상태가 됩니다.

메시 인터콤 시작하기

- 오픈 메시로 메시 사용하기
- 그룹 메시로 메시 사용하기

메시 초기화

오픈 메시/그룹 메시 전환

> 마이크 활성/ 비활성 (기본: 활성)

#### 30K 모터사이클 블루투스 통신 시스템 | 52

# **7. 메시 인터콤**

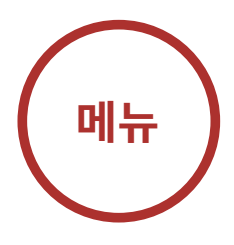

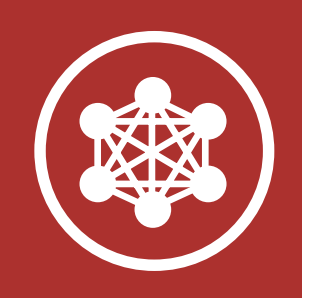

### 7.3.1 채널 설정 (기본: 채널 1)

오픈 메시 통신이 채널 1 (기본)을 사용 중인 다른 그룹에 의해 간섭될 경우, 채널을 변경하십시오. 채널 1 ~ 9 중에서 선택할 수 있습니다.

**채널 1 채널 2**

B

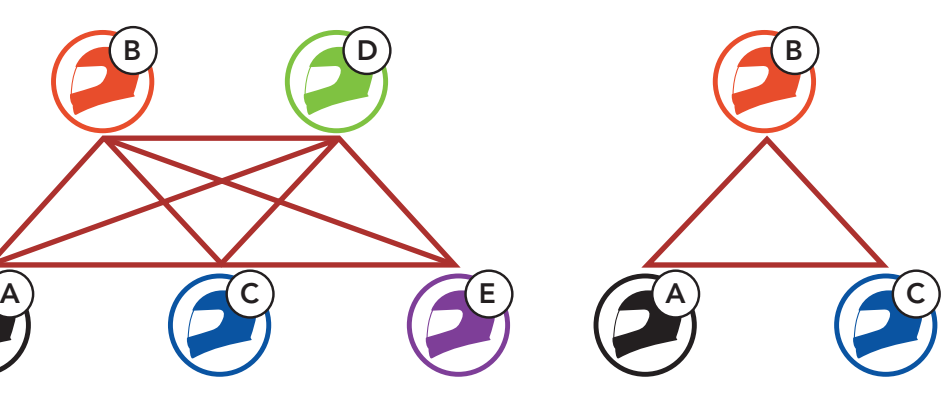

**채널 9**

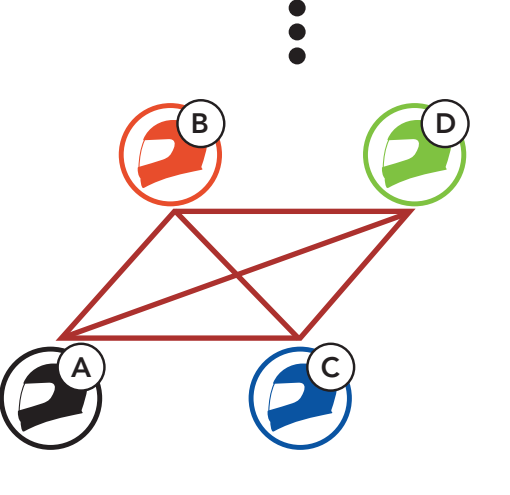

**채널 설정 진입**

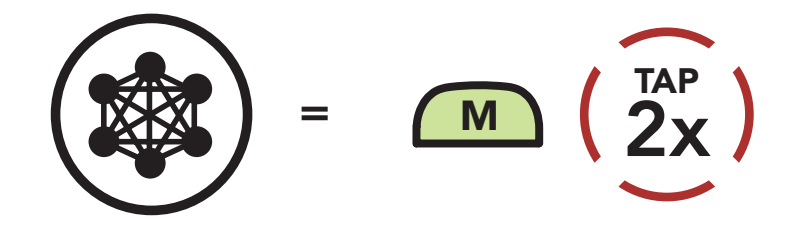

"Channel setting, 1/

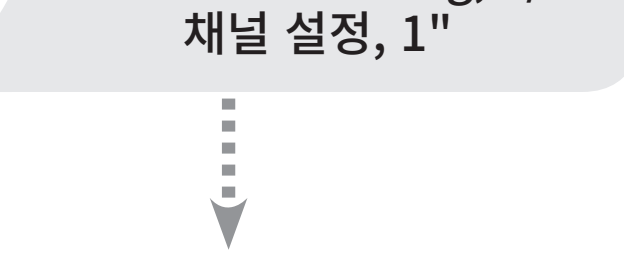

메시 인터콤 시작하기

- 오픈 메시로 메시 사용하기
- 그룹 메시로 메시 사용하기
	- 메시 초기화
	- 오픈 메시/그룹 메시 전환
		- 마이크 활성/ 비활성 (기본: 활성)

#### 30K 모터사이클 블루투스 통신 시스템 | 53

# **7. 메시 인터콤**

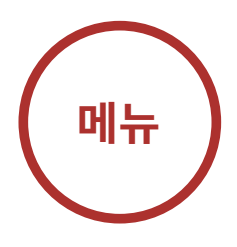

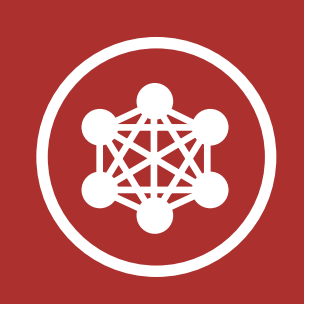

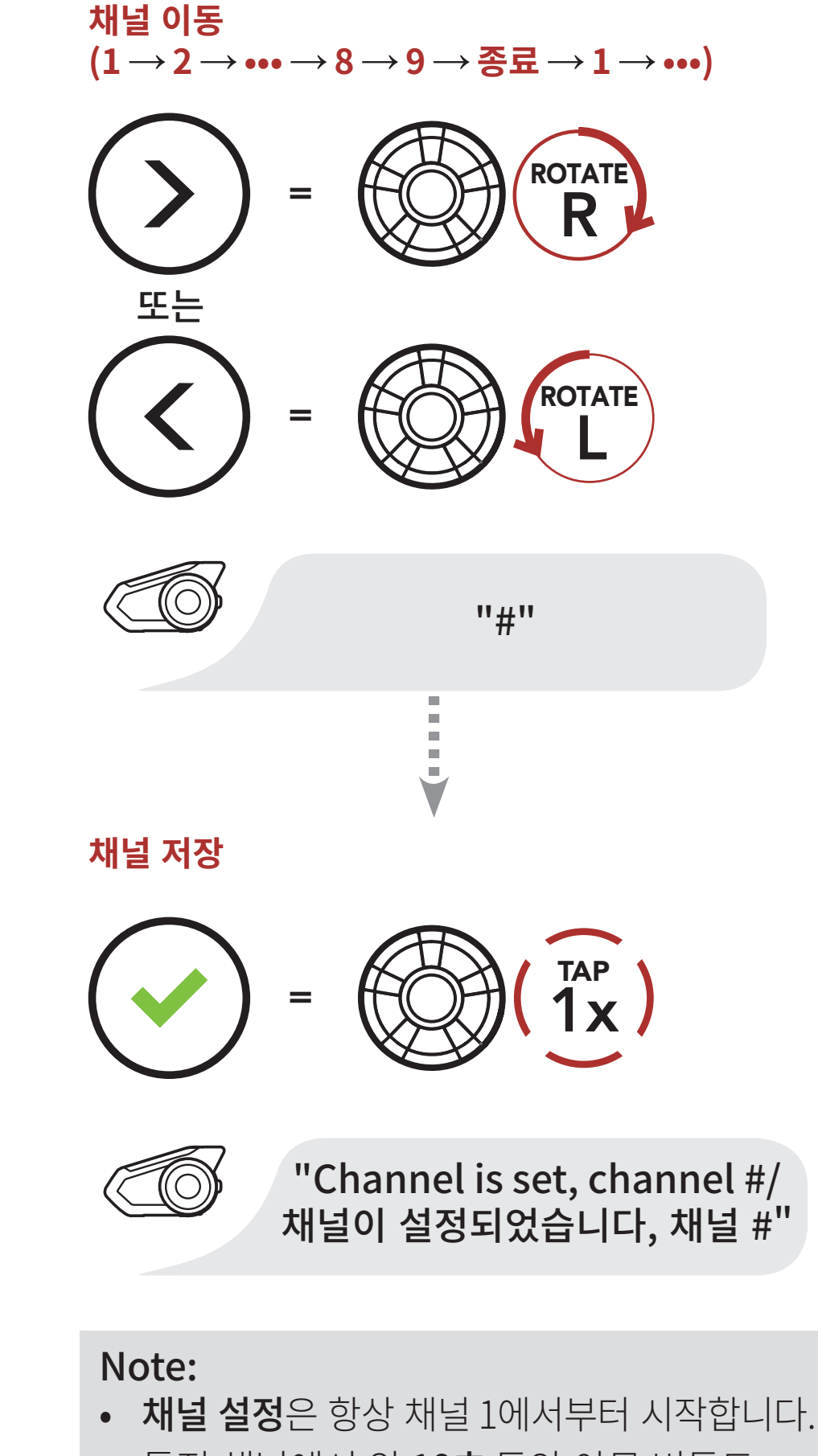

특정 채널에서 약 10초 동안 아무 버튼도 누르지 않으면, 해당 채널로 자동 저장됩니다. • 채널 설정을 취소하려면 전화버튼을 짧게

누르십시오. • 30K를 끄더라도 채널 설정은 유지됩니다. • 세나 디바이스 매니저 또는 세나 30K 유틸리티 앱을 통해서 헤드셋의 채널 설정을 변경할 수도 있습니다.

메시 인터콤 시작하기

- 오픈 메시로 메시 사용하기
- 그룹 메시로 메시 사용하기
	- 메시 초기화
	- 오픈 메시/그룹 메시 전환
		- 마이크 활성/ 비활성 (기본: 활성)

#### 30K 모터사이클 블루투스 통신 시스템 | 54

# **7. 메시 인터콤**

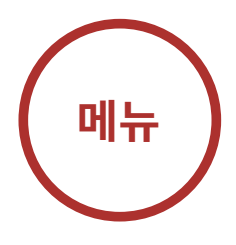

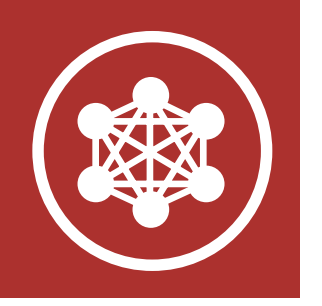

7.4 그룹 메시로 메시 사용하기

7.4.1 그룹 메시 생성하기 둘 또는 그 이상의 오픈 메시 사용자들이 그룹 메시를 생성할 수 있습니다.

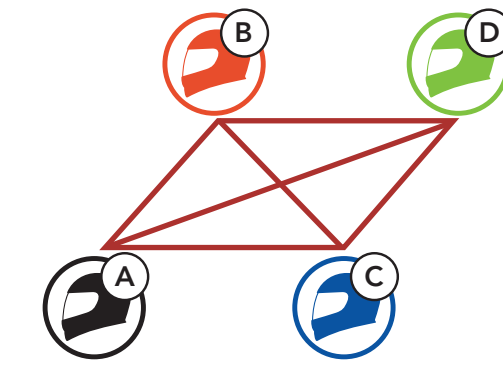

**오픈 메시**

1. 그룹 메시를 생성하기 위해 메시 그룹화에 진입하십시오.

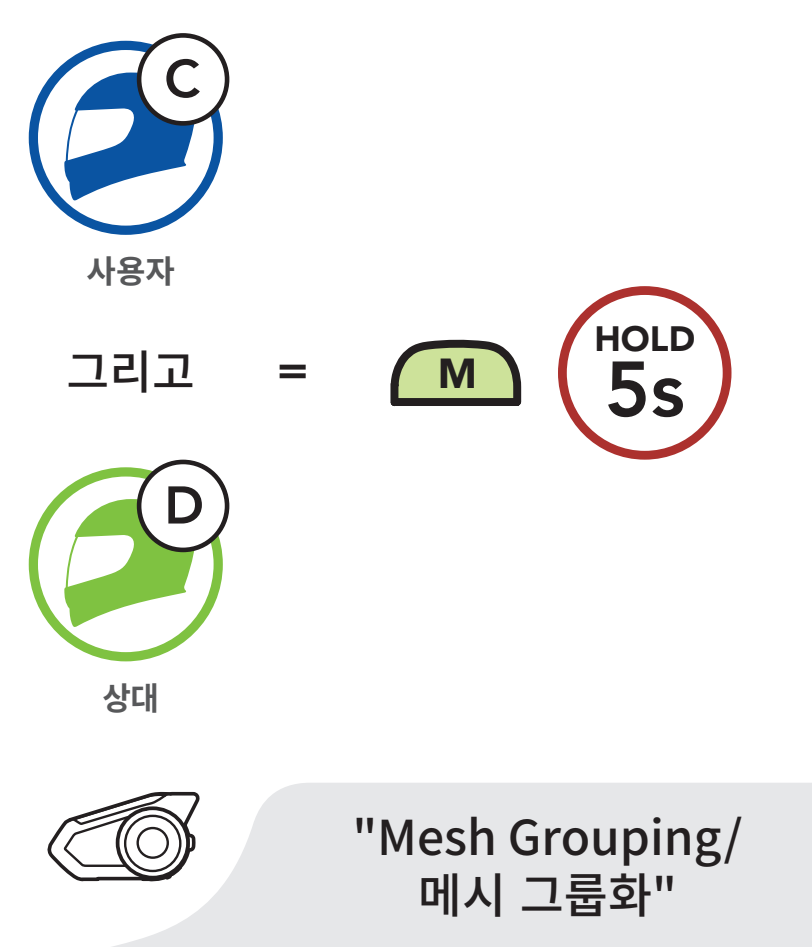

메시 인터콤 시작하기

오픈 메시로 메시 사용하기

그룹 메시로 메시 사용하기

메시 초기화

오픈 메시/그룹 메시 전환

> 마이크 활성/ 비활성 (기본: 활성)

#### 30K 모터사이클 블루투스 통신 시스템 | 55

- 메시 그룹화가 30초 이내에 완료되지 않으면 "Grouping failed/그룹화 실패" 음성안내가 들립니다.
- 메시 그룹화를 취소하려면 메시 인터콤 **버튼** 또는 **전화버튼**을 짧게 누르십시오.

# **7. 메시 인터콤**

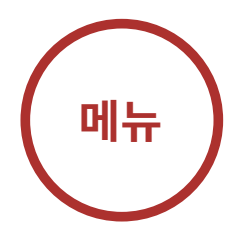

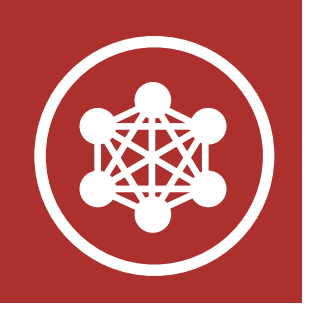

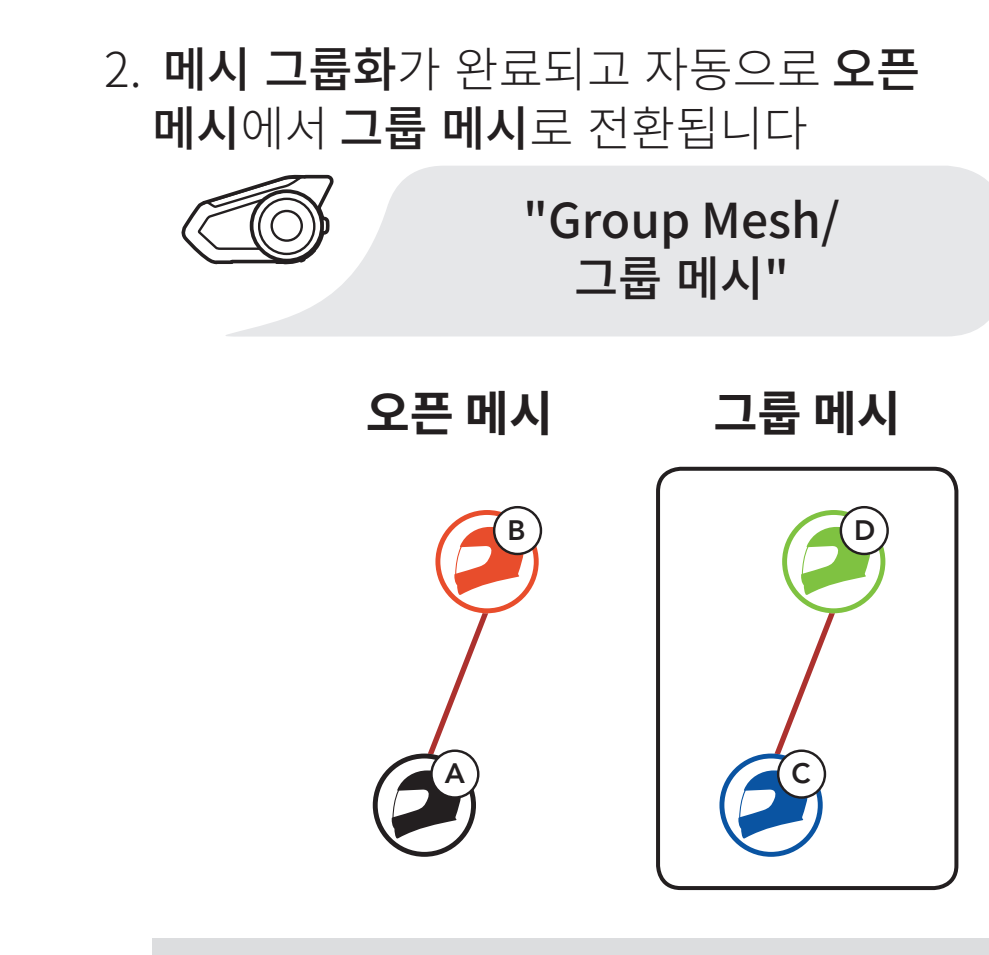

Note:

### 7.4.2 기존 그룹 메시에 참여하기

기존 그룹 메시의 멤버 중 한 명이 오픈 메시 상태에 있는 새 멤버를 기존 그룹 메시에 참여시킬 수 있습니다.

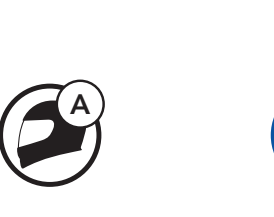

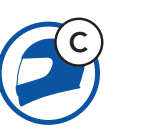

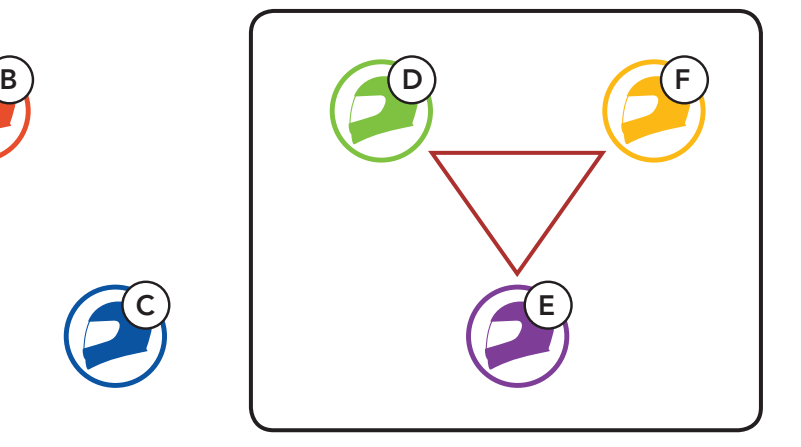

**기존 그룹 메시 및**

**현재 멤버 새 멤버**

메시 인터콤 시작하기

오픈 메시로 메시 사용하기

그룹 메시로 메시 사용하기

메시 초기화

오픈 메시/그룹 메시 전환

> 마이크 활성/ 비활성 (기본: 활성)

#### 30K 모터사이클 블루투스 통신 시스템 | 56

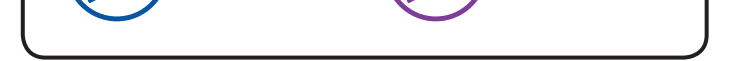

# **7. 메시 인터콤**

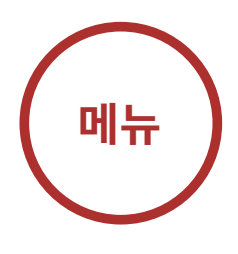

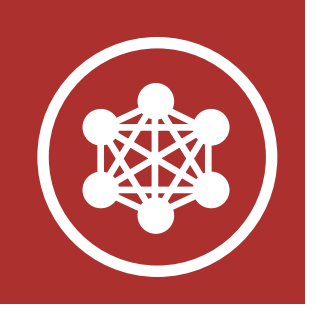

1. 기존 그룹 메시에 참여하려면 현재 멤버 중 한 명과 새 멤버가 메시 그룹화에 진입합니다.

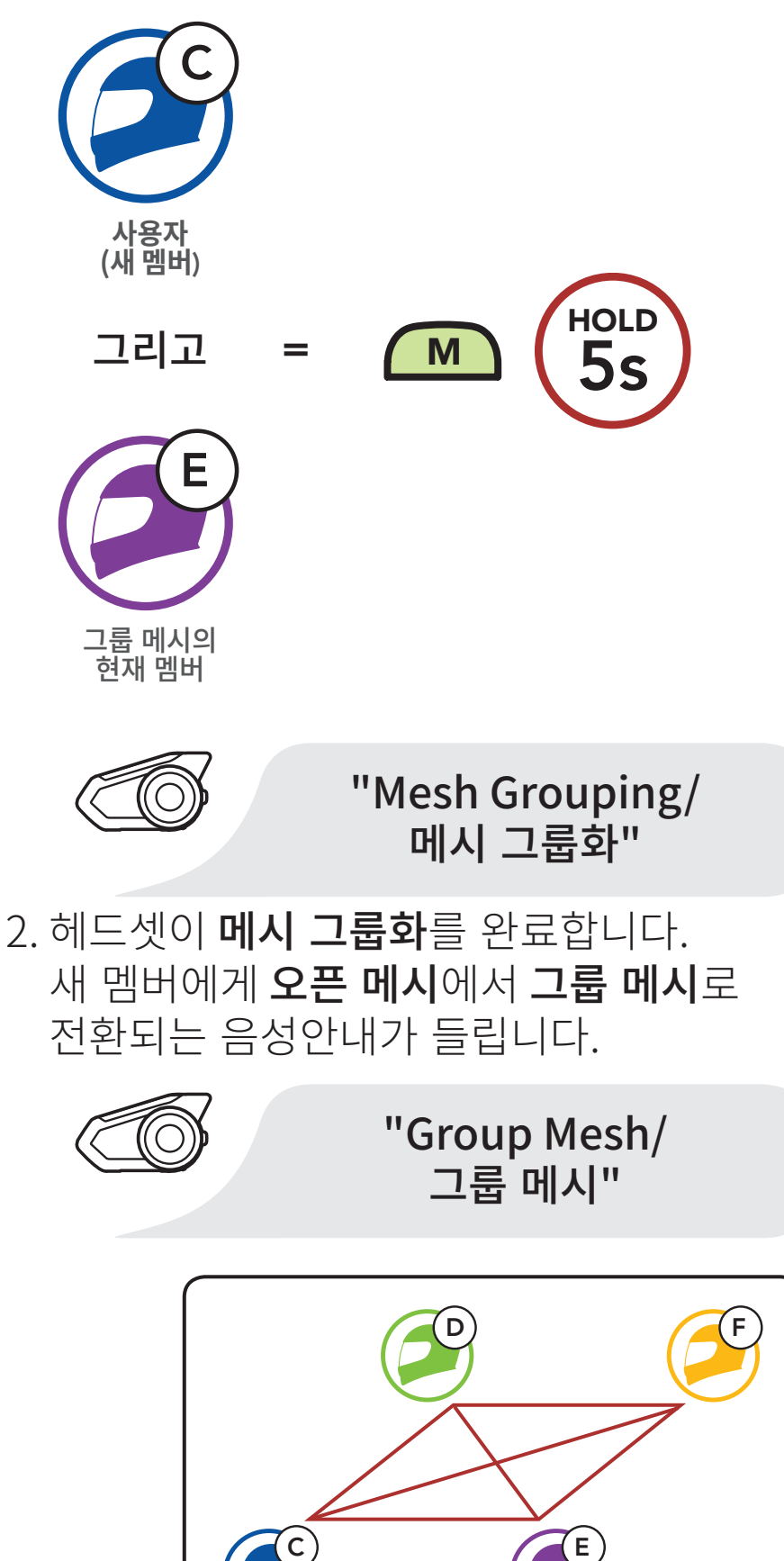

메시 인터콤 시작하기

오픈 메시로 메시 사용하기

그룹 메시로 메시 사용하기

메시 초기화

오픈 메시/그룹 메시 전환

> 마이크 활성/ 비활성 (기본: 활성)

#### 30K 모터사이클 블루투스 통신 시스템 | 57

# **7. 메시 인터콤**

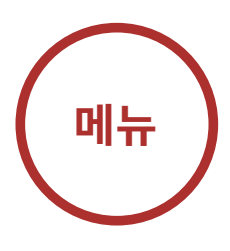

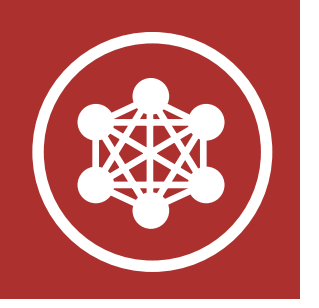

Note: 메시 그룹화가 30초 이내에 완료되지 않으면 현재 멤버에게 낮은음의 이중 비프음이 들리고 새 멤버에게 "Grouping failed/그룹화 실패" 음성안내가 들립니다.

메시를 초기화 하지 않고서도 오픈 메시와 그룹 메시 간 전환이 가능합니다. 그러므로 오픈 메시 상태에서도 그룹 메시 네트워크 연결 정보를 유지할 수 있습니다.

## 7.5 메시 초기화

오픈 메시 또는 그룹 메시 상태에서 메시 초기화를 진행하면 자동으로 오픈 메시 (기본: 채널 1)로 되돌아 갑니다.

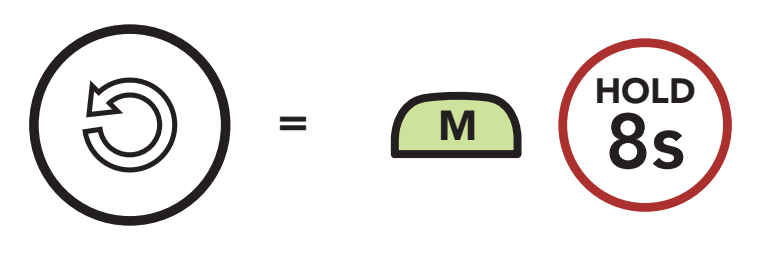

## 7.6 오픈 메시/그룹 메시 전환

사용자는 그룹 메시로 전환하여 그룹 메시 네트워크 연결 정보에 저장된 참여자들과 통신할 수 있습니다.

### **오픈 메시와 그룹 메시 간 전환**

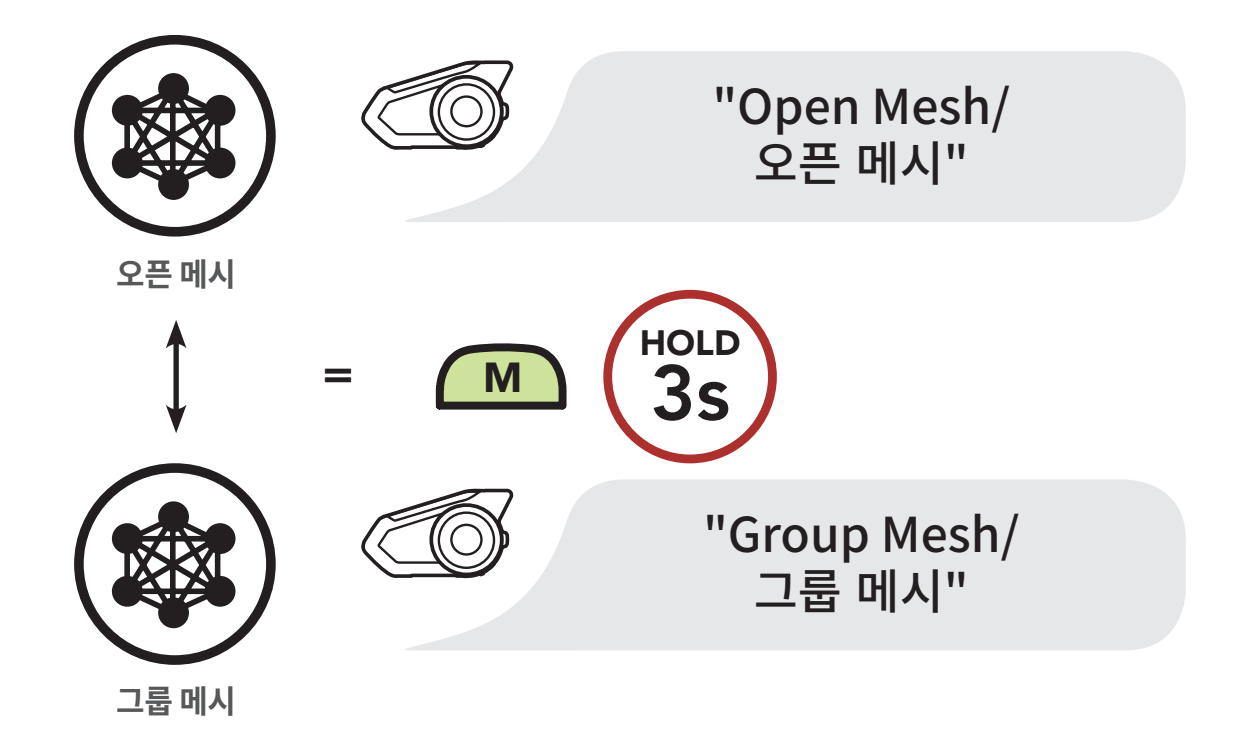

메시 인터콤 시작하기

오픈 메시로 메시 사용하기

그룹 메시로 메시 사용하기

메시 초기화

오픈 메시/그룹 메시 전환

> 마이크 활성/ 비활성 (기본: 활성)

#### 30K 모터사이클 블루투스 통신 시스템 | 58

# **7. 메시 인터콤**

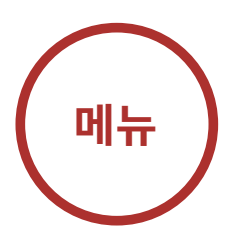

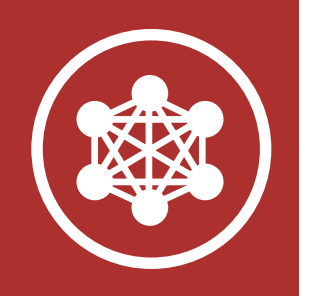

Note: 그룹 메시에 참여한 적이 없을 경우 오픈 메시와 그룹 메시 간을 전환할 수 없습니다. 이 경우 음성 안내가 들립니다. "No Group Available/사용 가능한 그룹 없음"

## 7.7 마이크 활성/비활성 (기본: 활성)

사용자는 메시 인터콤으로 통신할 때 마이크를 켜거나 끌 수 있습니다.

**마이크 활성/비활성**

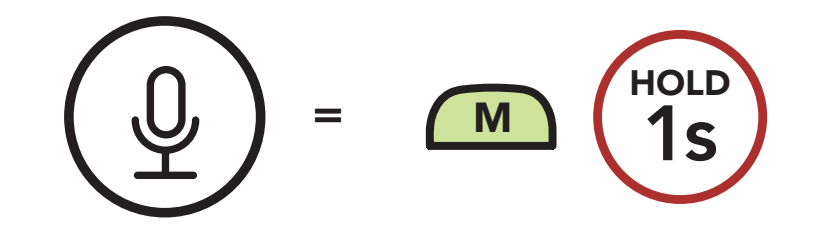

- 인터콤 페어링
	- 양자 인터콤
	- 다자 인터콤
- 인터콤 상대와 3자 컨퍼런스 전화 통화
	- 그룹 인터콤
- 블루투스 인터콤 참여자와 메시 인터콤 대화
- 유니버설 인터콤
- 음성으로 인터콤 연결
- 음성으로 인터콤 연결 감도
	- HD 인터콤
	- 고급 노이즈 컨트롤™

# 30K 모터사이클 블루투스 통신 시스템 | 59<br>-

# **8. 블루투스 인터콤 설정**

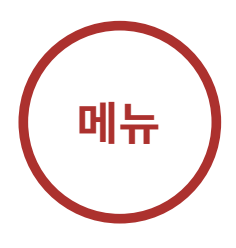

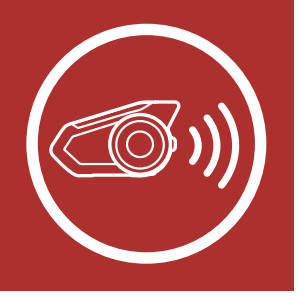

## 8.1 인터콤 페어링

최대 세 대의 헤드셋과 페어링해서 인터콤 대화를 할 수 있습니다.

누르십시오. 1. "Intercom paring/인터콤 페어링" 음성안내가 들릴 때까지 두 헤드셋의 조그다이얼을 5초 동안

### **인터콤�상대와�페어링�하기**

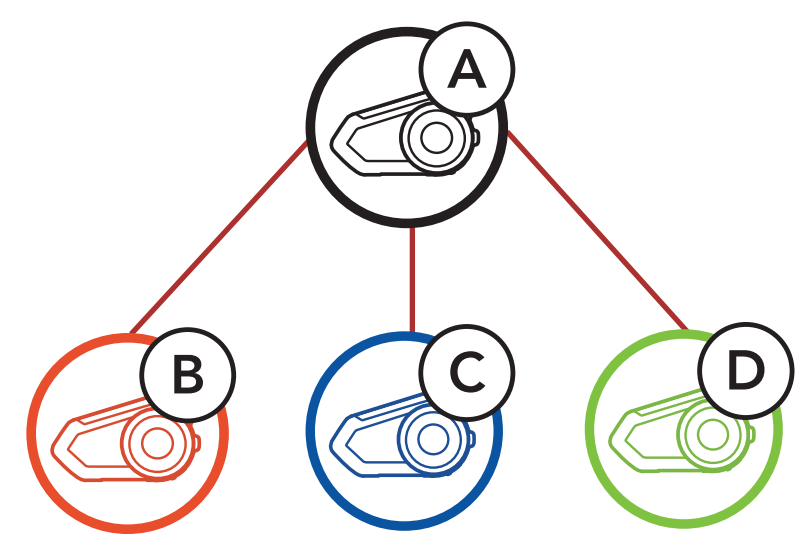

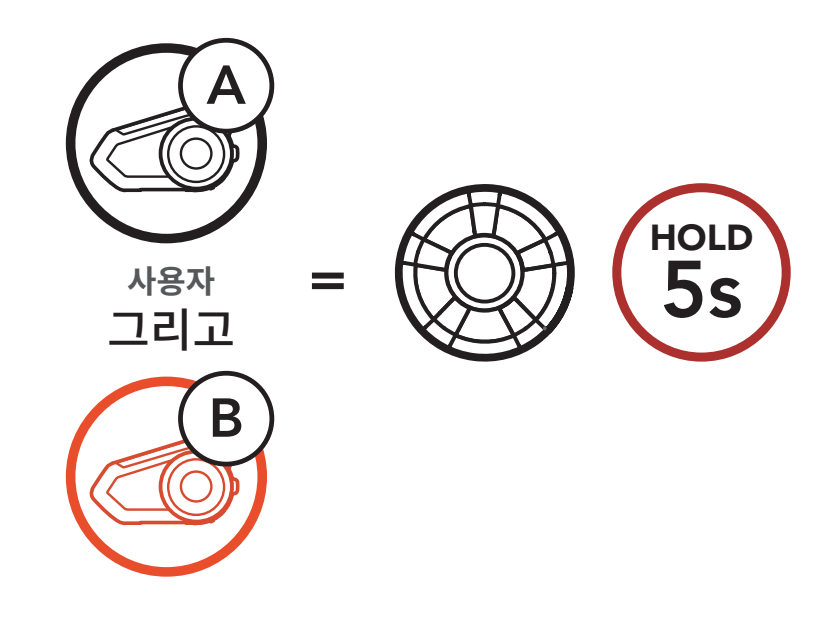

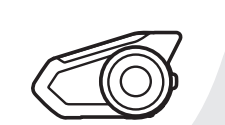

"Intercom pairing/ 인터콤 페어링"

**헤드셋 A와�헤드셋B 페어링**

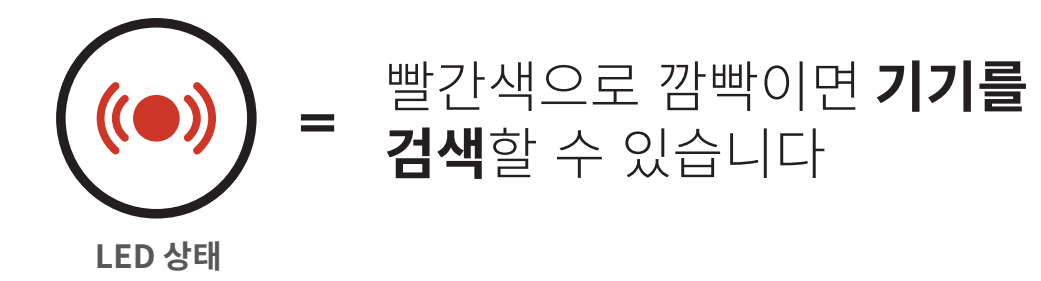

# 8. 블두두스 인**터**곰 실성

2. 누 헤느셋 숭 어느 안쪽의 **소그나이얼**을 쌃게 누른 다음 양쪽의 LED가 파란색으로 바뀔 때까지 **LED 상태** 기다리십시오. - 2008년 - <del>2009년</del><br>-<br>중 어느 한쪽의 **조그다이얼** 

양자 인터콤 다자 인터콤 인터콤 상대와 3자 컨퍼런스 전화 통화 그룹 인터콤 블루투스 인터콤 참여자와 메시 인터콤 대화 유니버설 인터콤 음성으로 인터콤 연결 음성으로 인터콤 연결 감도 HD 인터콤

> 고급 노이즈 컨트롤™

#### 30K 모터사이클 블루투스 통신 시스템 | 60

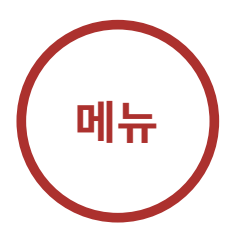

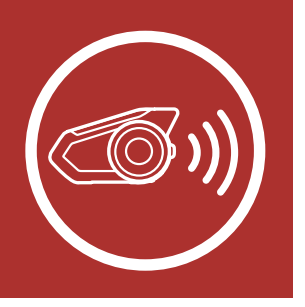

1x TAP

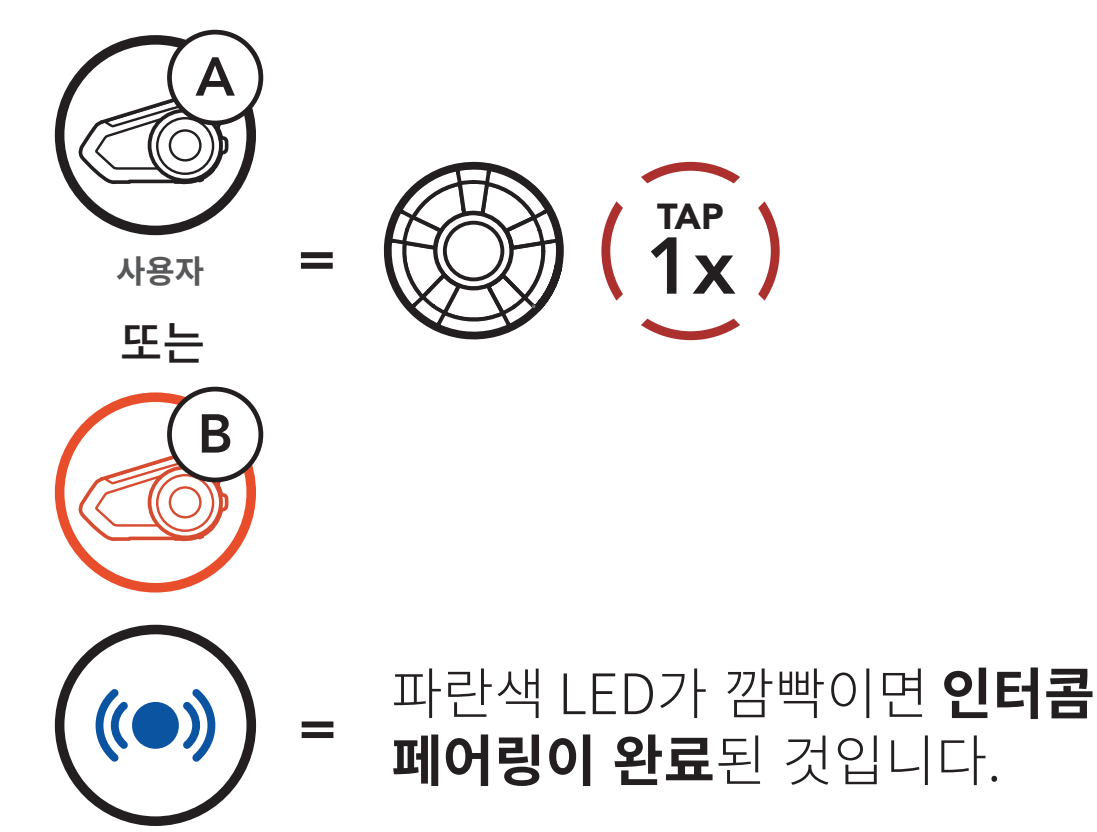

LED 상태

양자 인터콤

다자 인터콤

인터콤 상대와 3자 컨퍼런스

전화 통화

그룹 인터콤

블루투스 인터콤

참여자와 메시

인터콤 대화

유니버설 인터콤

음성으로 인터콤

연결

음성으로 인터콤

3. 1과 2의 과정을 반복하여 **인터콤 상대** C, D와 페어링 하십시오.

연결 감도

HD 인터콤

고급 노이즈 컨트롤™

#### 30K 모터사이클 블루투스 통신 시스템 | 61

# **8. 블루투스 인터콤 설정**

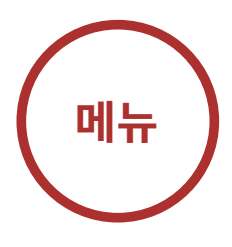

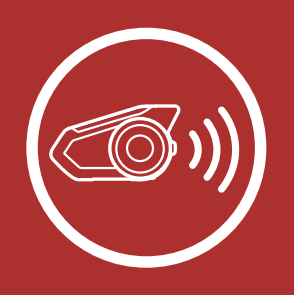

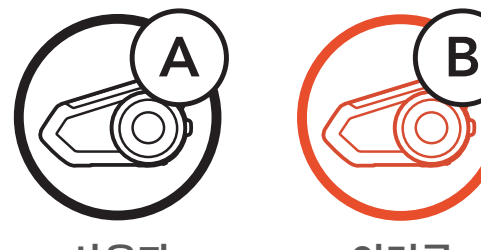

**마지막�페어링�상대가�첫�번째�인터콤�상대**

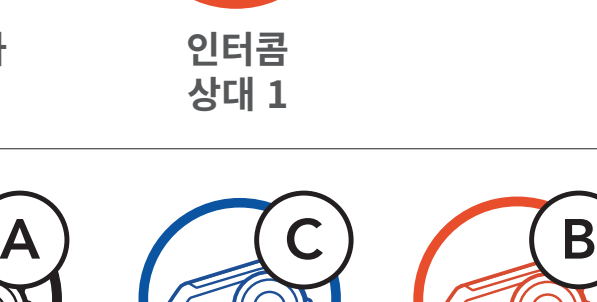

**인터콤 상대 1**

**사용자**

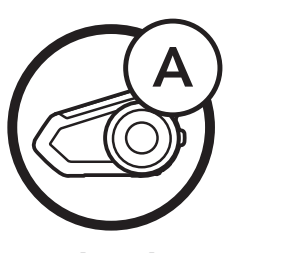

**사용자**

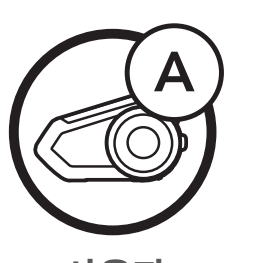

**사용자 인터콤**

**상대 1**

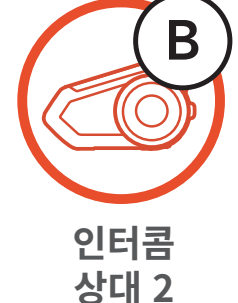

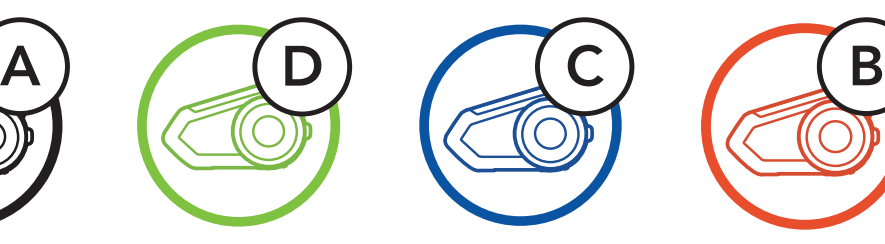

**인터콤 상대 2**

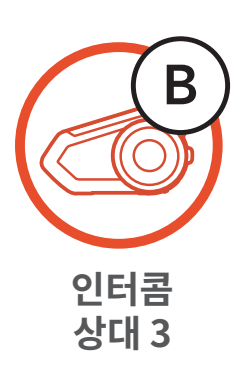

# 인터콤 페어링 양자 인터콤 다자 인터콤 인터콤 상대와

3자 컨퍼런스 전화 통화

그룹 인터콤

블루투스 인터콤 참여자와 메시 인터콤 대화

유니버설 인터콤

음성으로 인터콤 연결

음성으로 인터콤 연결 감도

HD 인터콤

고급 노이즈 컨트롤™

#### 30K 모터사이클 블루투스 통신 시스템 | 62

# **8. 블루투스 인터콤 설정**

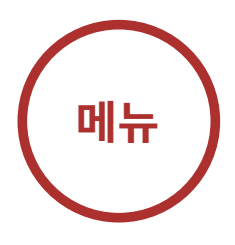

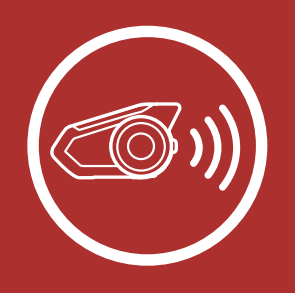

## 8.2 양자 인터콤

#### **인터콤�상대 3과�시작/종료** 인터<mark>곰 상대 3과 시삭/</mark>송료

조그다이얼을 짧게 눌러서 인터콤 상대와 인터콤 대화를 시작하거나 종료할 수 있습니다.

1. 한 번 짧게 누르면 인터콤 상대 1과 연결됩니다.

#### **인터콤�상대 1과�시작/종료 인터콤�상대 1과�시작/종료 인터콤�상대 1과�시작/종료**

#### **인터콤�상대 2와 시작/종료 인터콤�상대 2와 시작/종료 인터콤�상대 2와 시작/종료**

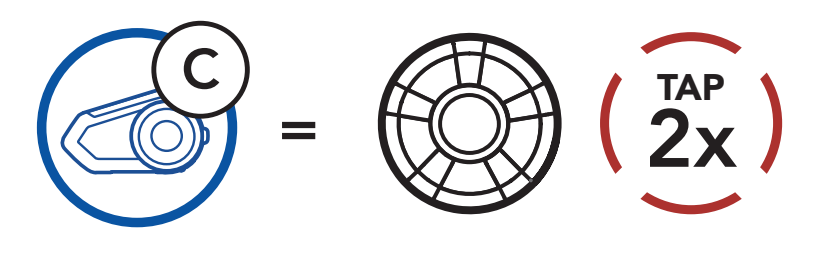

3. 세 번 짧게 누르면 **인터콤 상대 3**과 연결됩니다.

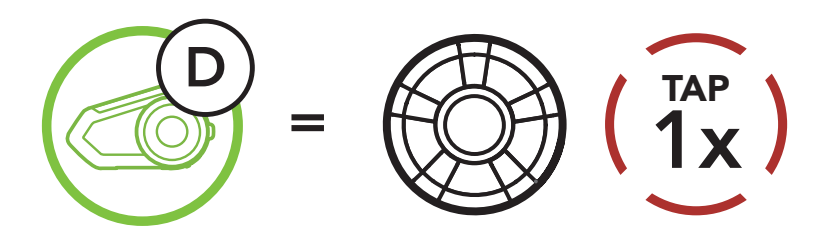

2. 두 번 짧게 누르면 인터콤 상대 2와 연결됩니다.

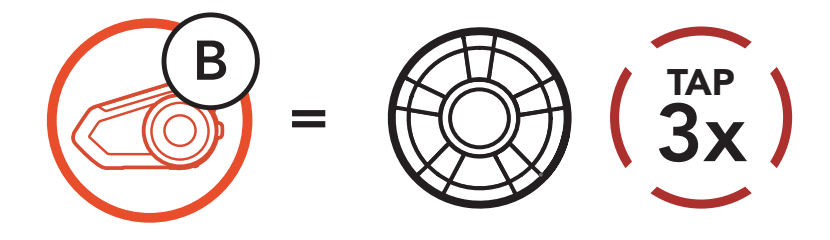

양자 인터콤

다자 인터콤

인터콤 상대와 3자 컨퍼런스 전화 통화

그룹 인터콤

블루투스 인터콤 참여자와 메시 인터콤 대화

#### 30K 모터사이클 블루투스 통신 시스템 | 63 and the control of the control of the control of the control of the control of the control of the control of t<br>Seconds the control of the control of the control of the control of the control of the control of the control o

유니버설 인터콤

음성으로 인터콤 연결

음성으로 인터콤 연결 감도

HD 인터콤

고급 노이즈 컨트롤™

# **8. 블루투스 인터콤 설정**

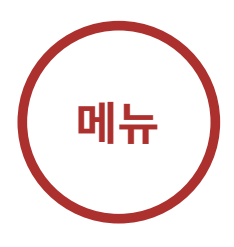

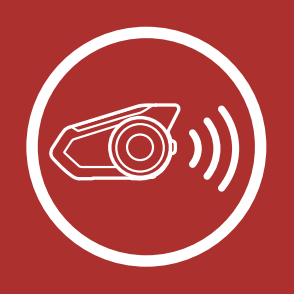

## 8.3 다자 인터콤

1. 헤드셋 (A)를 두 대의 다른 인터콤 상대(B 와 C) 와 페어링 하십시오. 페어링 방법은 섹션 8.1: " 인터콤 페어링"을 참조하십시오.

다자 인터콤을 통해 최대 세 명의 인터콤 상대들과 컨퍼런스 통화처럼 동시에 대화할 수 있습니다. 다자 인터콤 중에는 휴대전화 연결이 일시적으로 끊어집니다. 그러나 다자 인터콤을 종료하면, 곧 휴대전화가 다시 연결됩니다.

### 8.3.1 3자 인터콤 대화 시작하기

사용자 (A)는 두 대의 다른 인터콤 상대(B 와 C) 와 동시에 두 개의 인터콤 연결을 생성해서 3자 인터콤 대화를 할 수 있습니다.

### **인터콤�상대 B 와 C 페어링�하기**

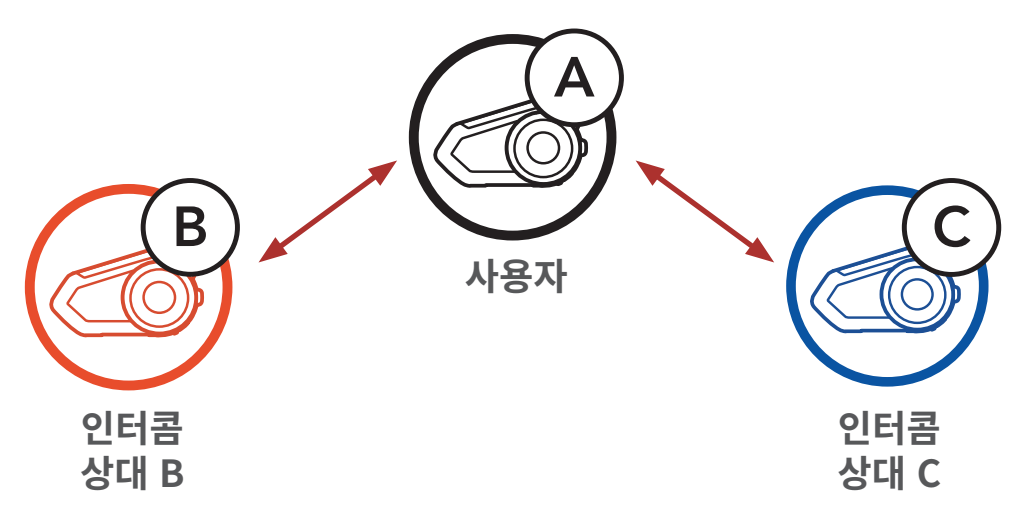

양자 인터콤

- 다자 인터콤
- 인터콤 상대와 3자 컨퍼런스 전화 통화
	- 그룹 인터콤
- 블루투스 인터콤 참여자와 메시
- 인터콤 대화
- 유니버설 인터콤
- 음성으로 인터콤 연결
- 음성으로 인터콤 연결 감도
	- HD 인터콤
	- 고급 노이즈 컨트롤™

#### 30K 모터사이클 블루투스 통신 시스템 | 64

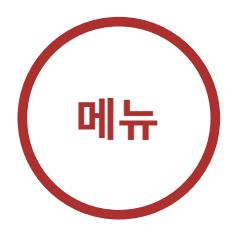

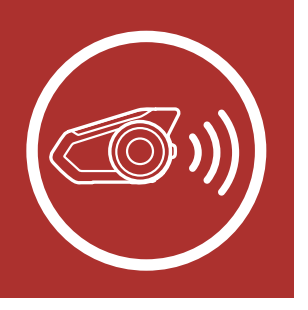

**인 포몬 'L' L', ㄴ- lᆸ ㅇ-li \9/'**<br>- 중츠헤리 이디코에 찬어하 ㅅ 이 3. 그런 나음 **사용사 (A)**가 누 번쌔 **인터곰 상대 (C)** 를 호출하거나, **인터콤 상대 (C)**가 **사용자 (A)**를 호출해서 인터콤에 참여할 수 있습니다.

2. 두 상대 중 한 쪽과 인터콤 대화를 **사용자** 시작하십시오. 예를 들어, **사용자 (A)**가 인터콤 상대 (B)와의 인터콤 대화를 시작할 수 **사용자** 있습니나.또는 **인터곰 상대 (B)**가 **사용사 (A)**들 인터콤 호출해도 됩니다. **인터콤 상대�B 인터콤** l (ハ/ **인터콤**

인터<mark>곰 상대 B와 인터</mark>곰 대화 시삭하기 1곰 싱

# **8. 블루투스 인터콤 설정** A

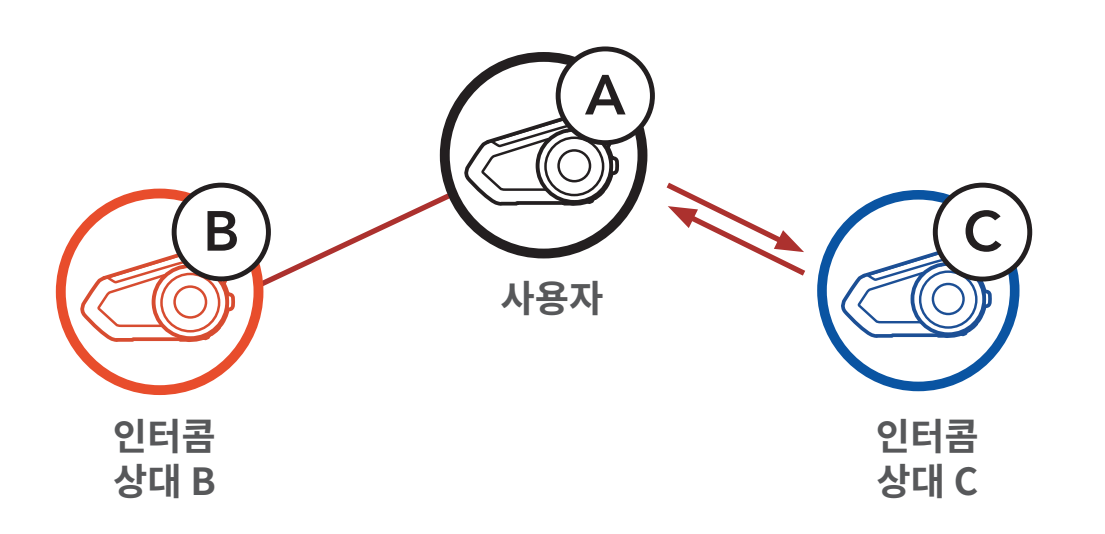

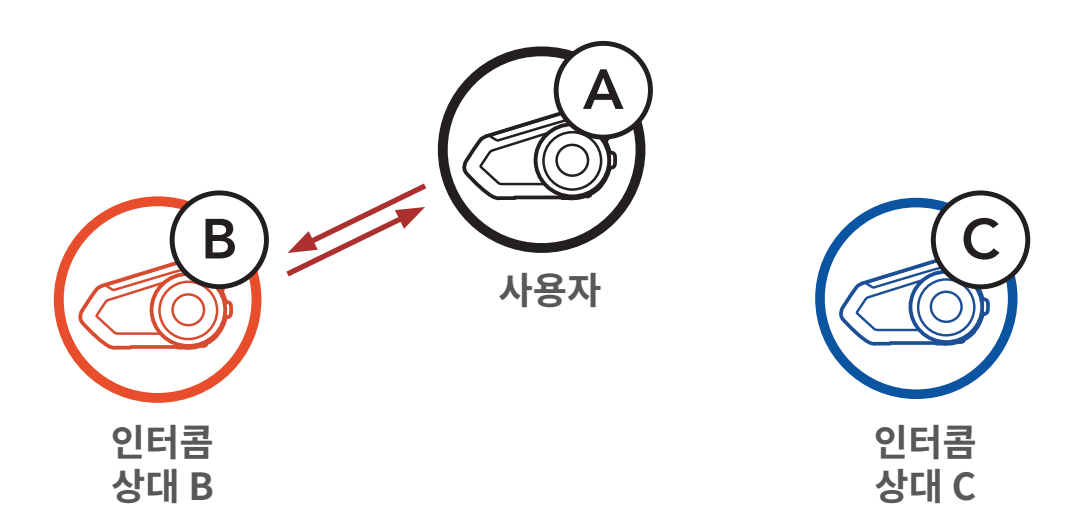

**인터콤�상대 C와�인터콤�대화�시작하기**

- 인터콤 페어링
	- 양자 인터콤
	- 다자 인터콤
- 인터콤 상대와 3자 컨퍼런스 전화 통화
	- 그룹 인터콤
- 블루투스 인터콤 참여자와 메시 인터콤 대화
- 유니버설 인터콤
- 음성으로 인터콤 연결
- 음성으로 인터콤 연결 감도
	- HD 인터콤
	- 고급 노이즈 컨트롤™

#### 30K 모터사이클 블루투스 통신 시스템 | 65

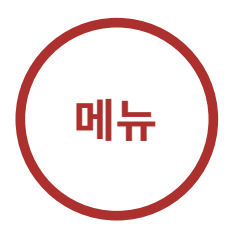

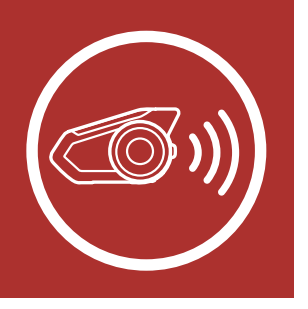

# <mark>8. 믈루투스 인터콤 설정</mark>

4. 이제 **사용자 (A)**와 <mark>두 인터콤 상대(B 와 C)는 3</mark> <mark>사 인터곰 대화</mark>가 가능합니다. 다 이 **상대 C**

**3자�인터콤**

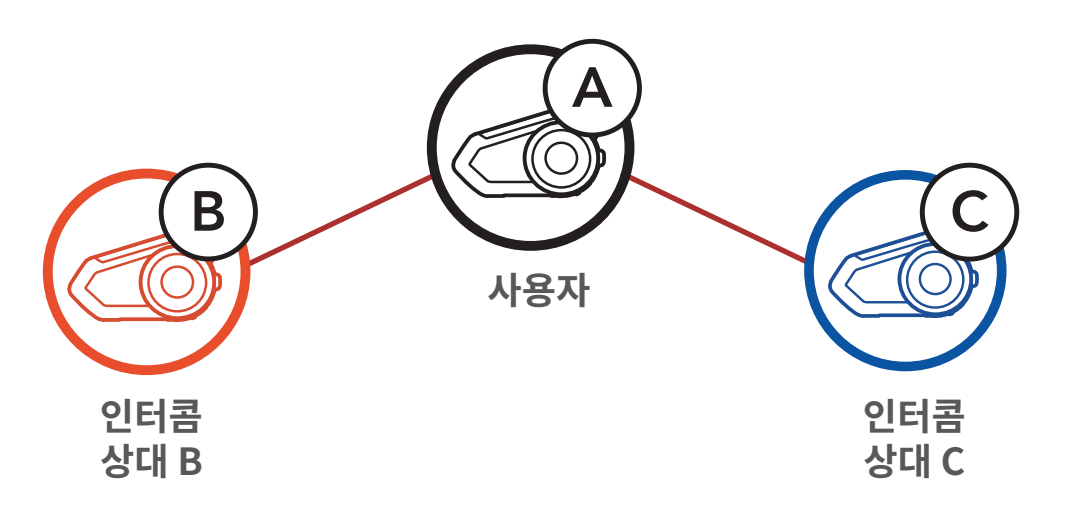

### 8.3.2 4자 인터콤 대화 시작하기

새로운 상대 (D)는 3자 인터콤 연결에서 (B) 또는 (C)와 연결하여 4자 인터콤 대화를 만들 수 있습니다.

### **4자�인터콤�시작하기**

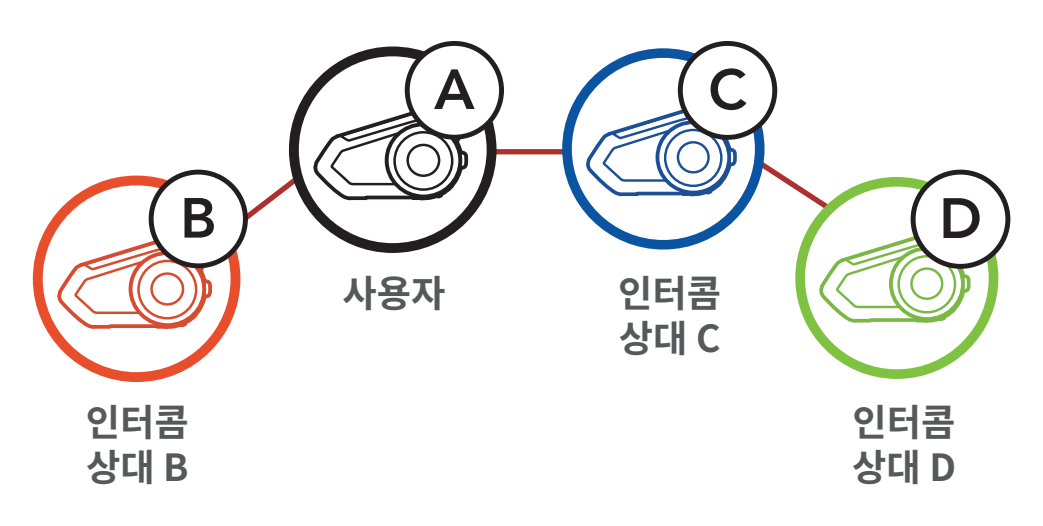

- 양자 인터콤
- 다자 인터콤
- 인터콤 상대와 3자 컨퍼런스 전화 통화
	-
	- 그룹 인터콤

블루투스 인터콤 참여자와 메시 인터콤 대화

- 유니버설 인터콤
- 음성으로 인터콤 연결

음성으로 인터콤 연결 감도

HD 인터콤

고급 노이즈 컨트롤™

# **8. 블루투스 인터콤 설정**

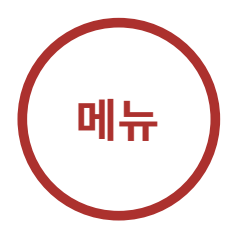

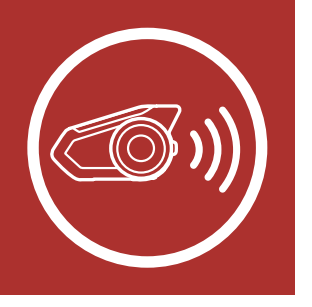

### 8.3.3 다자 인터콤 종료하기

- 1. 비프음이 들릴 때까지 조그다이얼을 1초 동안 누르면 모든 인터콤이 종료됩니다.
- 2. 조그다이얼을 한 번 누르면 첫 번째 인터콤 상대와 연결이 끊어집니다. 조그다이얼을 두 번 누르면 두 번째 인터콤 상대와 연결이 끊어집니다.

## 8.4 인터콤 상대와 3자 컨퍼런스 전화 통화

인터콤 상대를 전화 통화에 추가하여 3자 컨퍼런스 전화 통화를 할 수 있습니다.

### 30K 모터사이클 블루투스 통신 시스템 | 66 *or* 또는

1. 전화 통화 중에 조그다이얼을 한 번, 두 번 또는 세 **번 짧게 눌러 인터콤 상대** 중 한 명을 전화 통화에 초대하십시오.

### **인터콤�상대를�전화�통화에�초대하기**

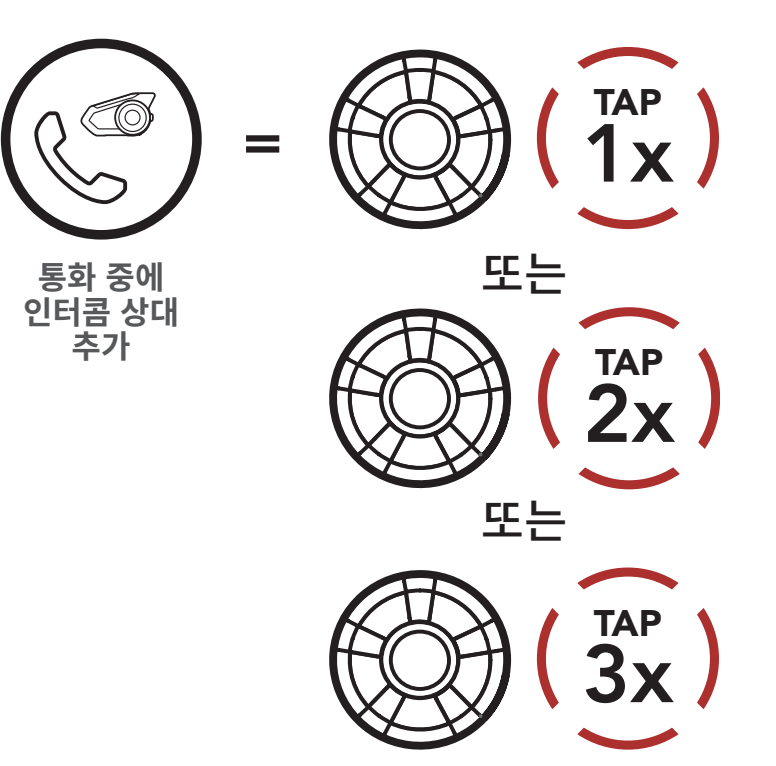

- 인터콤 페어링 양자 인터콤
	- 다자 인터콤
- 인터콤 상대와 3자 컨퍼런스 전화 통화
	- 그룹 인터콤
- 블루투스 인터콤 참여자와 메시 인터콤 대화
- 유니버설 인터콤
- 음성으로 인터콤 연결
- 음성으로 인터콤 연결 감도
	- HD 인터콤
	- 고급 노이즈 컨트롤™

2. 컨퍼런스 전화 통화 중에 인터콤을 끊으려면 조그다이얼을 한 번, 두 번 또는 세 번 짧게 누르십시오.

#### 30K 모터사이클 블루투스 통신 시스템 | 67

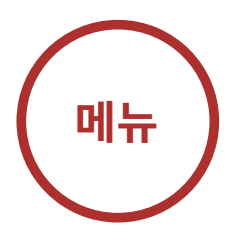

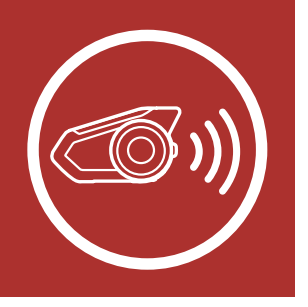

## 8. 블루투스 인터<mark>콤</mark> 설정 TAP

—<br>짜게 느ㄹ시시O 3. 컨퍼런스 선와 동와 숭에 선와들 끊으려면 **선화버튼**을 짧게 누르십시오.

**컨퍼런스�통화에서�인터콤�상대�끊기**

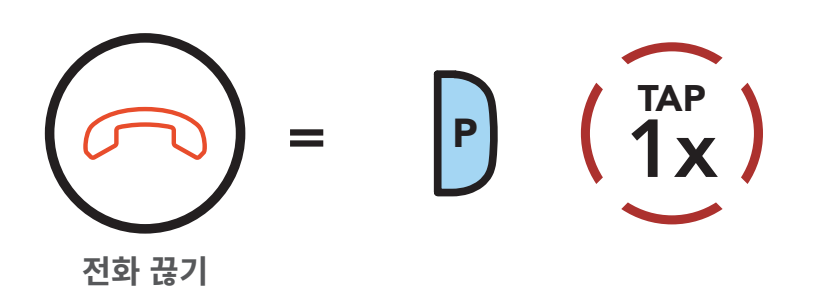

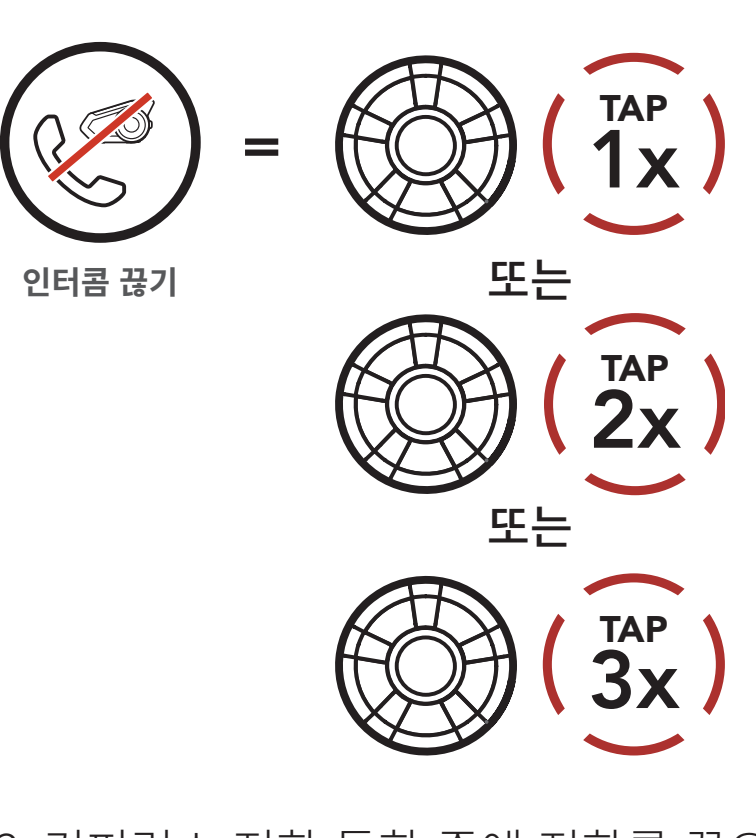

**컨퍼런스�통화에서�전화�끊기**

Note: 전화 통화 중에 인터콤 호출을 받으면 높은음 이중 비프음이 들립니다.

- 양자 인터콤 다자 인터콤 인터콤 상대와 3자 컨퍼런스 전화 통화 그룹 인터콤 블루투스 인터콤 참여자와 메시 인터콤 대화 유니버설 인터콤 음성으로 인터콤 연결 음성으로 인터콤 연결 감도
	- HD 인터콤
	- 고급 노이즈 컨트롤™

# **8. 블루투스 인터콤 설정**

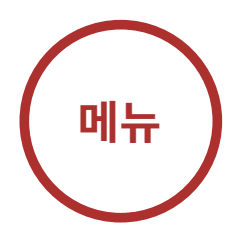

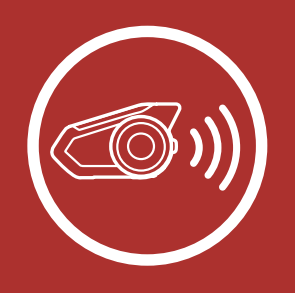

## 8.5 그룹 인터콤

## "Group intercom/ 그룹 인터콤"

- 그룹 인터콤을 사용하면 가장 최근에 페어링 했던 세 대의 헤드셋과 즉시 다자 인터콤 대화를 시작할 수 있습니다.
- 1. 그룹 인터콤을 할 세 대의 헤드셋과 인터콤 페어링을 각각 진행합니다.
- 2. 주변소리 모드 버튼을 1초 동안 누르면 그룹 인터콤이 시작됩니다. LED가 녹색으로 깜빡이고 음성안내가 들립니다. "Group intercom/그룹 인터콤"

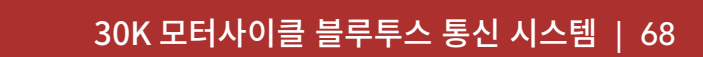

이 시포 근근되고 **Group interc**<br>7그로 **Altl크 연경 Al크ll** 오 HALL CONNected/그룹 인터곰 연결 완료" 음성안내가<br>ㅁㅌ해게 드리니다 3. 모든 헤드셋이 서로 연결되면 "Group intercom 모두에게 들립니다 .<br>류 이터코 여격 와료' 그룹�인터콤"

> uroup intercom c<br>다 로 이터코 여격 "Group intercom connected/ 그룹 인터곰 연결 완료"

"Group intercom terminated/

### **그룹�인터콤�시작**

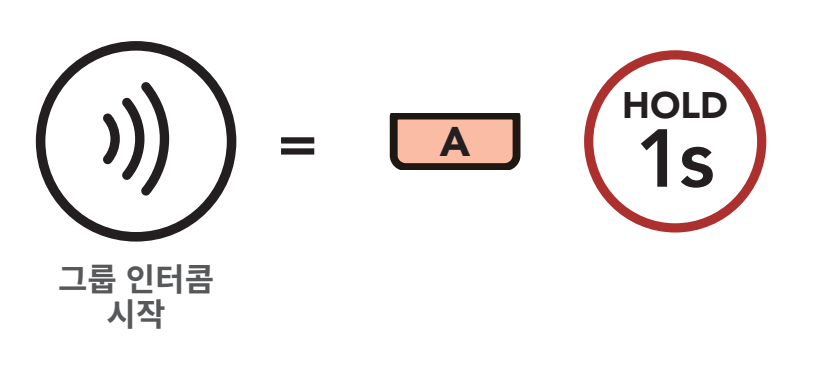

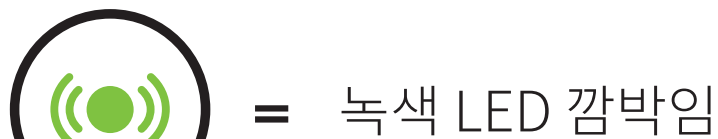

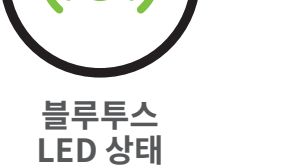

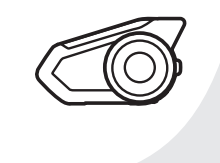

양자 인터콤 다자 인터콤

인터콤 상대와 3자 컨퍼런스 전화 통화

그룹 인터콤

블루투스 인터콤 참여자와 메시 인터콤 대화

- 유니버설 인터콤
- 음성으로 인터콤 연결

음성으로 인터콤 연결 감도

HD 인터콤

고급 노이즈 컨트롤™

#### 30K 모터사이클 블루투스 통신 시스템 | 69

# **8. 블루투스 인터콤 설정**

4. **그룹 인터콤**을 종료하려면 **그룹 인터콤** 중에 <mark>주변소리</mark> 모드 버튼을 1초 동안 누르십시오. 곧 음성안내가 들립니다. "Group intercom terminated/그룹 **블루투스** 인터콤 종료"  $\Omega$ **LED** 

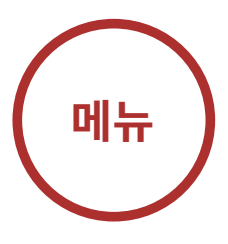

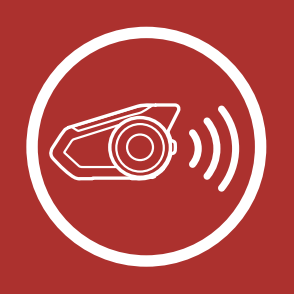

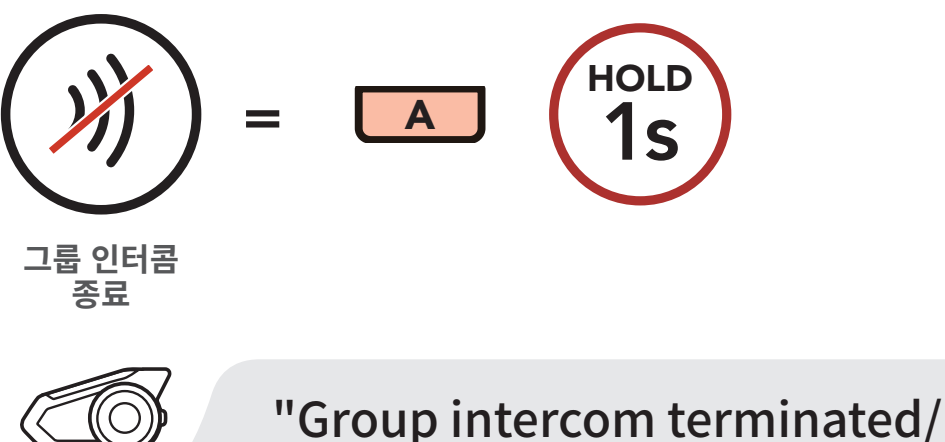

그룹 인터콤 종료"

### **그룹�인터콤�종료**

## 8.6 블루투스 인터콤 참여자와 메시 인터콤 대화

기존의 블루투스 인터콤과 메시 인터콤을 동시에 사용할 수 있습니다. 이 경우 다른 세나 헤드셋은 블루투스 인터콤으로 연결하고 30K 헤드셋 간에는 메시 인터콤을 사용하는 것이 좋습니다. 오픈 메시 또는 그룹 메시로 메시 인터콤을 사용하면서 최대 세 명의 블루투스 인터콤 상대를 함께 연결할 수 있습니다. 세 명의 인터콤 상대 중 한 명과 양자 인터콤 대화를 시작해서 메시에 포함시킬 수 있습니다. 자세한 내용은 섹션 8.2: "양자 인터콤" 을 참조하십시오. 또는, "그룹 인터콤"을 사용해서 모든 블루투스 인터콤 상대를 메시에 포함할 수도 있습니다. 자세한 내용은 섹션 8.5: "그룹 인터콤"을 참조하십시오.

## 인터콤 페어링 양자 인터콤 다자 인터콤 인터콤 상대와 3자 컨퍼런스 전화 통화 그룹 인터콤 블루투스 인터콤 참여자와 메시 인터콤 대화 유니버설 인터콤 음성으로 인터콤 연결 음성으로 인터콤 연결 감도 HD 인터콤 고급 노이즈 컨트롤™

#### 30K 모터사이클 블루투스 통신 시스템 | 70

# **8. 블루투스 인터콤 설정**

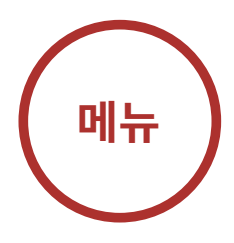

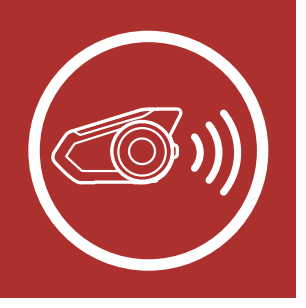

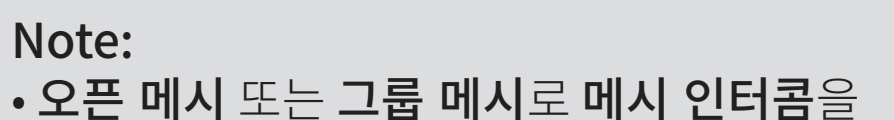

- 사용하면서 30K에 두 명 이상의 블루투스 인터콤 상대를 연결하면 음질이 저하됩니다.
- 아래 그림과 같이 폐루프가 형성되면 사용자들에게 심각한 소음이 발생합니다. 폐루프가 형성되지 않도록 주의하십시오.

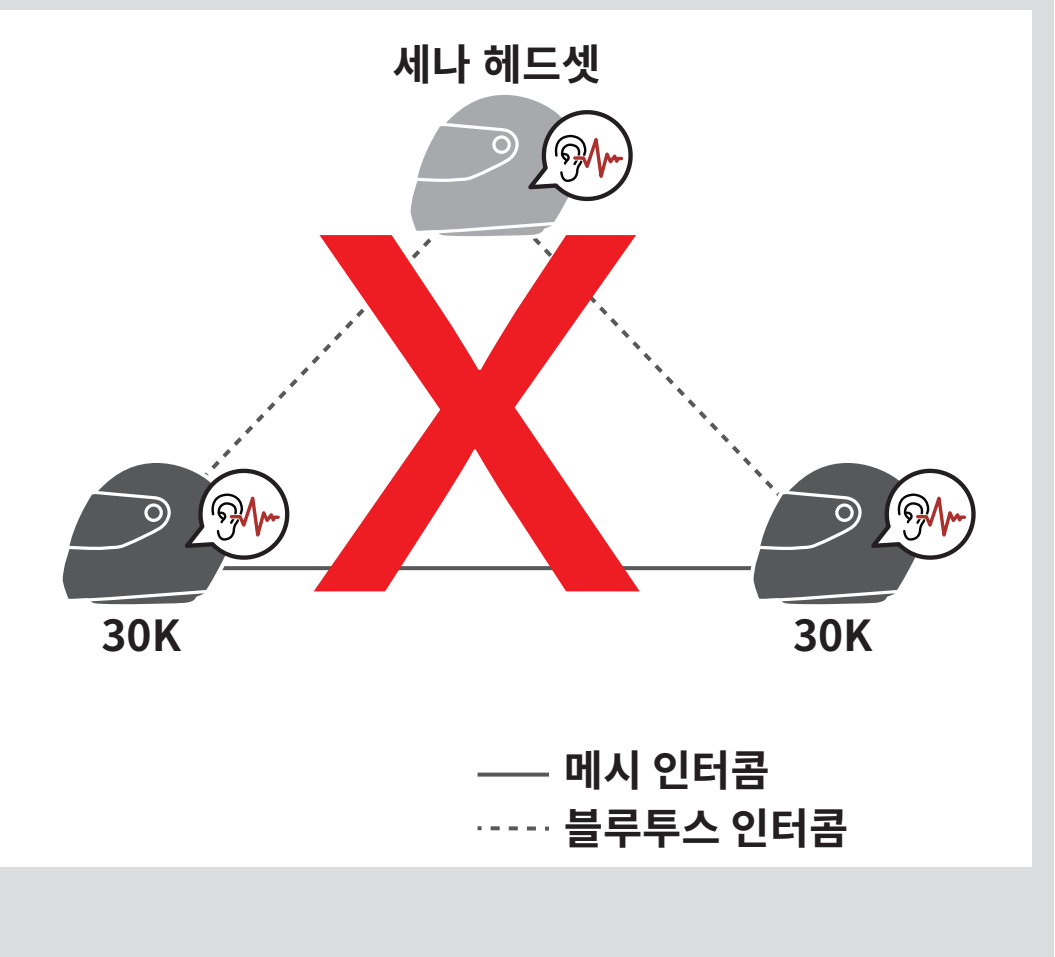

양자 인터콤 다자 인터콤 인터콤 상대와 3자 컨퍼런스 전화 통화

- 그룹 인터콤
- 블루투스 인터콤 참여자와 메시 인터콤 대화
- 유니버설 인터콤
- 음성으로 인터콤 연결
- 음성으로 인터콤 연결 감도
	- HD 인터콤
	- 고급 노이즈 컨트롤™

#### 30K 모터사이클 블루투스 통신 시스템 | 71

# **8. 블루투스 인터콤 설정**

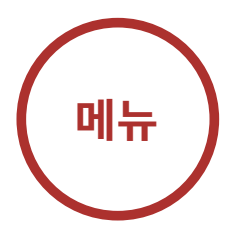

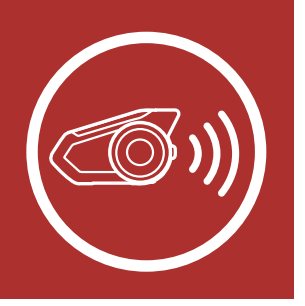

• 아래 그림과 같이 30K 헤드셋 간에 메시 인터콤 통신 중일 때 실수로 블루투스 인터콤을 켜면 1 분마다 음성안내가 들립니다. "Mesh intercom disabled, Bluetooth intercom connected/메시 인터콤이 비활성화 되었습니다. 블루투스 인터콤이 연결되었습니다" 이 경우 블루투스 인터콤 또는 메시 인터콤 중 하나를 끄면 음성안내가 멈춥니다.

유니버설 인터콤을 사용하여 타사 블루투스 헤드셋들과 인터콤 대화를 할 수 있습니다. 헤드셋에 단 한 대의 타사 블루투스 헤드셋만 페어링 할 수 있습니다. 인터콤 거리는 연결된 타사 블루투스 헤드셋의 성능에 따라 차이가 있습니다. 타사 블루투스 헤드셋이 세나 헤드셋과 페어링 된 상태에서는 두 번째 폰 페어링으로 연결된

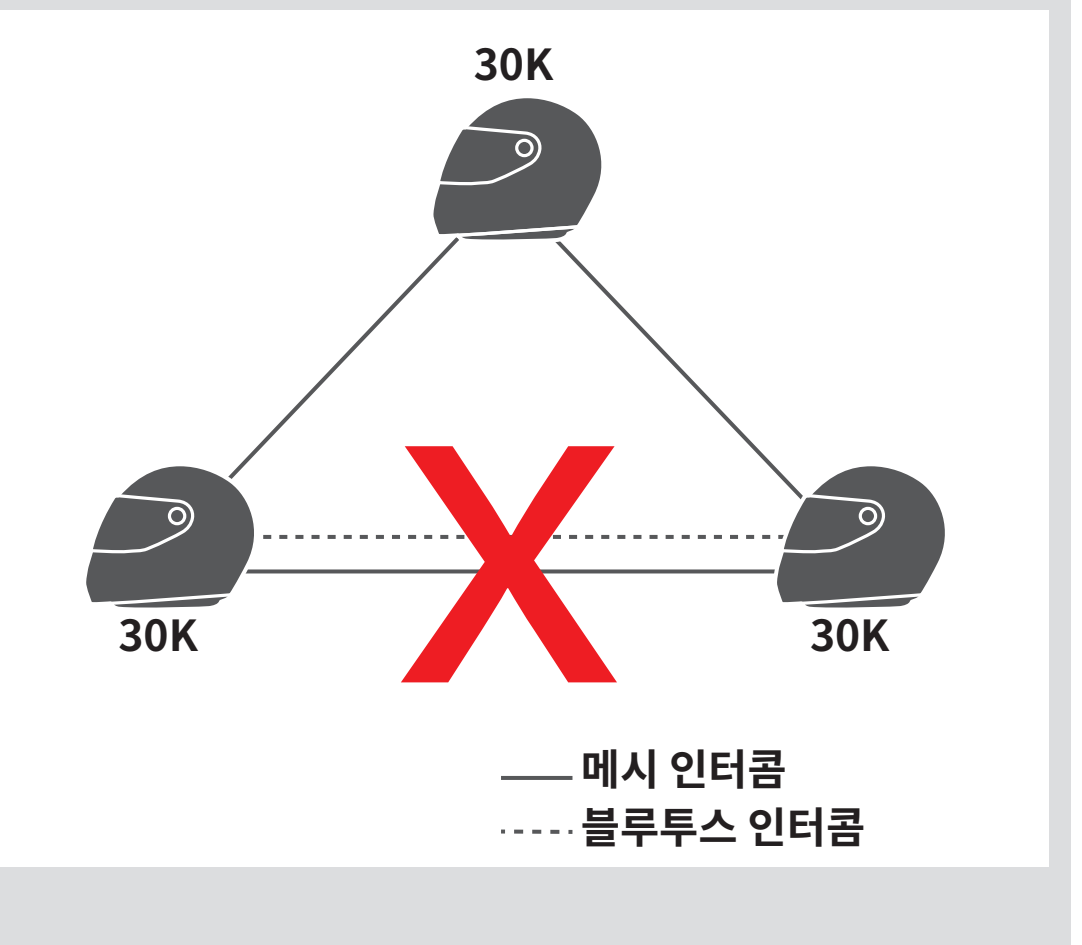

## 8.7 유니버설 인터콤

### 블루투스 기기는 연결이 끊어집니다.

### 1. 헤드셋 설정메뉴에서 유니버설 인터콤 페어링을 실행하십시오

양자 인터콤

다자 인터콤

인터콤 상대와 3자 컨퍼런스

전화 통화

그룹 인터콤

블루투스 인터콤

참여자와 메시

인터콤 대화 유니버설 인터콤 음성으로 인터콤 연결

> "Universal intercom pairing/ 유니버설 인터콤 페어링"

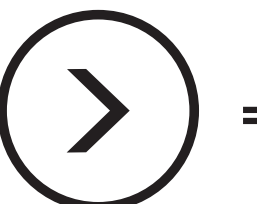

- 음성으로 인터콤 연결 감도
	- HD 인터콤
	- 고급 노이즈 컨트롤™

#### 30K 모터사이클 블루투스 통신 시스템 | 72

# **8. 블루투스 인터콤 설정**

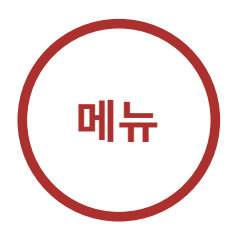

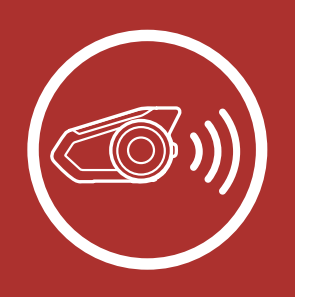

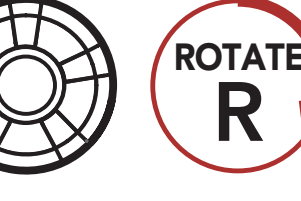

다음 메뉴 이<mark>동</mark>

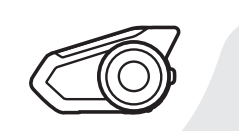

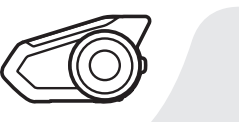

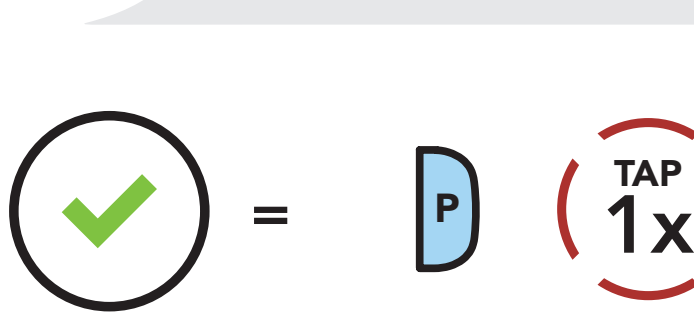

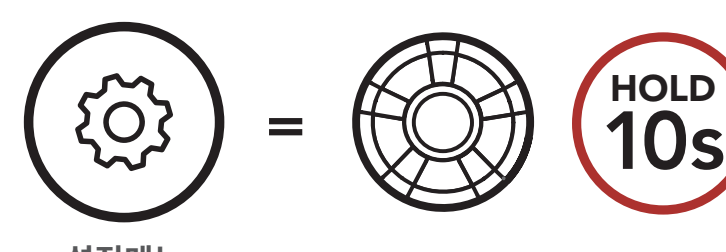

### **설정메뉴에서�유니버설�인터콤�페어링�진입**

**실행**

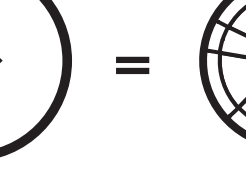

**설정메뉴**

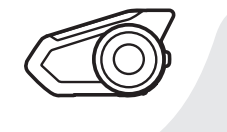

"Configuration menu/설정메뉴"

2. 타사 블루투스 헤드셋을 조작하여 페어링 모드로 진입합니다. 헤드셋이 타사 헤드셋과 자동으로 페어링 될 것입니다.
인터콤 페어링

양자 인터콤 다자 인터콤 인터콤 상대와

- 3자 컨퍼런스 전화 통화
	- 그룹 인터콤
- 블루투스 인터콤 참여자와 메시 인터콤 대화
- 유니버설 인터콤
- 음성으로 인터콤 연결
- 음성으로 인터콤 연결 감도
	- HD 인터콤
	- 고급 노이즈 컨트롤™

### 30K 모터사이클 블루투스 통신 시스템 | 73

# **8. 블루투스 인터콤 설정**

- 3. 아래 설명처럼 타사 헤드셋을 사용하여 양자 인터콤 또는 최대 3명의 인터콤 상대들과 다자 인터콤을 구성할 수 있습니다.
- 3자 유니버<mark>설 인터</mark>곰의 예

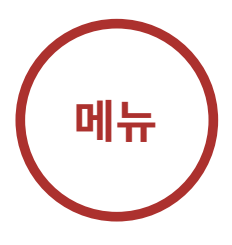

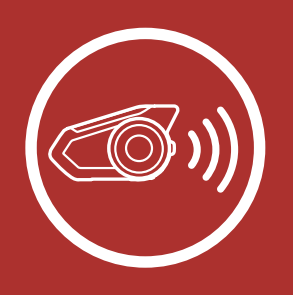

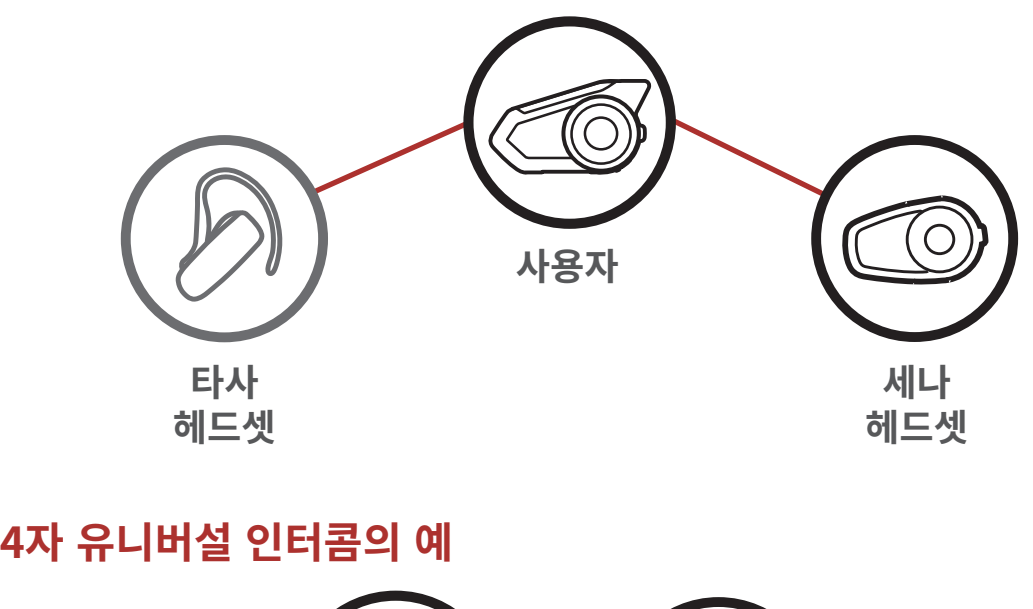

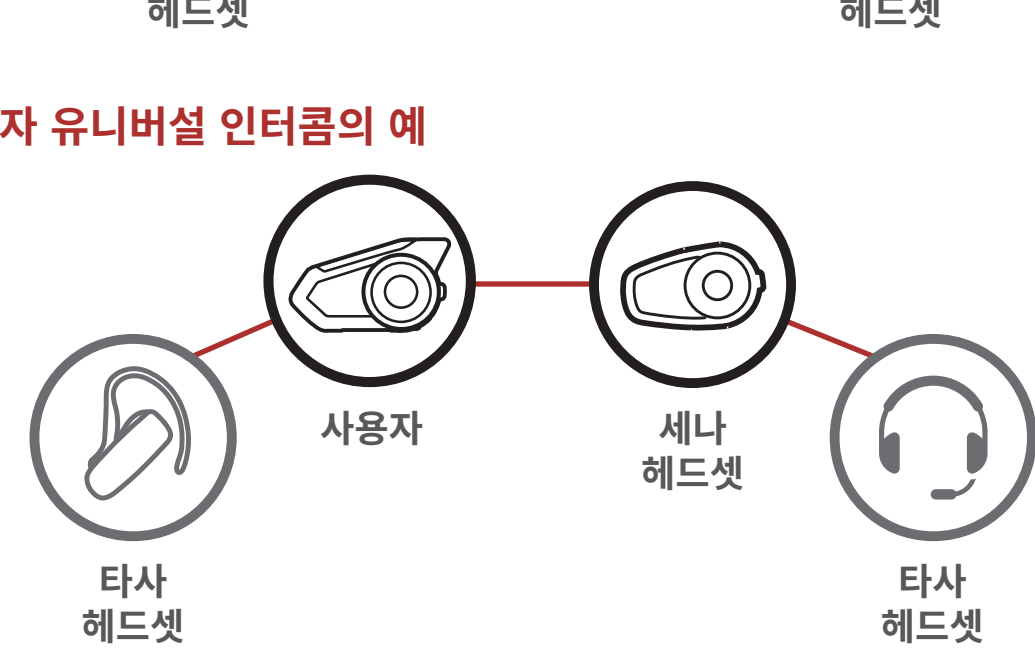

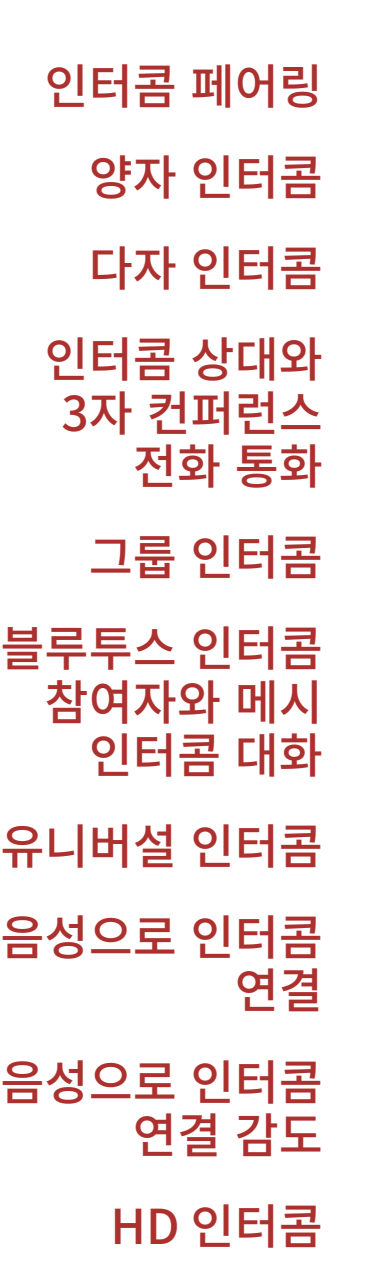

고급 노이즈

컨트롤™

#### 30K 모터사이클 블루투스 통신 시스템 | 74

# **8. 블루투스 인터콤 설정**

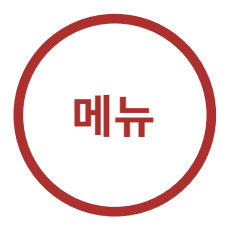

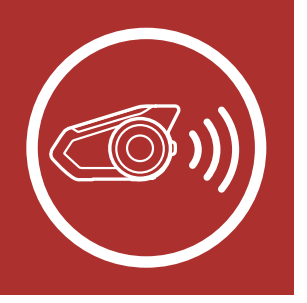

## 8.8 음성으로 인터콤 연결 (기본: 비활성)

음성으로 인터콤 연결은 세나 디바이스 매니저 또는 세나 30K 유틸리티 앱에서 설정할 수 있습니다.

음성으로 인터콤 연결 기능을 활성화하면, 마지막 연결되었던 인터콤 상대를 음성으로 호출할 수 있습니다. 인터콤을 시작하려면 큰 소리로 "여보세요" 또는 마이크에 공기를 "후" 하고 불어 넣으십시오. 음성으로 인터콤 대화를 시작하면, 사용자와 인터콤 상대 모두 20 초 동안 아무 소리도 내지 않을 경우 자동으로 인터콤 연결이 종료됩니다. 하지만 조그다이얼을 눌러 수동으로 인터콤 대화를 시작한 경우에는 인터콤 대화를 수동으로 종료해야 합니다.

그러나 음성으로 인터콤을 시작하고 조그다이얼 눌러 수동으로 종료하면 일시적으로 음성으로 인터콤 연결을 사용할 수 없습니다. 이 경우, 조그다이얼을 눌러야 인터콤을 다시 시작할 수 있습니다. 이는 강한 바람 소리로 인해 의도치 않게 반복해서 인터콤이 연결되는 것을 방지합니다. 헤드셋을 재시작하면 음성으로 인터콤 연결을 다시 시작할 수 있습니다.

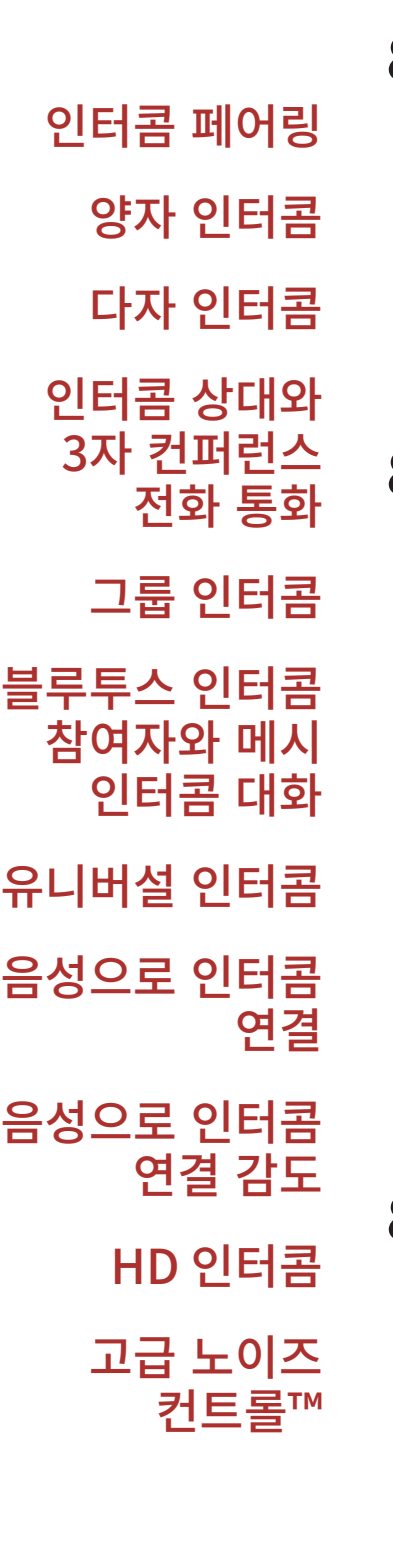

#### 30K 모터사이클 블루투스 통신 시스템 | 75

# **8. 블루투스 인터콤 설정**

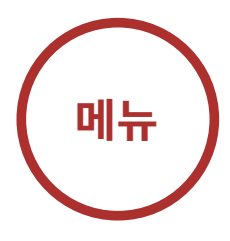

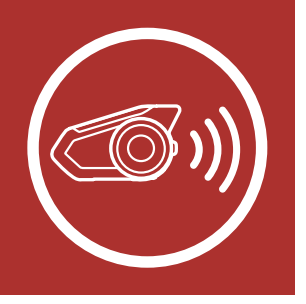

## 8.9 음성으로 인터콤 연결 감도 (기본: 3)

음성으로 인터콤 연결 감도는 세나 디바이스 매니저 또는 세나 30K 유틸리티 앱에서 설정할 수 있습니다.

라이딩 환경에 따라 감도를 조절하세요. 5가 가장 높은 감도이고 1이 가장 낮은 감도입니다.

## 8.10 HD 인터콤 (기본: 활성)

HD 인터콤은 세나 디바이스 매니저 또는 세나 30K 유틸리티 앱에서 설정할 수 있습니다.

HD 인터콤은 양자 인터콤 음질을 HD 급으로 향상시킵니다. HD 인터콤은 다자 인터콤 중에는 일시적으로 비활성화됩니다. 이 기능을 비활성화하면 양자 인터콤 대화의 음질은 일반 품질이 됩니다.

Note: HD 인터콤은 일반 인터콤에 비해 인터콤 거리가 상대적으로 짧습니다.

## 8.11 고급 노이즈 컨트롤™ (기본: 활성)

고급 노이즈 컨트롤은 세나 디바이스 매니저 또는 세나 30K 유틸리티 앱에서 설정할 수 있습니다.

고급 노이즈 컨트롤을 활성화하면 인터콤 대화 중에 주변 소음을 줄여 줍니다.

고급 노이즈 컨트롤을 비활성화하면 인터콤 중에 주변 소음이 사용자의 목소리와 섞입니다.

오디오 멀티태스킹 설정

> 인터콤-오디오 오버레이 감도

오디오 오버레이 음량 관리

#### 30K 모터사이클 블루투스 통신 시스템 | 76

# **9. 오디오 멀티태스킹**

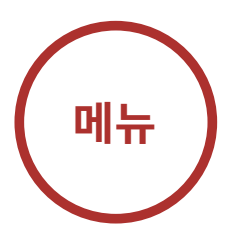

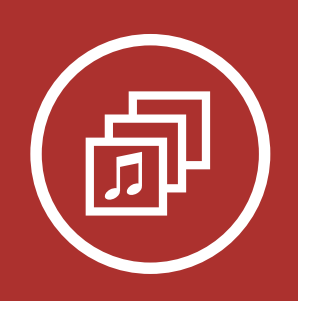

오디오 멀티태스킹을 사용하여 인터콤 대화 중에 음악, FM 라디오 또는 GPS 길안내 음성을 들을 수 있습니다. 이 소리들은 인터콤 대화 중에는 음량이 줄어들어 배경음으로 겹쳐 들리며, 대화를 멈추면 다시 원래의 음량으로 돌아갑니다. 오디오 멀티태스킹 기능은 인터콤-오디오 오버레이 감도와 오디오 오버레이 음량 관리를 통해서 설정할 수 있습니다.

## 9.1 오디오 멀티태스킹 설정

메시 인터콤 오디오 멀티태스킹 기능은 항상 켜져 있습니다. 블루투스 인터콤 오디오 멀티태스킹 ( 기본: 비활성)은 세나 디바이스 매니저 또는 세나 30K 유틸리티 앱에서 설정할 수 있습니다.

### Note:

- 1. 블루투스 인터콤 오디오 멀티태스킹은 양자 인터콤 대화 중 활성화되며 대화 상대의 헤드셋도 이 기능을 지원해야 합니다.
- 2. HD 인터콤은 블루투스 인터콤 오디오 멀티태스킹이 켜져 있으면 일시적으로 비활성화됩니다.
- 3. 블루투스 오디오 멀티태스킹은 헤드셋의 전원을 껐다 켜야 정상적으로 동작합니다. 헤드셋을 다시 시작하십시오.
- 4. 일부 GPS 기기는 이 기능을 지원하지 않을 수 있습니다.

오디오 멀티태스킹 설정

> 인터콤-오디오 오버레이 감도

오디오 오버레이 음량 관리

#### 30K 모터사이클 블루투스 통신 시스템 | 77

# **9. 오디오 멀티태스킹**

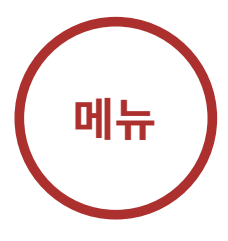

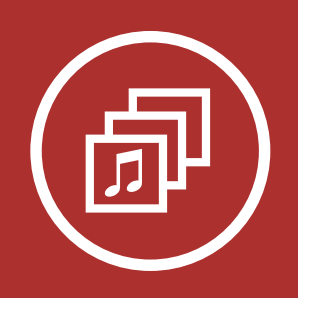

## 9.2 인터콤-오디오 오버레이 감도 (기본: 3)

인터콤-오디오 오버레이 감도는 세나 디바이스 매니저 또는 세나 30K 유틸리티 앱에서 설정할 수 있습니다. 음악, FM 라디오 또는 GPS 소리 재생 중에 인터콤으로 대화를 하면 재생되는 소리들의 음량이 줄어들며 배경음이 됩니다. 이 배경음 모드를 작동시키는 인터콤 감도를 조절할 수 있습니다. 1이 가장 낮은 감도이고, 5는 가장 높은 감도입니다.

Note: 목소리가 선택한 감도보다 크지 않으면 배경음의 음량이 줄어들지 않습니다.

## 9.3 오디오 오버레이 음량 관리 (기본: 비활성)

오디오 오버레이 음량 관리는 세나 디바이스 매니저 또는 세나 30K 유틸리티 앱에서 설정할 수 있습니다. 인터콤 대화 중에는 음악, FM 라디오, GPS의 음량이 줄어들어 배경음으로 들립니다. 오디오 오버레이 음량 관리를 활성화화면 인터콤 대화 중에도 배경음의 음량이 줄어들지 않습니다.

라디오 채널 탐색 및 저장

라디오 채널 스캔 및 저장

> 임시 채널 프리셋

프리셋 채널 이동

지역 선택

Radio Data System (RDS) 대체 주파수 (AF) 설정

> FM 주파수 음성안내

### 30K 모터사이클 블루투스 통신 시스템 | 78

# **10. FM 라디오 사용하기**

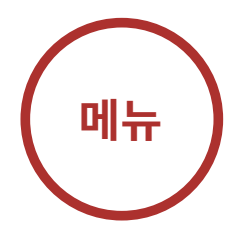

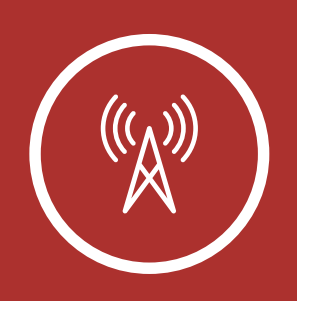

## 10.1 FM 라디오 켜기 및 끄기

이중비프음이 들릴 때까지 전화버튼을 1초 동안 누르면 FM 라디오를 켜거나 끌 수 있습니다.

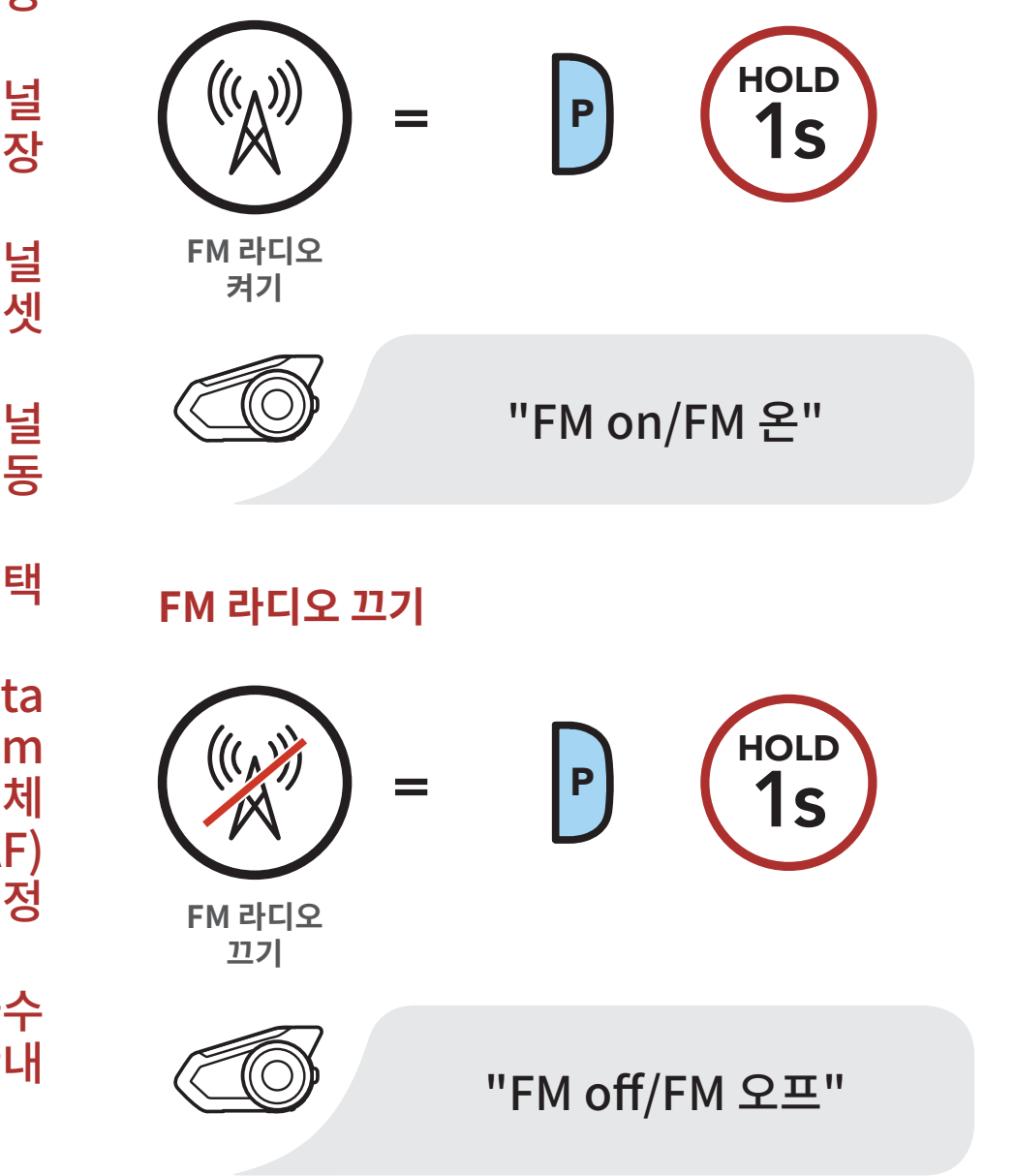

### **FM 라디오�켜기**

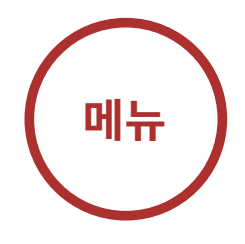

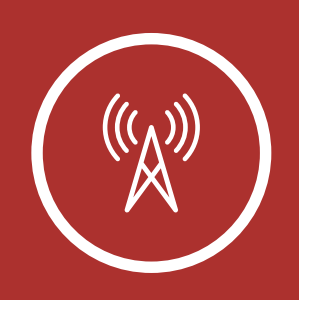

FM 라디오

켜기/끄기

라디오 채널

탐색 및 저장

라디오 채널 스캔 및 저장

임시 채널

프리셋 채널

지역 선택

프리셋

이동

# 10. FM 라디오 사용하기

## 10.2 라디오 채널 탐색 및 저장

"탐색"은 라디오 채널을 찾는 기능입니다.

1. 조그다이얼을 누른 상태에서 시계 또는 반시계 방향으로 돌리면 라디오 채널을 찾습니다.

### 다음 채널 탐색

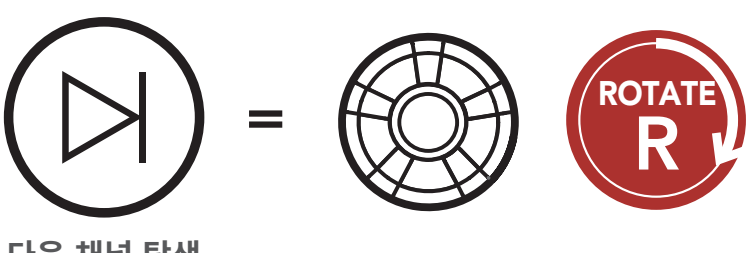

다음 채널 탐색

이전 채널 탐색

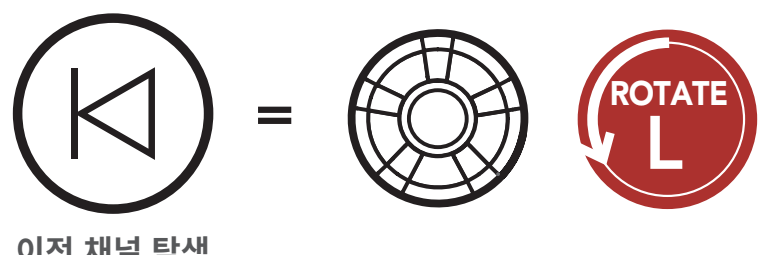

**Radio Data System** (RDS) 대체 **주파수 (AF)** 설정

2. 탐색한 채널을 저장하려면, 조그다이얼을 음성안내가 들릴 때까지 1초 동안 누르십시오. "Preset (#)/ 프리셋 (#)"

이전 채널 탐색

프리셋 선택 모드 진입

FM 주파수 음성안내

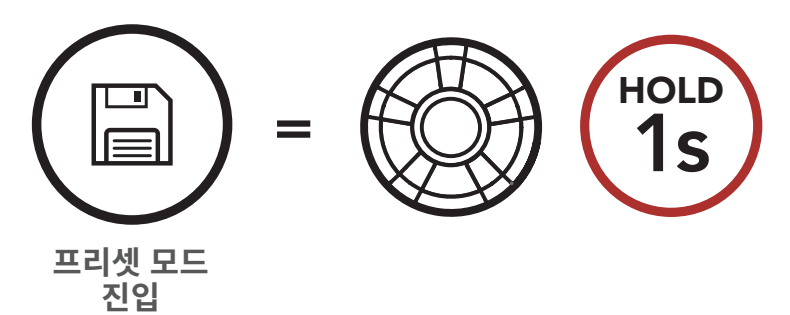

### 30K 모터사이클 블루투스 통신 시스템 | 79

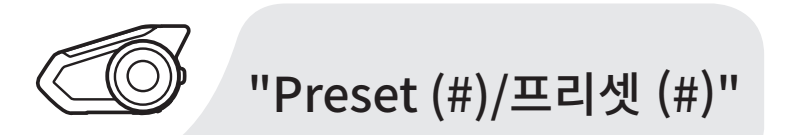

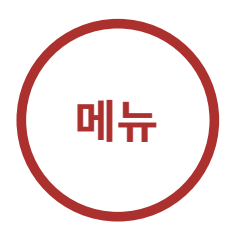

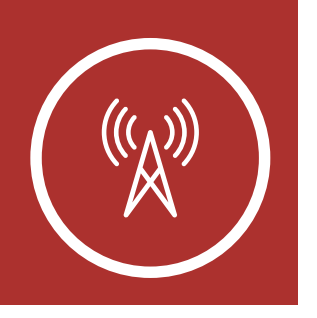

# 10. FM 라디오 사용하기

3. 조그다이얼을 돌려 저장할 프리셋 번호를 선택합니다.

시계 방향으로 돌려서 프리셋 이동하기

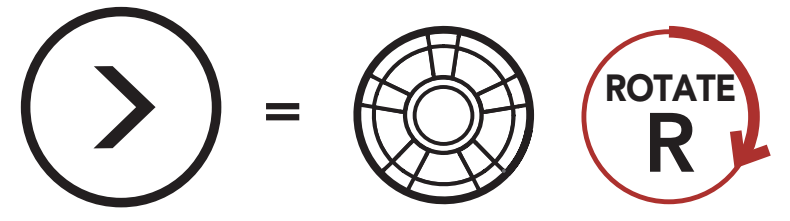

다음으로 이동

반시계 방향으로 돌려서 프리셋 이동하기

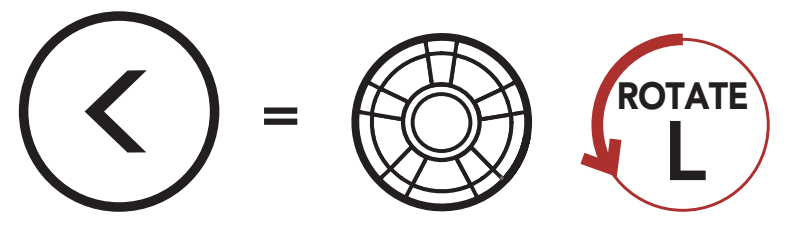

이전으로 이동

4. 조그다이얼을 살짝 눌러 선택한 프리셋 번호에 현재 채널을 저장합니다. 또는 전화버튼을 짧게 눌러 메모리에서 채널을 삭제합니다.

### 프리셋 번호에 채널 저장하기

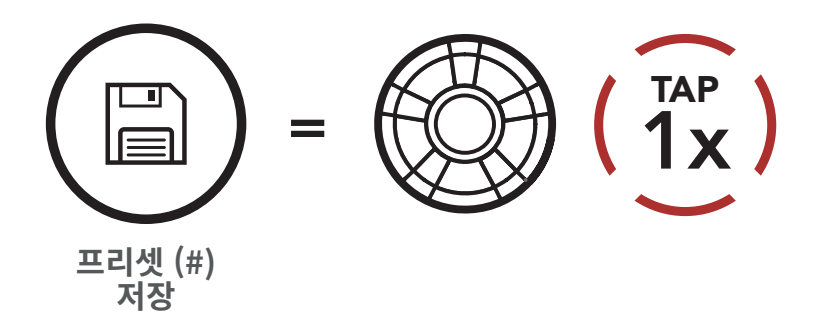

메모리에서 채널 삭제하기

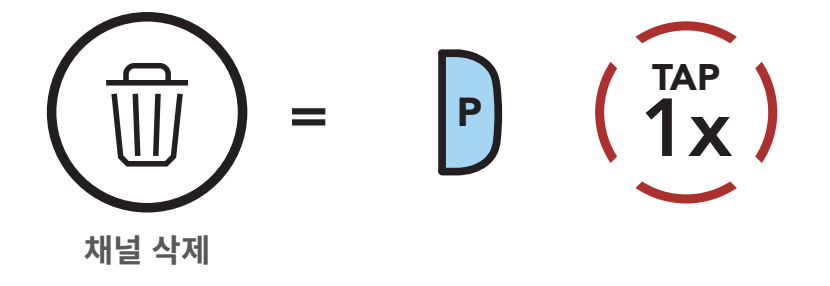

FM 라디오 켜기/끄기

라디오 채널 탐색 및 저장

라디오 채널 스캔 및 저장

> 임시 채널 프리셋

- 프리셋 채널 이동
	- 지역 선택
- **Radio Data System** (RDS) 대체

**주파수 (AF)** 설정

FM 주파수 음성안내

### 30K 모터사이클 블루투스 통신 시스템 | 80

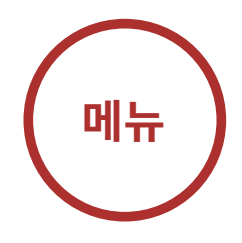

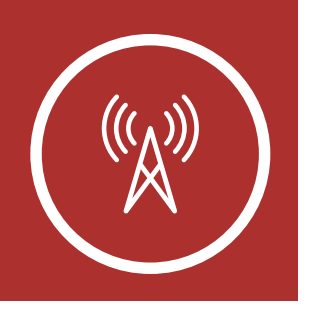

# 10. FM 라디오 사용하기

## 10.3 라디오 채널 스캔 및 저장

**"스캔"**은 현재 채널 주파수부터 위쪽으로 라디오 채널들을 자동으로 찾는 기능입니다.

1. 전화버튼을 두 번 눌러 채널을 스캔하십시오.

라디오 채널 스캔 및 저장하기

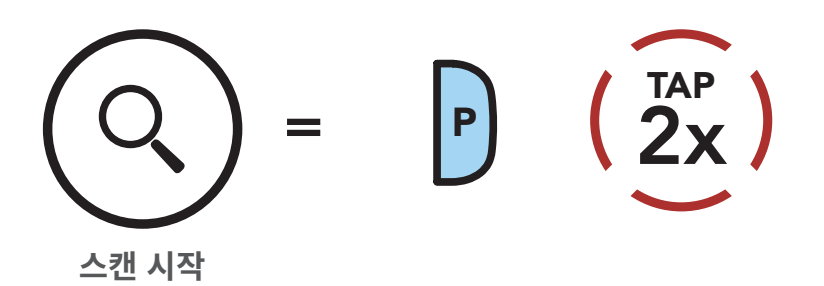

- 2. 세나 튜너는 채널을 발견하면 8초 동안 그 채널에 머무른 후에 다음 채널로 스캔을 계속합니다.
- 3. 현재 채널을 저장하려면 **전화버튼**을 살짝 누르세요. 채널은 다음 프리셋 번호에 저장됩니다.

### 현재 채널 저장하기

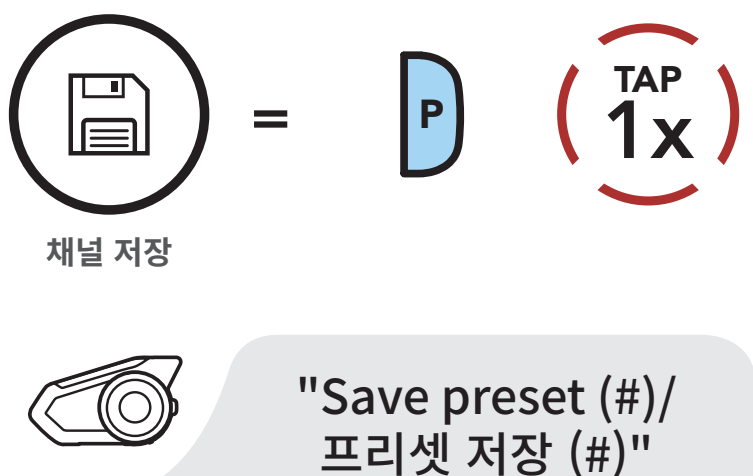

FM 라디오 켜기/끄기

라디오 채널 탐색 및 저장

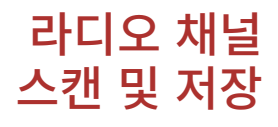

- 임시 채널 프리셋
- 프리셋 채널 이동
	- 지역 선택

**Radio Data System** (RDS) 대체 **주파수 (AF)** 설정

> FM 주파수 음성안내

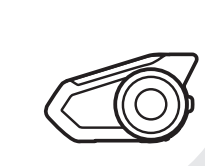

### 30K 모터사이클 블루투스 통신 시스템 | 81

라디오 채널 탐색 및 저장

라디오 채널 스캔 및 저장

> 임시 채널 프리셋

프리셋 채널 이동

지역 선택

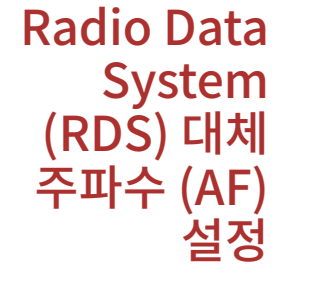

FM 주파수 음성안내

## 10. FM 라니오 사용하기 프리셋�저장��#�"

4. 스캔을 중지하려면 **전화버튼**을 두 번 누르십시오.

### 30K 모터사이클 블루투스 통신 시스템 | 82

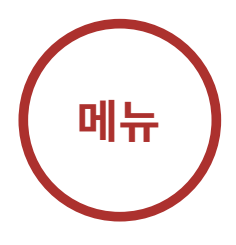

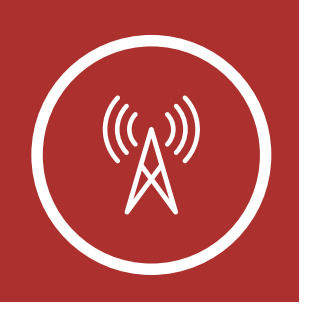

3x TAP  $= |P|$ 

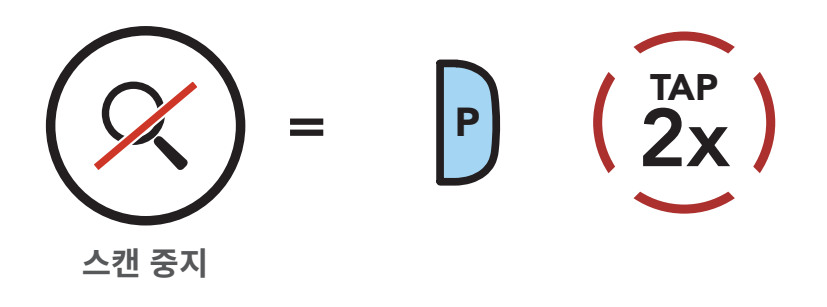

**스캔�중지**

10.4 임시 채널 프리셋

임시 프리셋은 기존 프리셋 채널을 변경하지 않고 가장 가까운 10개의 라디오 채널을 자동으로 찾아 저장하는 기능입니다.

1. 전화버튼을 세 번 누르면 10개의 채널을 자동으로 찾아 저장합니다.

**임시�채널**

**임시�채널**

2. 임시 프리셋 채널은 헤드셋을 재시작하면 지워집니다.

라디오 채널 탐색 및 저장

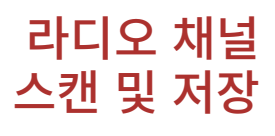

임시 채널 프리셋

프리셋 채널 이동

지역 선택

Radio Data System (RDS) 대체 주파수 (AF) 설정

> FM 주파수 음성안내

### 30K 모터사이클 블루투스 통신 시스템 | 83

# **10. FM 라디오 사용하기**

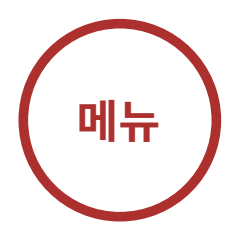

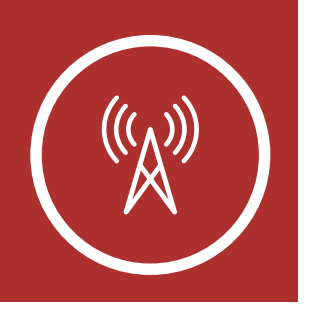

## 10.5 프리셋 채널 이동

위의 방법으로 최대 10개의 라디오 채널을 저장할 수 있습니다. **전화버튼**을 짧게 누르면 저장된 채널로 이동할 수 있습니다.

**프리셋�채널�이동**

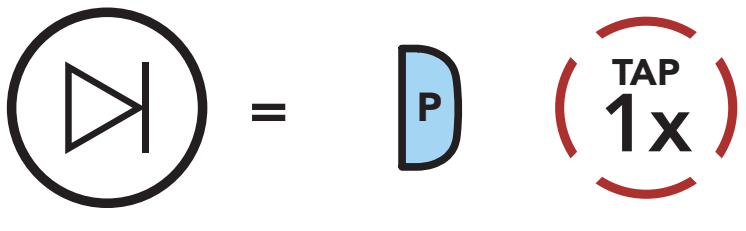

**다음으로�이동**

Note: 세나 디바이스 매니저 또는 세나 30K 유틸리티 앱으로 프리셋 채널을 저장할 수 있습니다.

## 10.6 지역 선택

세나 디바이스 매니저 또는 세나 30K 유틸리티 앱으로 해당 지역에 맞는 FM 주파수 대역을 선택할 수 있습니다. 지역을 설정하면 불필요한 주파수 대역의 탐색을 방지하므로 탐색 기능을 최적화할 수 있습니다.

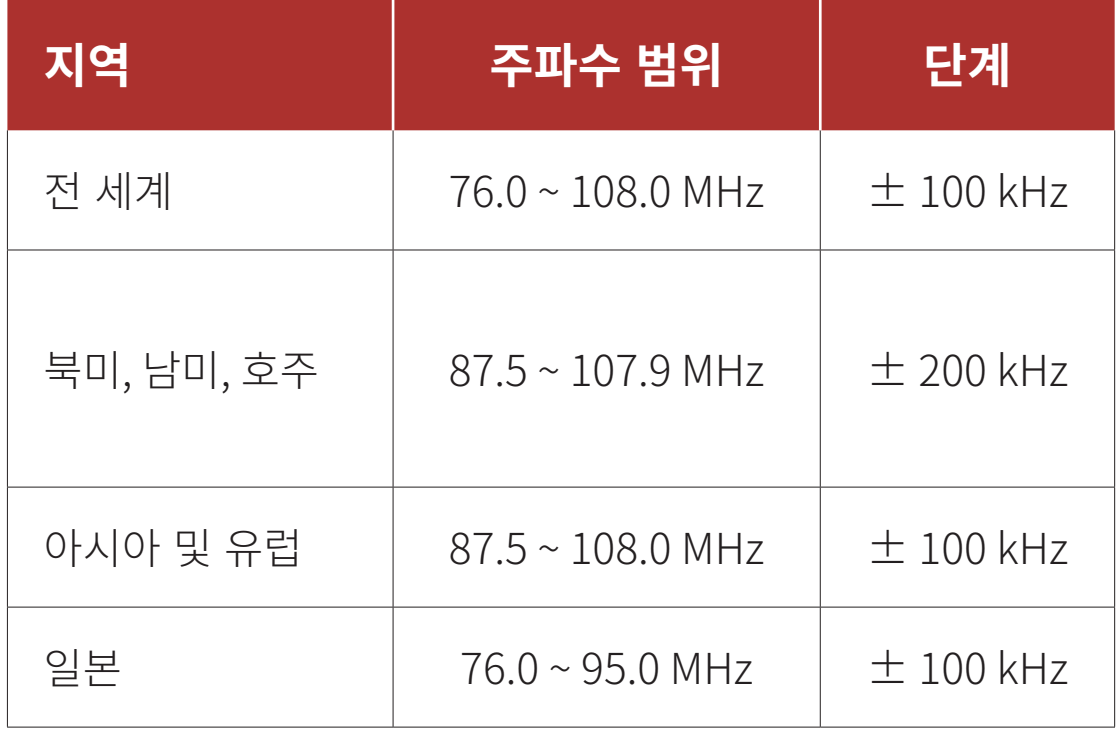

라디오 채널 탐색 및 저장

라디오 채널 스캔 및 저장

> 임시 채널 프리셋

프리셋 채널 이동

지역 선택

Radio Data System (RDS) 대체 주파수 (AF) 설정

> FM 주파수 음성안내

### 30K 모터사이클 블루투스 통신 시스템 | 84

# **10. FM 라디오 사용하기**

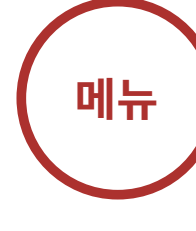

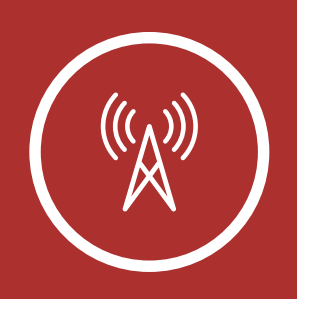

## 10.7 Radio Data System (RDS) 대체 주파수 (AF) 설정 (기본: 비활성)

RDS AF는 세나 디바이스 매니저 또는 세나 30K 유틸리티 앱에서 설정할 수 있습니다.

RDS AF가 활성화된 상태에서 라디오 채널의 수신 감도가 약해지면, 세나 라디오 수신기가 수신 상태가 좋은 채널로 다시 맞춥니다. RDF AF가 비활성화 상태면 수신 상태가 좋은 채널을 수동으로 찾아야 합니다.

## 10.8 FM 주파수 음성안내 (기본: 활성)

채널 가이드는 세나 디바이스 매니저 또는 세나 30K 유틸리티 앱에서 설정할 수 있습니다.

FM 주파수 음성안내를 활성화하면 프리셋 채널을 선택할 때 FM 주파수를 음성으로 안내합니다. FM 주파수 음성안내를 비활성화하면 프리셋 채널을 선택할 때 FM 주파수를 음성으로 안내하지 않습니다.

### 30K 모터사이클 블루투스 통신 시스템 | 85

# **11. 주변소리 모드**

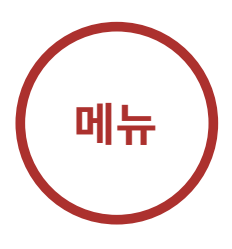

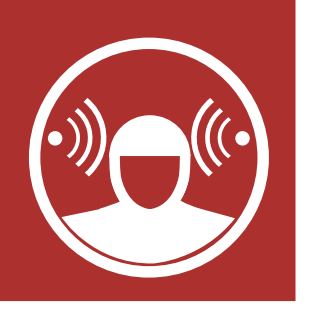

주변소리 모드를 활성화하면 헬멧 외부의 주변소리를 들을 수 있습니다. 주변소리 모드를 활성화하려면 클램프 유닛 아래쪽에 있는 주변소리 모드 버튼을 두 번 누르십시오. 주변소리 모드를 비활성화하려면 주변소리 모드 버튼을 다시 두 번 누르십시오.

**주변소리�모드**

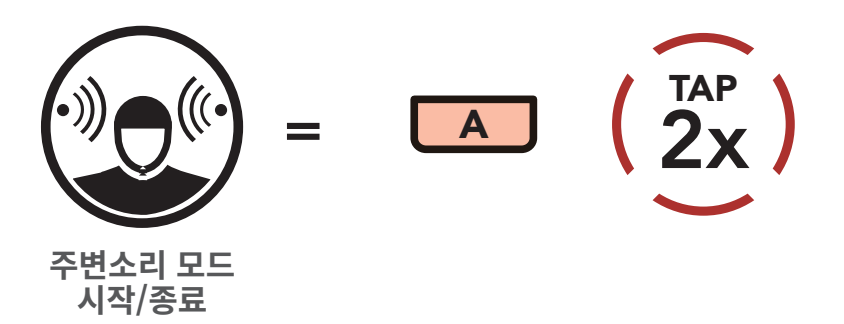

Note: 주변소리 모드는 휴대전화보다 우선순위가 높으므로 주변소리 모드가 활성화되면 음악 듣기나 인터콤 대화를 할 수 없습니다.

## 음성명령 설정

### 30K 모터사이클 블루투스 통신 시스템 | 86

# **12. 음성명령**

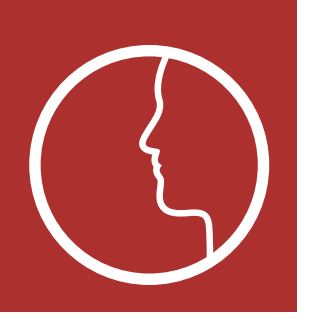

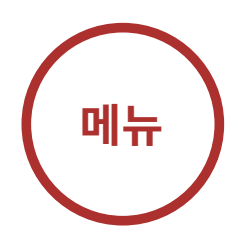

헤드셋의 음성명령을 사용하면 간단하게 음성으로 특정 조작을 실행할 수 있습니다. 음성인식을 사용하여 헤드셋을 완벽하게 핸즈프리로 제어할 수 있습니다. 음성명령 기능에서는 영어 명령만 사용이 가능합니다.

### **음성명령**

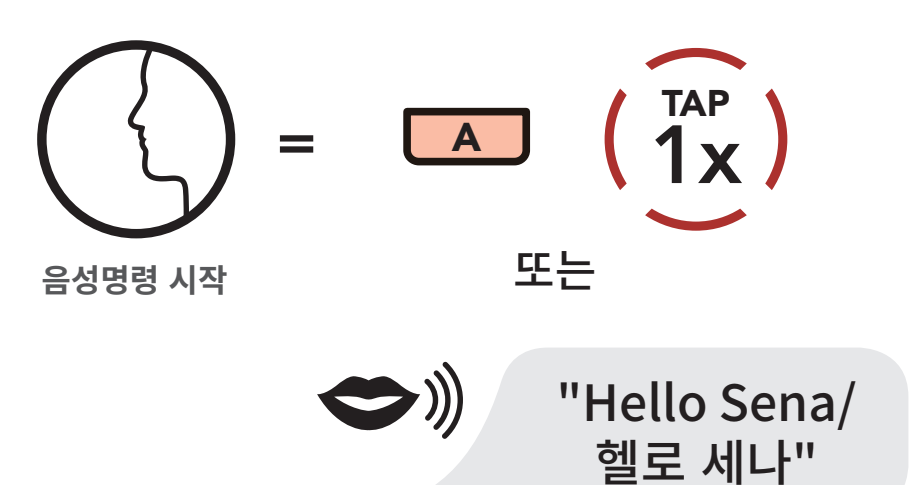

### 아래 표의 음성명령을 말해보세요.

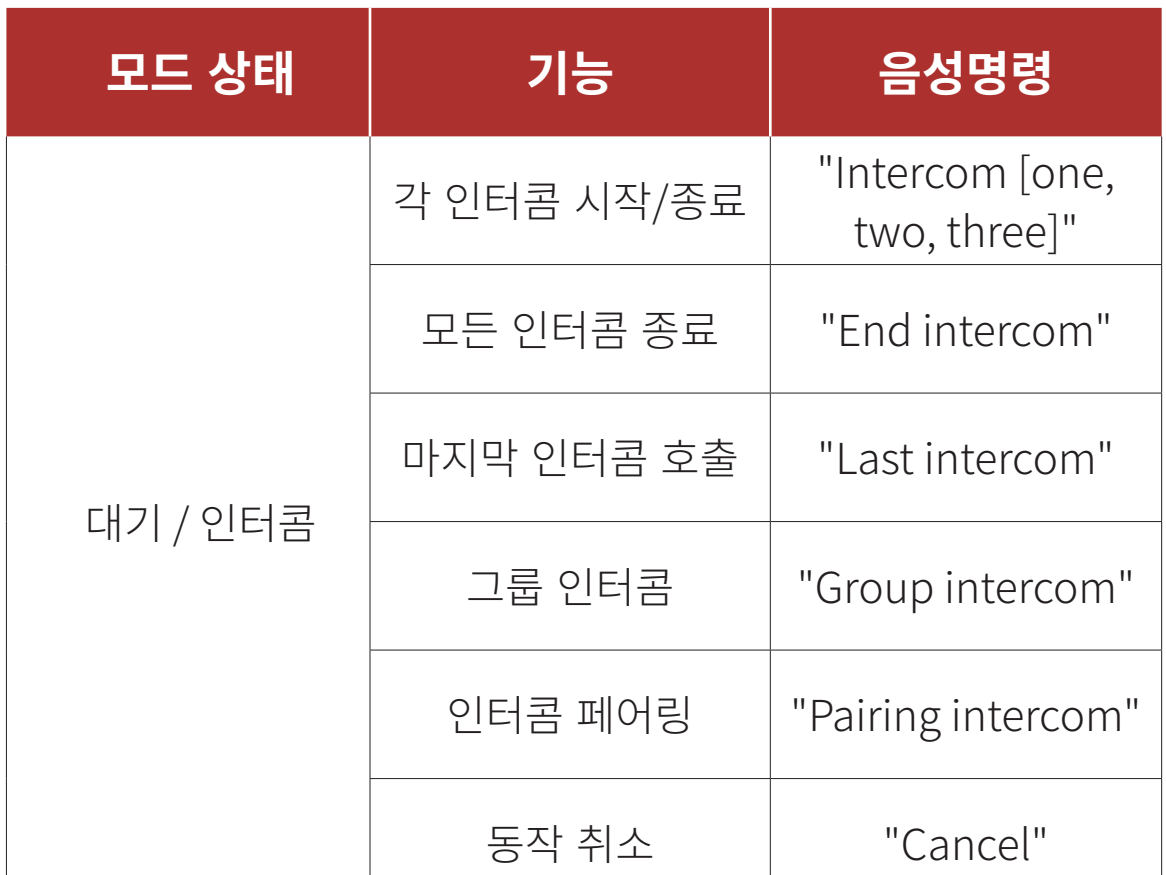

음성명령 설정

### 30K 모터사이클 블루투스 통신 시스템 | 87

# **12. 음성명령**

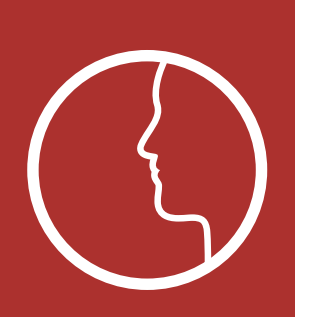

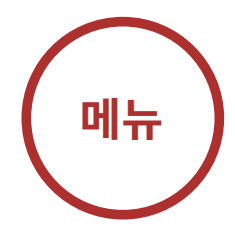

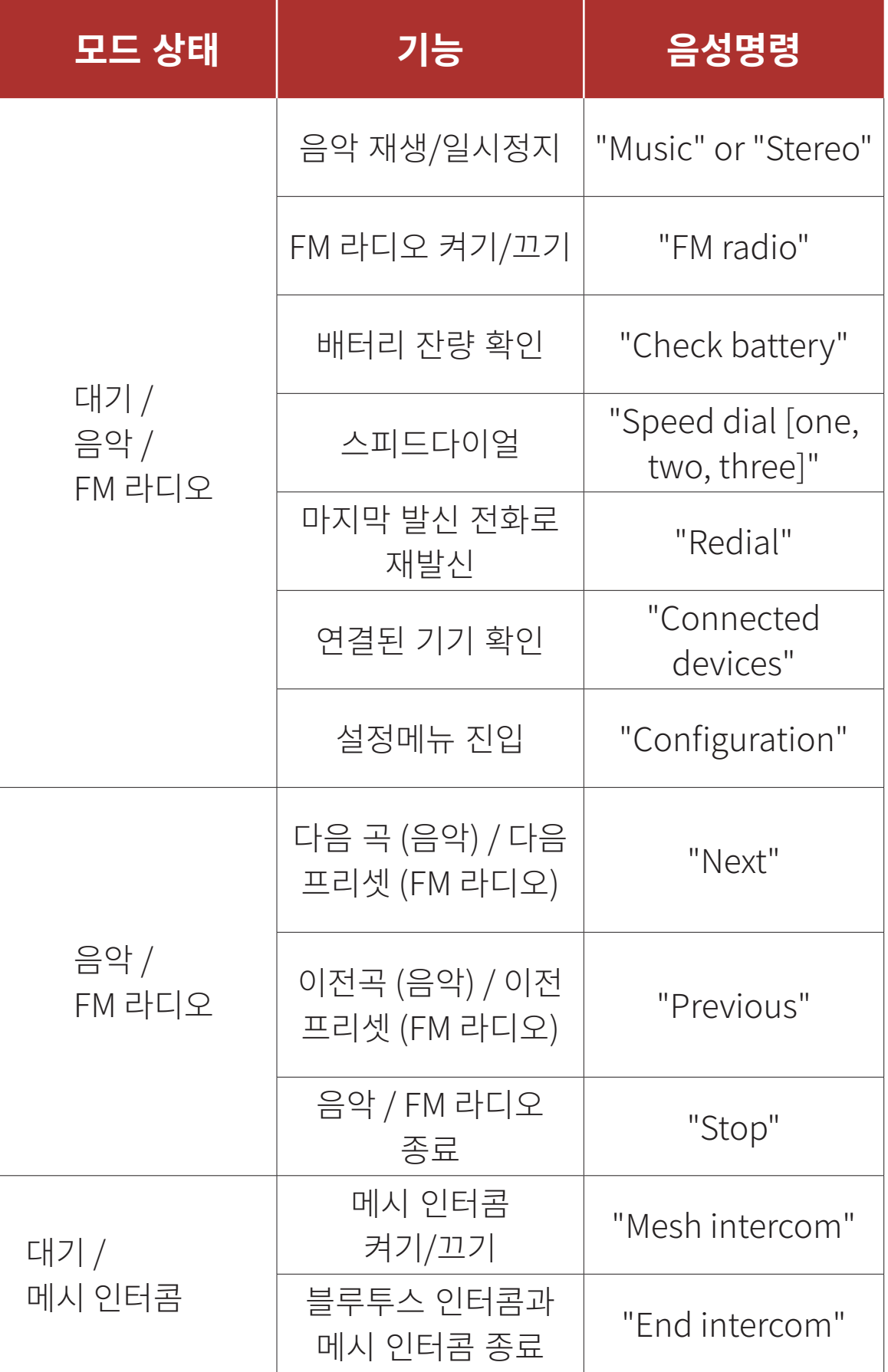

## 음성명령 설정

### 30K 모터사이클 블루투스 통신 시스템 | 88

# **12. 음성명령**

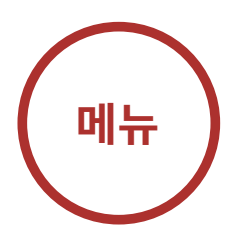

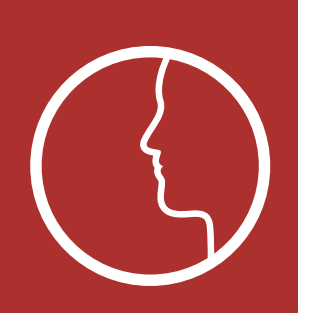

Note:

- 라이딩 속도, 헬멧 형태 및 주변 소음 등 환경 요인에 따라 음성명령의 인식률이 달라질 수 있습니다. 인식률을 높이려면 큰 마이크 스폰지를 마이크에 씌워서 마이크로 유입되는 풍절음을 억제하고, 헬멧의 바이저를 닫고 사용하십시오.
- 인터콤 대화 중에 음성명령을 활성화하려면 주변소리 모드 버튼을 한 번 짧게 누르십시오.

음성명령을 활성화하면, 음성을 사용하여 완벽하게 핸즈프리로 특정 조작을 실행할 수 있습니다. 음성명령을 비활성화하면, 헤드셋의 버튼을 사용해서 모든 기능을 조작해야 합니다.

## 12.1 음성명령 설정 (기본: 활성)

음성명령은 세나 디바이스 매니저 또는 세나 30K 유틸리티 앱에서 설정할 수 있습니다.

기능 우선순위

펌웨어 업그레이드

음성안내

사이드톤

모든 페어링 삭제

### 30K 모터사이클 블루투스 통신 시스템 | 89

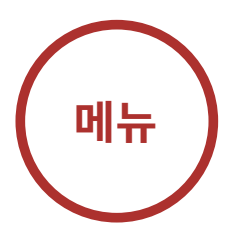

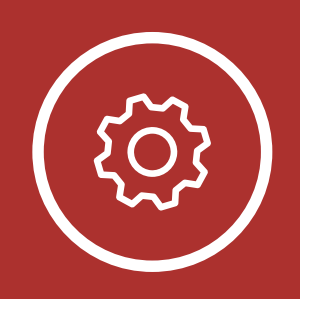

# **13. 일반 설정**

## 13.1 기능 우선순위

헤드셋은 다음의 우선순위로 작동합니다:

- (가장높음) 주변소리 모드 휴대전화 Voice command mode 메시 인터콤 / 블루투스 인터콤 블루투스 스테레오 뮤직쉐어링 FM 라디오 스테레오 음악(오디오 케이블 사용)
- (가장낮음) 블루투스 스테레오 음악

우선순위가 높은 기능은 우선순위가 낮은 기능을 중단시키고 우선적으로 실행됩니다. 예를 들어 스테레오 음악은 인터콤 대화에 의해; 인터콤 대화는 수신 전화에 의해 중단됩니다.

## 13.2 펌웨어 업그레이드

헤드셋은 펌웨어 업그레이드를 지원합니다. 세나 디바이스 매니저를 사용하여 펌웨어 업그레이드를 할 수 있습니다. [sena.co.kr](https://www.sena.co.kr) 에서 최신 소프트웨어를 다운로드 하십시오.

## [클릭하면 sena.co.kr 로 이동합니다](https://www.sena.co.kr)

기능 우선순위

펌웨어

업그레이드

음성안내

사이드톤

모든 페어링 삭제

### 30K 모터사이클 블루투스 통신 시스템 | 90

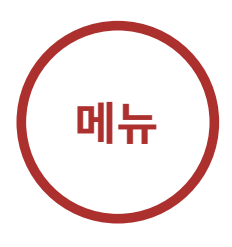

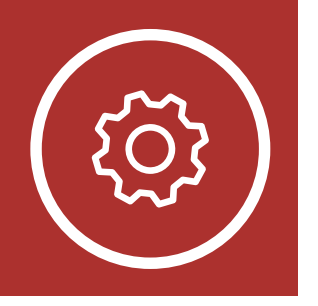

# **13. 일반 설정**

13.3 음성안내 (기본: 활성)

음성안내는 세나 디바이스 매니저 또는 세나 30K 유틸리티 앱에서 설정할 수 있습니다.

음성안내를 활성화하면 다양한 기능을 음성안내로 들을 수 있습니다. 음성안내를 비활성화하면 설정메뉴, 배터리 잔량 확인, 스피드다이얼, FM 라디오 기능을 제외하고 음성안내가 나오지 않습니다.

## 13.4 사이드톤 (기본: 비활성)

사이드톤은 세나 디바이스 매니저 또는 세나 30K 유틸리티 앱에서 설정할 수 있습니다.

사이드톤은 헤드셋의 마이크로 입력되는 자신의 목소리를 그대로 스피커로 듣는 기능입니다. 이 기능은 헬멧의 다양한 소음 상태에 맞춰 사용자가 적절한 크기로 자연스럽게 말하는데 도움이 됩니다. 이 기능을 활성화하면 인터콤 대화를 하거나 전화 통화를 할 때 자신의 목소리를 들을 수 있습니다.

## 기능 우선순위 펌웨어

업그레이드

음성안내

사이드톤

모든 페어링 삭제

### 30K 모터사이클 블루투스 통신 시스템 | 91

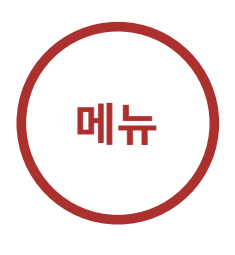

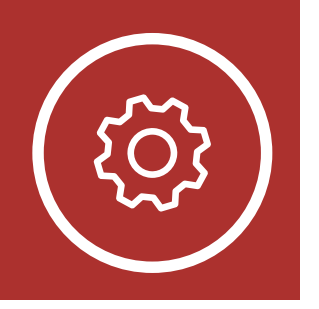

# **13. 일반 설정**

## 13.5 모든 페어링 삭제

모든 페어링 삭제는 헤드셋 설정메뉴에 있습니다.

"Configuration menu/ 설정메뉴"

"Delete all pairings/ 모든 페어링 삭제"

이 메뉴에서 전화버튼을 짧게 누르면 헤드셋에 저장된 모든 블루투스 페어링 정보가 삭제됩니다.

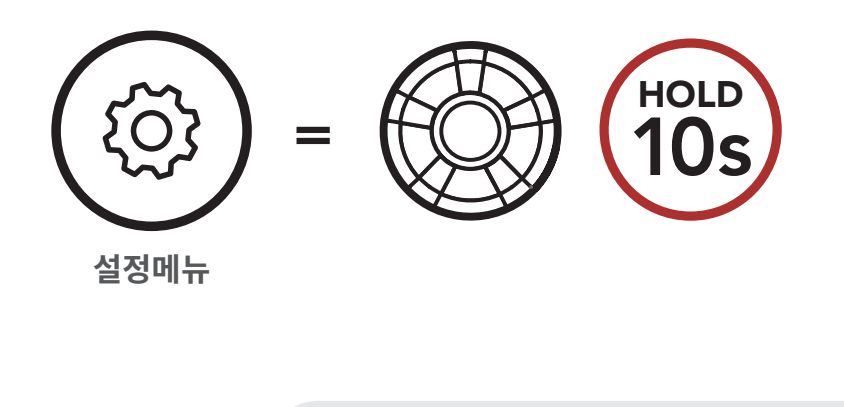

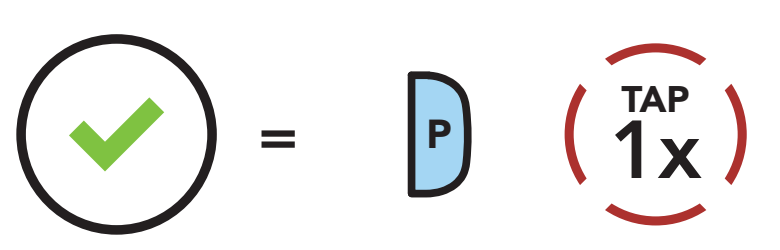

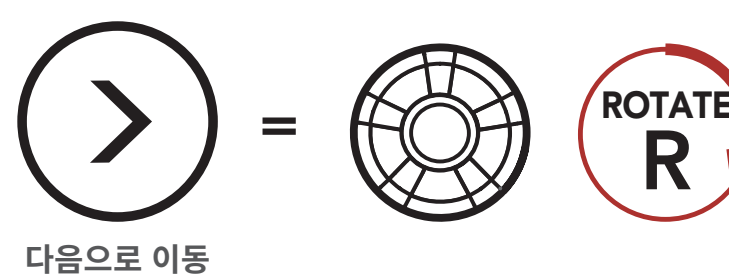

### **설정메뉴에서�모든�페어링�삭제�실행하기**

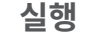

Ó

Ő

### 리모컨 페어링

# **14. 리모컨**

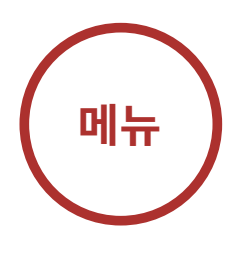

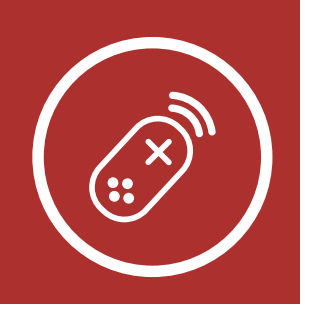

핸들바 리모트, 손목밴드 리모트와 같은 별매 세나 리모컨 제품들로 헤드셋을 원격으로 제어할 수 있습니다. 리모컨을 사용하면 버튼 조작을 위해서 핸들바에서 손을 떼지 않아도 됩니다.

## 14.1 리모컨 페어링

- 1. 헤드셋과 리모컨의 전원을 켭니다.
- 2. 헤드셋 설정메뉴에서 리모컨 페어링을 실행합니다.

### **설정메뉴에서�리모컨�페어링�실행하기**

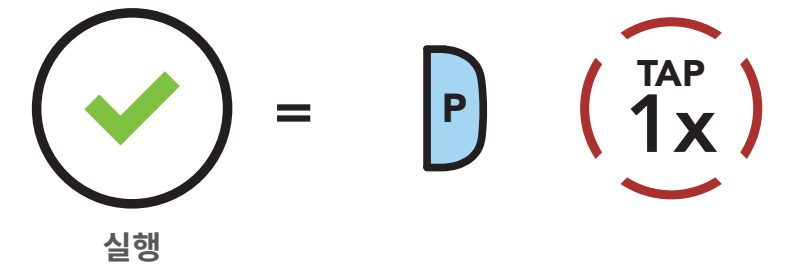

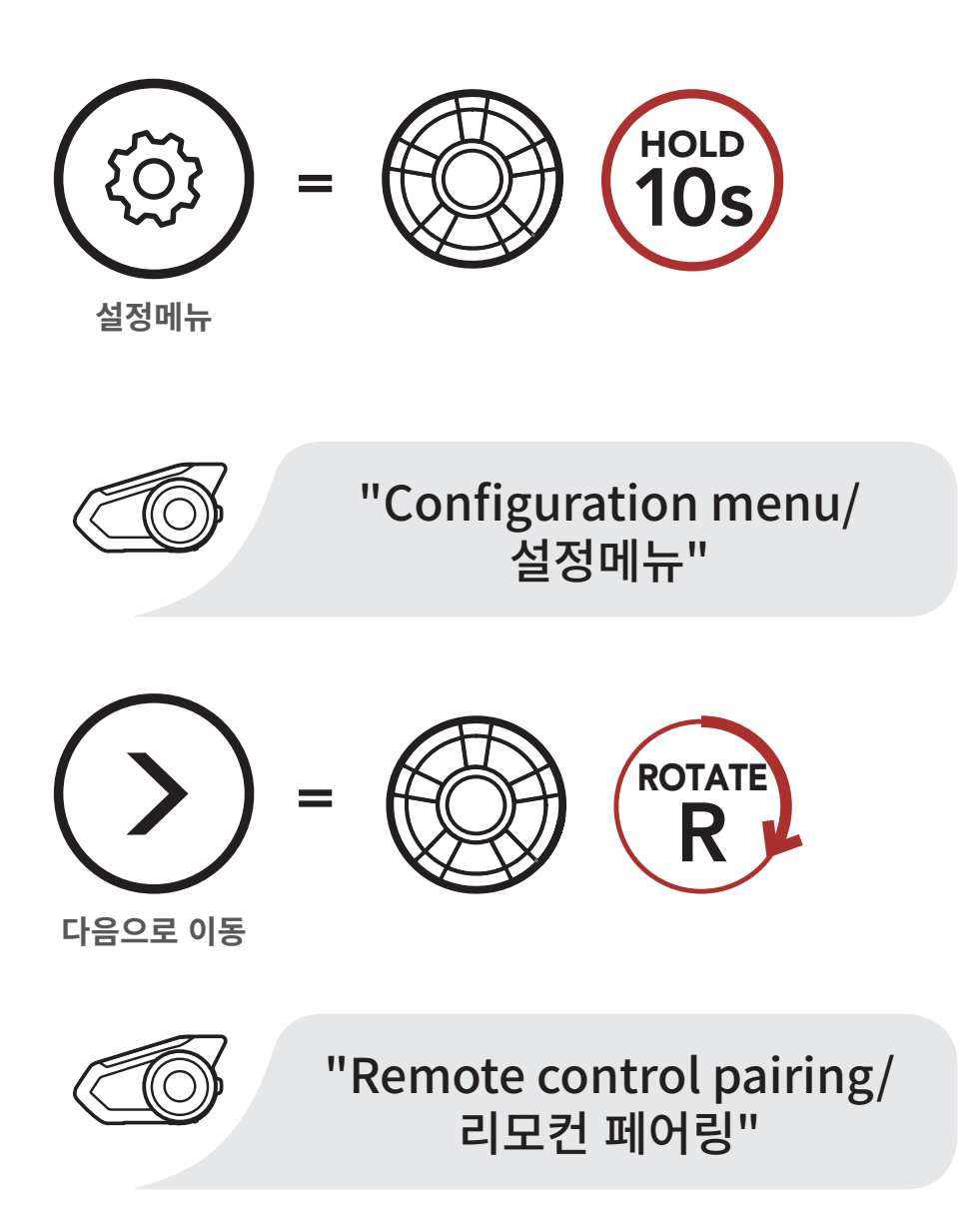

## 그 20K 모터사이클 블루투스 통신 시스템 | 92<br>- 기모어 BDC DV APP - 1980년<br>- 기모전 호텔 프로젝트

### 리모컨 페어링

## **14. 리모컨**

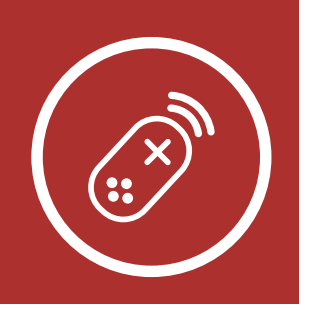

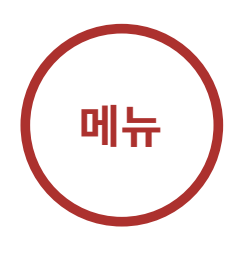

3. 리모컨 기기에서 페어링 모드로 진입합니다. 헤드셋은 자동으로 페어링 모드에 있는 리모컨과 페어링 될 것입니다. 페어링이 성공적으로 완료되면 음성안내가 **실행** 들립니다 "Remote control connected/리모컨 연결"

### **페어링 모드로 진입하기**

"Remote control connected/ 리모컨 연결"

### $\overline{30K}$ 모터사이클 블루투스 통신 시스템 | 93

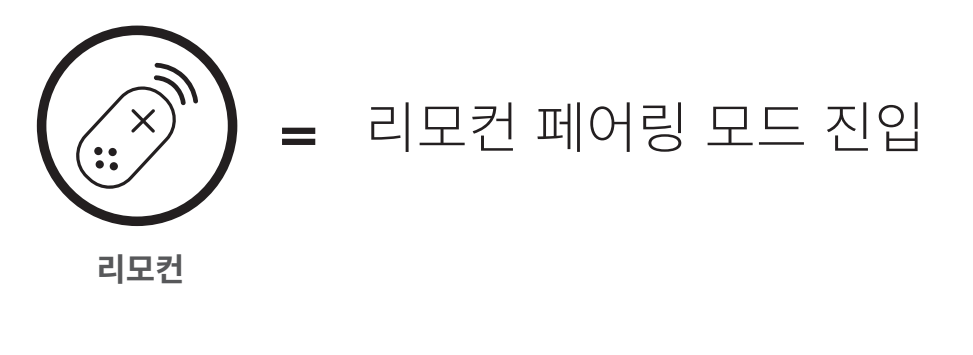

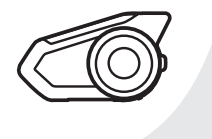

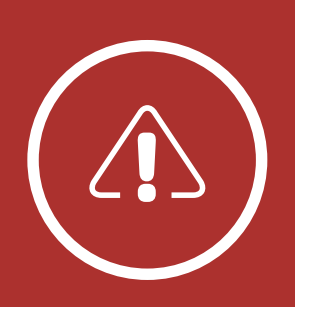

재설정

공장초기화

### 30K 모터사이클 블루투스 통신 시스템 | 94

# **15. 문제해결**

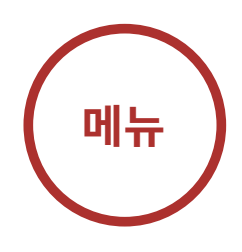

[sena.co.kr](https://www.sena.co.kr) 을 방문해서 자주 묻는 질문들을 확인하십시오. 온라인 홈페이지의 FAQ 섹션은 문제 해결, 사례 연구 및 헤드셋 사용에 대한 팁을 제공합니다.

## [클릭하면 sena.co.kr 로 이동합니다](https://www.sena.co.kr)

## 15.1 재설정

헤드셋이 정상적으로 동작하지 않는 경우 간단하게 유닛을 재설정 할 수 있습니다:

- 1. 메인유닛 뒷면의 핀홀(Pin-hole) 리셋 버튼을 찾으세요.
- 2. 문구용 클립을 홀에 넣고 안쪽의 재설정 버튼을 가볍게 누르십시오.

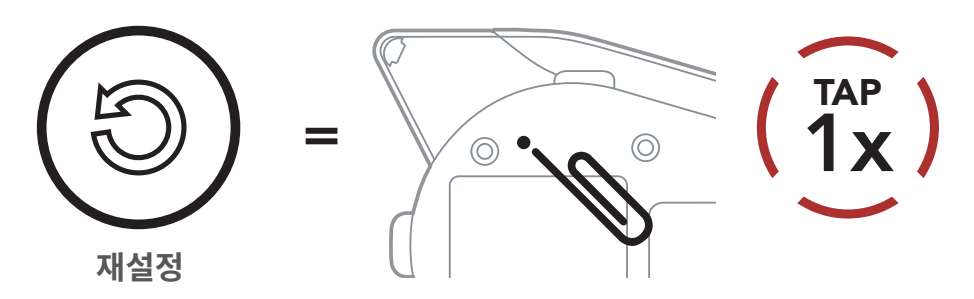

3. 헤드셋의 전원이 꺼질 것입니다.

Note: 재설정은 헤드셋을 공장초기값으로 복원하지 않습니다.

재설정 공장초기화

### 30K 모터사이클 블루투스 통신 시스템 | 95

# **15. 문제해결**

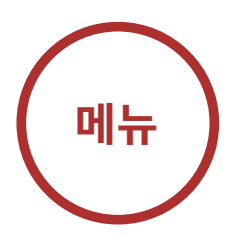

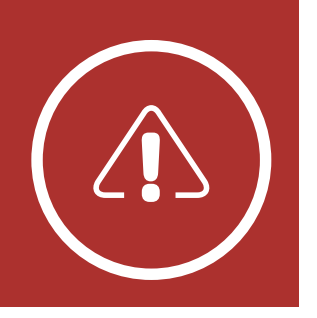

## 15.2 공장초기화

모든 설정을 지우고 처음부터 새로 시작하려면 공장초기화 기능으로 헤드셋을 공장초깃값으로 복원할 수 있습니다.

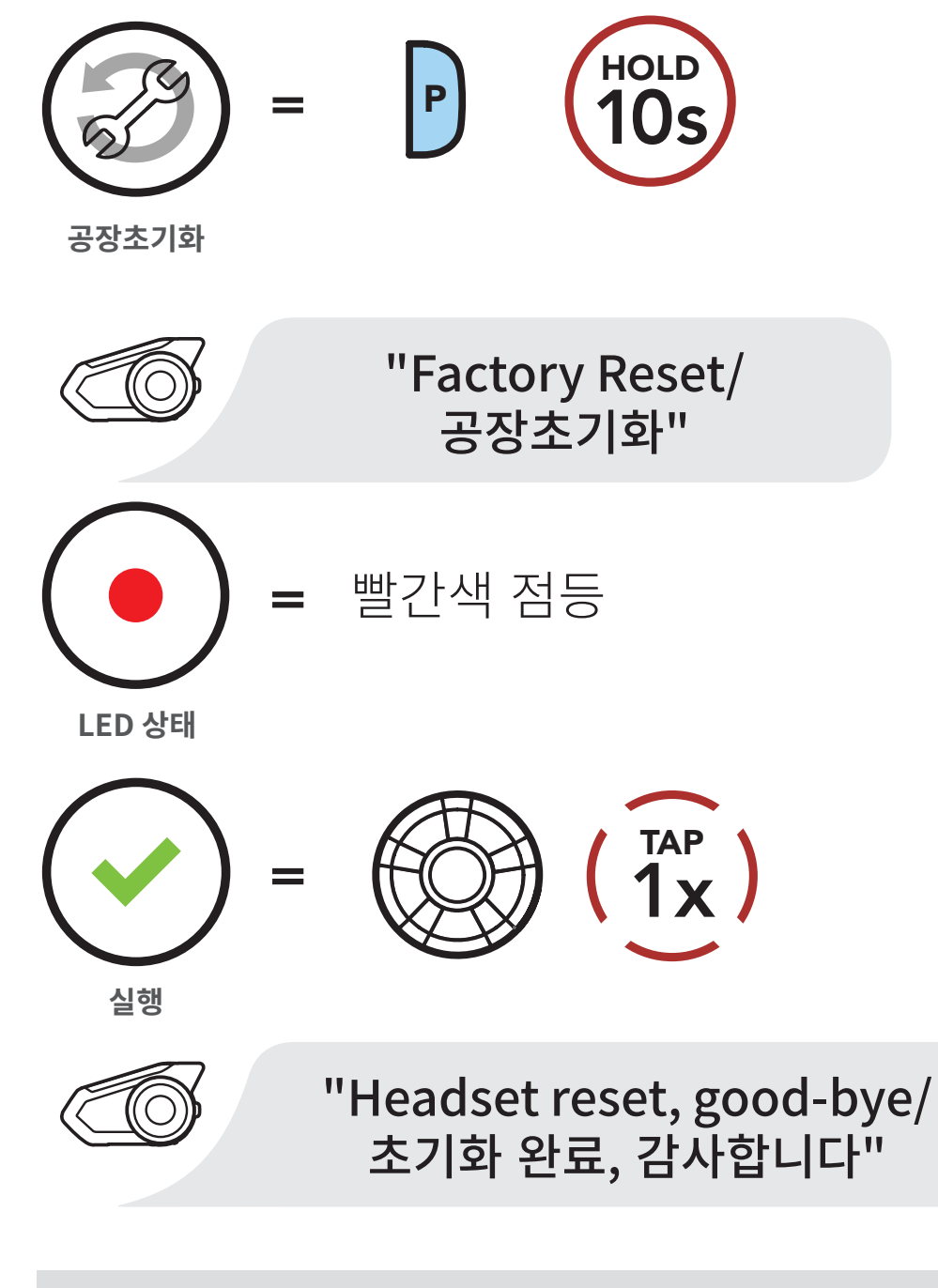

Note: 만약 전화버튼을 누르거나 조그다이얼을 5초 이내에 누르지 않으면 공장초기화 과정이 취소되고 헤드셋은 대기 모드로 되돌아갑니다. 곧 음성안내가 들립니다. "Canceled/취소"

#### 30K 모터사이클 블루투스 통신 시스템 | 96

© 1998–2020 Sena Technologies, Inc. 모든 권리 보유.

Sena Technologies, Inc. 는 사전 고지 없이 제품을 개선하고 변경할 수 있습니다.

Sena™ 는 미국과 다른 국가들에서 Sena Technologies, Inc. 또는 그 자회사의 상표 입니다. SF1™, SF2™, SF4™, SFR™, SRL™, Momentum™, Momentum INC™, Momentum Lite™, Momentum Pro™, Momentum INC Pro™, Momentum EVO™, Cavalry™, Latitude SR™, Latitude SX™, 30K™, 50S™, 50R™, 20S EVO™, 20S™, 10S™, 10C™, 10C PRO™, 10C EVO™, 10U™, 10Upad™, 10R™, 3S™, SMH5™, SMH5-FM™, SMH5 MultiCom™, SMH10™, SMH10R™, SPH10™, SPH10H-FM™, Savage™, Prism Tube WiFi™, Prism™, Bluetooth Audio Pack for GoPro®, R1™, R1 EVO™, R1 EVO CS™, RC1™, RC3™, RC4™, Handlebar Remote™, Wristband Remote™, PowerPro Mount™, Powerbank™, FreeWire™, WiFi Docking Station™, WiFi Sync Cable™, +mesh™, +Mesh Universal™, Econo™, OUTRUSH™, OUTSTAR™, EcoCom™, SR10™, SR10i™, SM10™, X1™, X1 Pro™, Expand™, Bluetooth Mic & Intercom™, Tufftalk™, Tufftalk Lite™, Tufftalk M™ are trademarks of Sena Technologies, Inc. 또는 그 자회사의 상표입니다. 이 상표들은 Sena의 명시적 허가 없이 사용할 수 없습니다.

GoPro® 는 캘리포니아 San Mateo 소재 Woodman Labs 의 등록 상표입니다. Sena Technologies, Inc. ("Sena")는 Woodman Labs와 제휴 관계가 아닙니다. Sena Bluetooth Pack for GoPro®는 Sena Technologies, Inc.가 Bluetooth 기능을 지원하는 GoPro® Hero3 및 Hero4 용으로 설계 및 제조한 애프터 마켓 액세서리입니다.

The Bluetooth® 마크 및 로고는 Bluetooth SIG, Inc. 의 소유이며 세나는 라이센스 하에 사용합니다. iPhone®, iPod® touch는 Apple Inc. 의 등록 상표입니다.

Address: 152 Technology Drive Irvine, CA 92618

### Copyright © 2020 Sena Technologies, Inc. 모든 권리 보유.

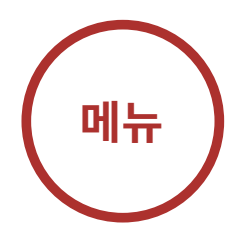

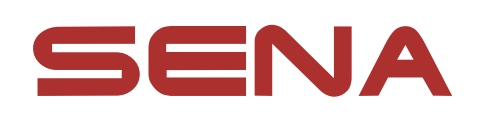